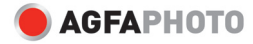

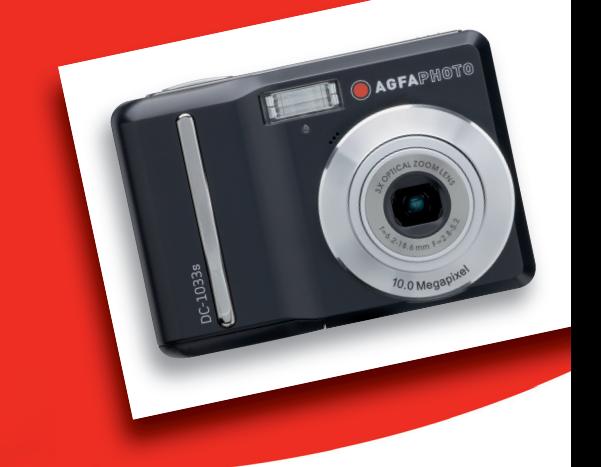

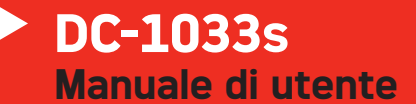

Grazie per aver scelto una fotocamera digitale AgfaPhoto. Si consiglia di leggere con attenzione questo manuale, in modo da utilizzare il prodotto in maniera corretta. Dopo la lettura, conservare il manuale in un luogo sicuro per future consultazioni.

### **Informazioni di sicurezza**

- Evitare di dirigere la fotocamera direttamente verso la luce solare o altre sorgenti luminose con conseguente rischio di danni alla vista.
- Evitare di aprire o modificare in alcun modo la fotocamera. Evitare il contatto con i componenti interni ad alta tensione che potrebbe provocare scosse elettriche. Affidare l'esecuzione di eventuali interventi di manutenzione e riparazione solamente al personale autorizzato dei centri assistenza.
- Non far scattare il flash troppo vicino agli occhi di animali o persone, in particolare bambini. Rischio di lesioni agli occhi. In particolare, utilizzare il flash alla distanza minima di un metro in caso di neonati.
- Evitare il contatto della fotocamera con acqua o altri liquidi. Evitare di utilizzare la fotocamera con le mani bagnate. Non utilizzare mai la fotocamera sotto la pioggia o la neve. L'umidità può comportare il rischio di incendi e scosse elettriche.
- Al fine di evitare il rischio di incidenti o danni alla fotocamera, tenere la fotocamera e i relativi accessori lontani dalla portata di bambini e animali.
- In caso di emissione di fumo o di odori anomali dalla fotocamera, disattivare immediatamente l'alimentazione e scollegare l'adattatore CA dalla presa di corrente. Portare la fotocamera in riparazione presso il centro assistenza autorizzato più vicino. Non tentare di riparare da soli il dispositivo.
- Utilizzare solamente gli accessori di rete raccomandati. L'utilizzo di fonti d'alimentazione non espressamente raccomandate per il presente apparecchio potrebbe implicare il rischio di surriscaldamenti, deformazione dell'apparecchiatura, incendi, scosse elettriche o altri danni di vario genere.

### **Limitazione della responsabilità**

Ad eccezione dei casi previsti dalla legge sulla responsabilità del prodotto, il produttore non si assume alcuna responsabilità per eventuali danni a carico dell'utilizzatore o di terzi derivanti da un uso non corretto del prodotto o dei suoi accessori, oppure dal suo mancato funzionamento o dalla sua utilizzazione. Inoltre, il produttore si riserva il diritto di apportare, senza preavviso, modifiche al prodotto ed ai suoi accessori.

**Attenzione!** Non tentare per nessun motivo di aprire la fotocamera o di smontarla nei suoi singoli componenti. Questo comporterebbe la perdita di qualsiasi garanzia. Una sostituzione non corretta della batteria può provocare il rischio di esplosione. La batteria deve essere sostituita esclusivamente con un'altra dello stesso tipo o di un altro tipo autorizzato dal produttore. Le batterie usate devono essere smaltite secondo quanto prescritto dal produttore e dalla legislazione locale**.** 

### **Uso delle batterie**

Per garantire prestazioni ottimali e prolungare la durata delle batterie, si consiglia di utilizzare batterie al litio AA oppure batterie ricaricabili NiMH.

### **Prolungamento della durata della batteria**

Le seguenti funzioni consumano molta energia e devono quindi essere utilizzate il meno possibile se si desidera prolungare la durata della batteria:

- Eccessivo uso del flash
- Rielaborazione delle immagini sul display della fotocamera

La durata della batteria viene compromessa anche dallo sporco che si deposita sui contatti. Prima di inserire la batteria pulire quindi i contatti con un panno pulito e asciutto.

Le prestazioni della batteria diminuiscono alle temperature inferiori ai 5° C. Quando si utilizza la fotocamera alle basse temperature, è consigliabile quindi portare con sé delle batterie di ricambio ed avere cura di non esporle troppo al freddo. Importante: se una batteria esposta al freddo sembra scarica, non smaltirla subito, perché è possibile che riprenda a funzionare una volta riportata a temperatura ambiente.

## **Indice**

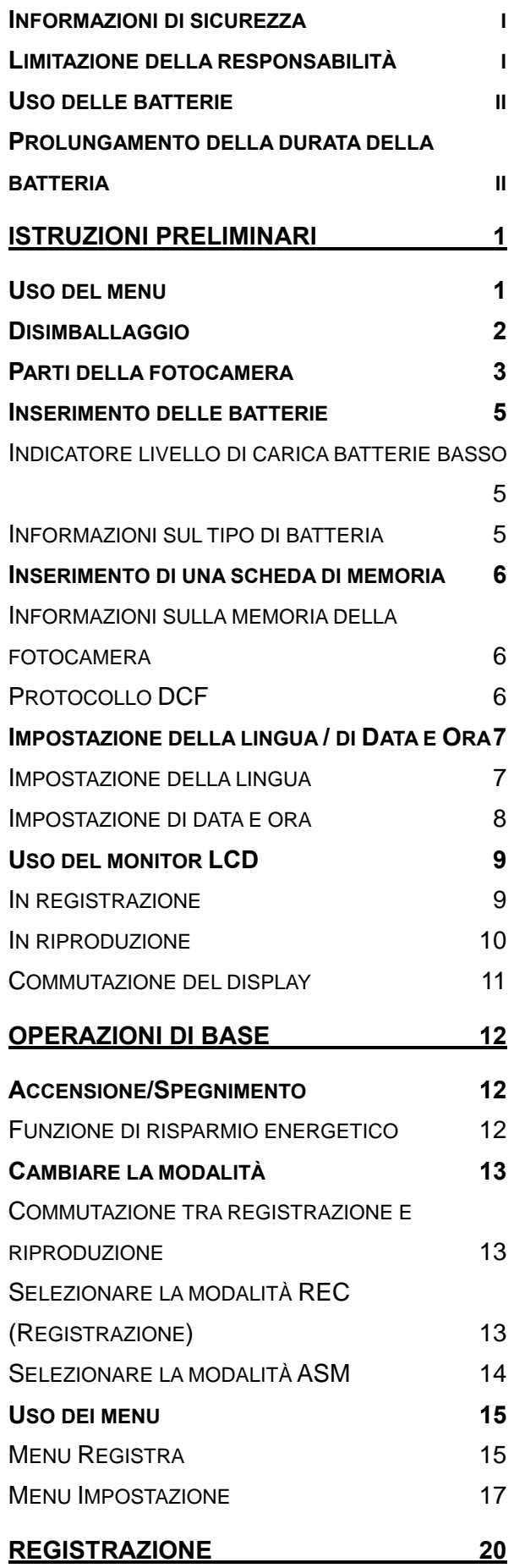

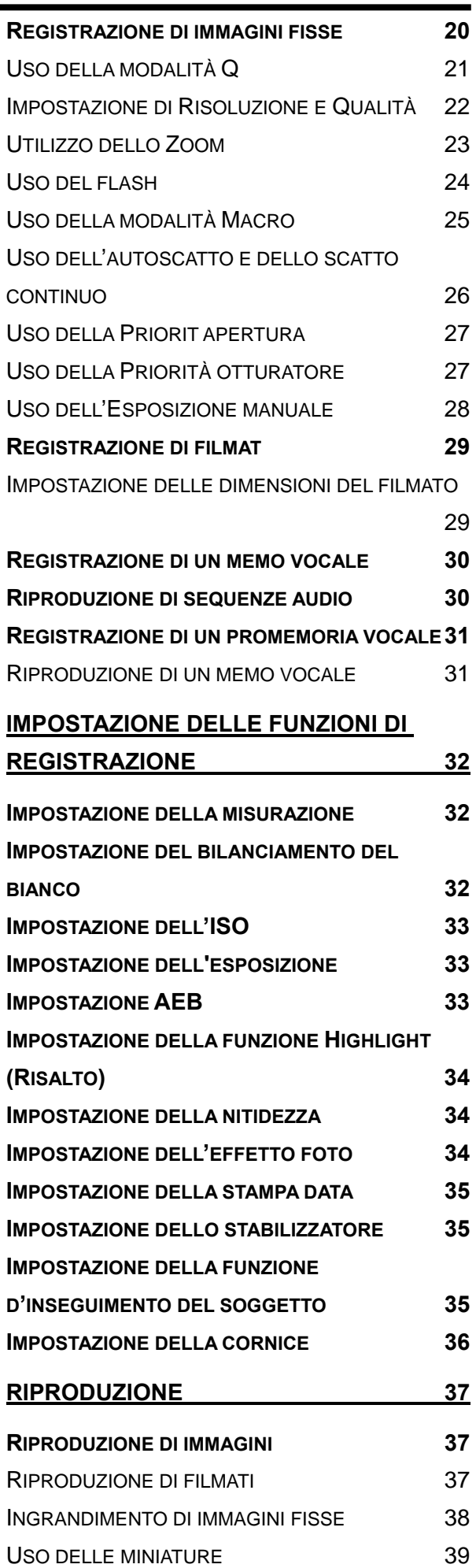

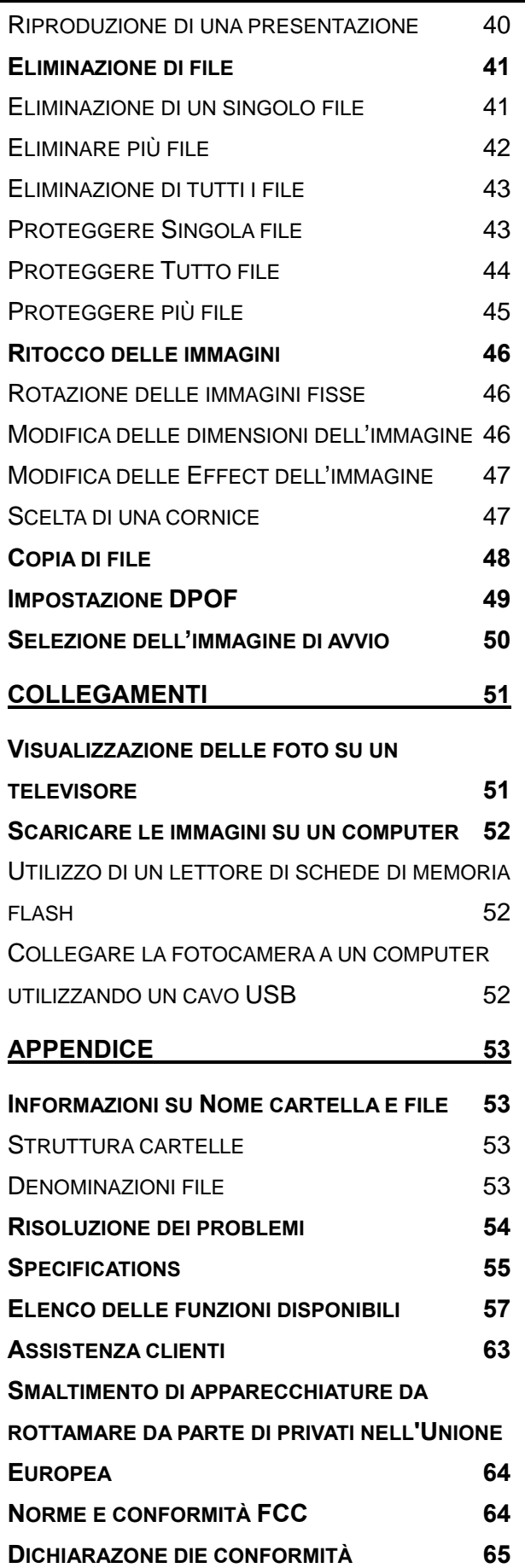

## **Istruzioni preliminari**

### **Uso del menu**

#### **Preparazione**

Questa sezione contiene informazioni che è necessario conoscere prima di usare la fotocamera.

#### **Operazioni di base**

Questa sezione spiega tutte le funzioni di registrazione della fotocamera.

#### **Registrazione di base**

Questa sezione spiega come registrare fotografie, filmati e file audio.

#### **Altre funzioni di registrazione**

Questa sezione spiega le operazioni comuni per registrare le immagini.

#### **Riproduzione**

Questa sezione spiega le funzioni di riproduzione, eliminazione e modifica di fotografie, filmati e file audio.

#### **Collegamenti**

Questa sezione spiega come eseguire il collegamento della fotocamera al computer o al televisore.

#### **Appendice**

Questa sezione descrive la risoluzione dei problemi ed illustra le specifiche della fotocamera.

Di seguito è data la spiegazione dei simboli usati in questo manuale:

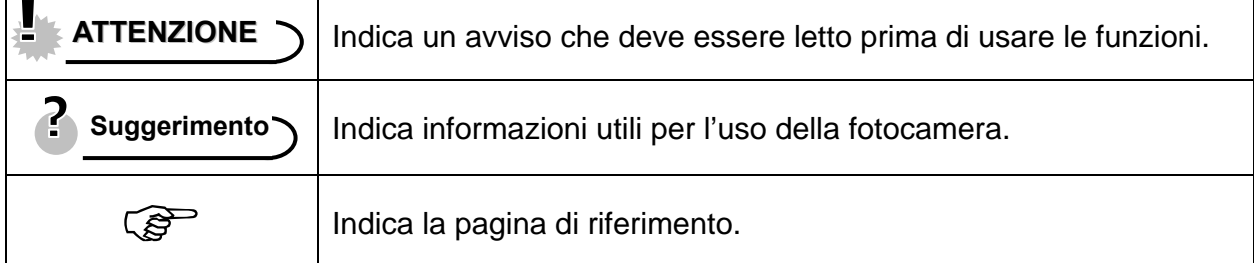

## **Disimballaggio**

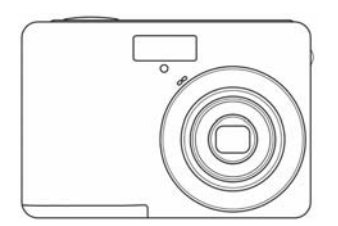

AgfaPhoto DC-1033s Cavo USB Cavo Cavo uscita video

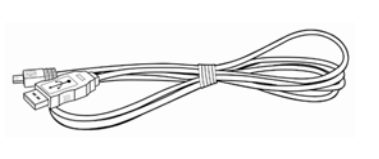

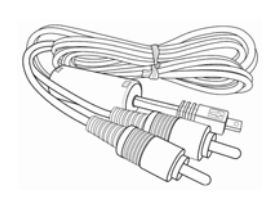

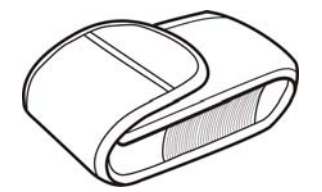

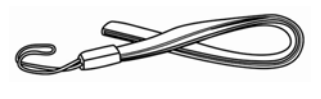

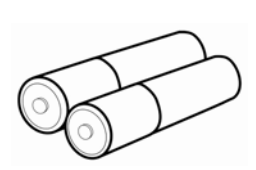

Custodia morbida Cinturino da polso 2 batterie tipo AA

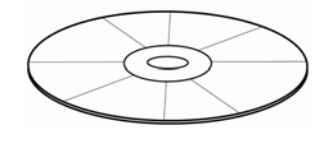

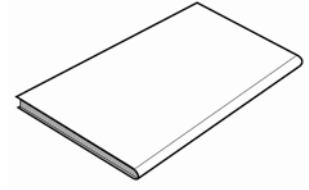

CD-ROM d'installazione software

Guida rapida

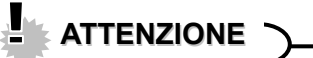

• Non far oscillare la fotocamera quando la si porta con la cinghietta da polso.

### **Parti della fotocamera**

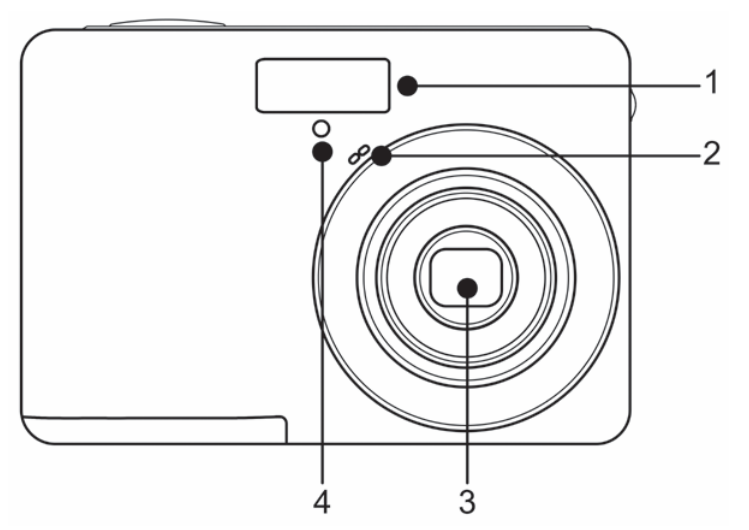

- 1. Flash ( $\circled{F}$ pagina 24)
- 2. Microfono
- 3. Obiettivo
- 4. Luce autoscatto

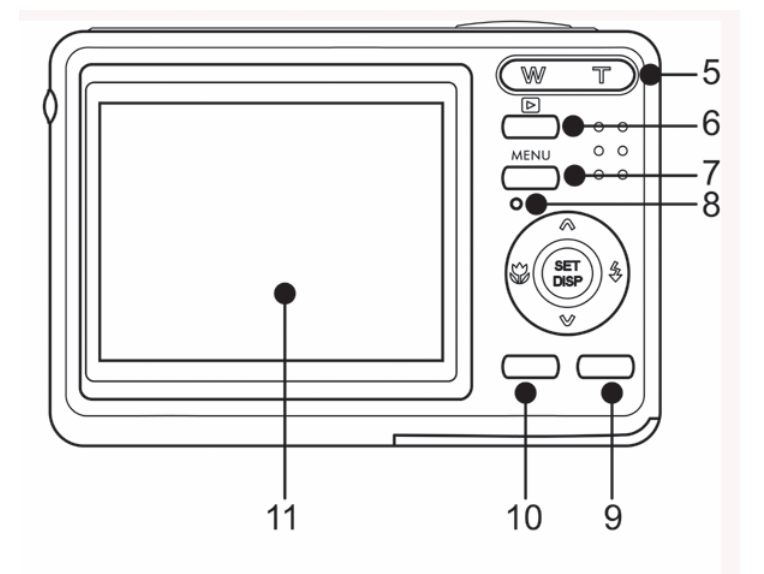

## Usare tasto a quattro funzioni

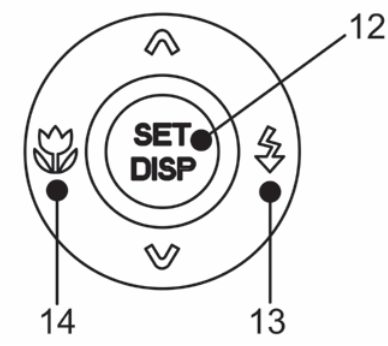

- 5. Pulsante di zoom (<sup> $\circ$ </sup>pagina 23)
	- $\cdot$  miniature ( $\circled{r}$  pagina 39)
	- zoom digitale ( $\circled{F}$  pagina 38)
- 6. Modo riproduzione
- $(\widehat{\mathcal{B}}^{\mathsf{p}})$  pagina13)
- 7. Pulsante MENU (<sup> $\circ$ </sup>pagina15)
- 8. Spia di funzionamento
- 9. Pulsante modalità

fotocamera ( $\circled{F}$ pagina 13)

- 10. Tasto ASM ( $\circled{r}$ pagina 14) /
- Cancella ( $\circled{F}$ pagina 41)
- 11. Schermo LCD ( $\circled{F}$ pagina 9)
- 12. Pulsante SET/DISP
- $(\mathbb{S}^{\mathbb{P}})$ pagina 11 )
- 13. Pulsante Flash ( $\circled{r}$ pagina 24)
- 14. Pulsante Macro (<sup>2</sup>Pagina 25)

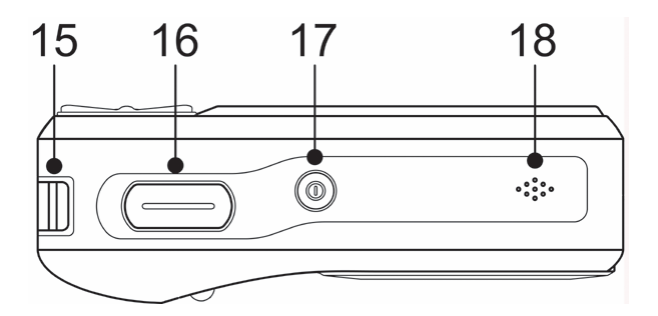

- 15. Montaggio cinghia
- 16. Pulsante otturatore
- $(\widehat{\mathcal{B}}$  pagina 20, 29)
- 17. Pulsante di accensione
- $(\widehat{\mathcal{B}})$  pagina 12)
- 18. Altoparlante

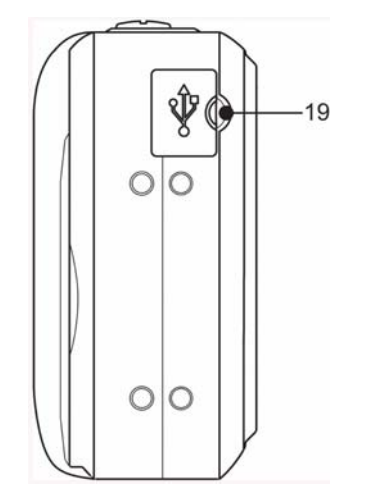

19. Porta USB / Morsetto uscita video  $(\widehat{\mathcal{B}}$  page 19,52)

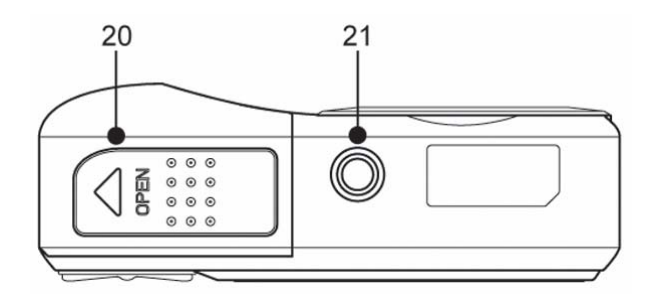

- 20. Coperchio batterie ( $\widehat{\mathbb{G}}$  pagina 5)
- 21. Attacco treppiede

### **Inserimento delle batterie**

**1** 

 $\begin{array}{c} \begin{array}{c} \begin{array}{c} \begin{array}{c} \end{array} \end{array} \end{array} \end{array} \end{array}$ 

 $\overline{a}$ 

#### **Aprire il coperchio del vano batterie.**

Aprire il coperchio dello scomparto batterie facendolo scorrere nella direzione indicata dalla freccia.

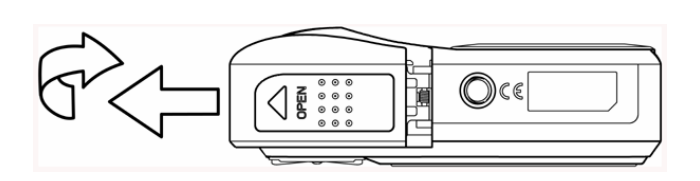

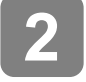

#### **Inserire le batterie.**

Inserire le due batterie alcaline di tipo AA con le polarita in corrispondenza dei contrassegni all'i nterno del coperchio delle batterie.

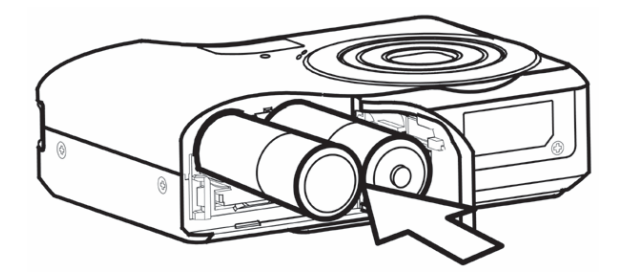

 $\overline{a}$ **Richiudere il coperchio del vano batterie. 3** 

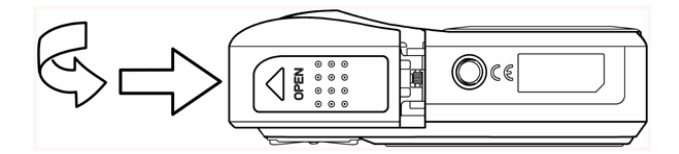

#### **Indicatore livello di carica batterie basso**

L'indicatore del livello di carica delle batterie basso **Dolla** è visualizzato sulla schermata LCD quando le batterie sono quasi esaurite. Procedere immediatamente alla sostituzione delle batterie se e visualizzato l'indicatore.

### **ATTENZIONE**

- Rischio di esplosione in caso di sostituzione della batteria con una di tipo scorretto. Smaltire le batterie usate in accordo alle istruzioni.
- Assicurarsi di spegnere la fotocamera prima di inserire o rimuovere le batterie.
- Si consiglia di usare la batteria in dotazione. Per altre batterie compatibili, fare riferimento a pagina 19: Tipi di batterie. L'uso di altre batterie è sconsigliato.
- Sostituire tutte le batterie nello stesso momento. Non mescolare mai batterie vecchie e batterie nuove.
- Rimuovere le batterie quando non sono usate per periodi prolungati.
- Dopo un uso prolungato il corpo della fotocamera potrebbe riscaldarsi. Questo e perfettamente normale.

#### **Informazioni sul tipo di batteria**

Dopo avere sostituito le batterie, controllare la voce Battery Type (Tipo di batterie) nel menu Setup (Impostazioni) ( $\circled{F}$ pagina 19).

*5*

### **Inserimento di una scheda di memoria**

Con la fotocamera digitale e possibile utilizzare una Scheda SD. Lo slot della scheda di memoria e posizionato sotto il coperchio delle batterie, adiacente al vano batterie.

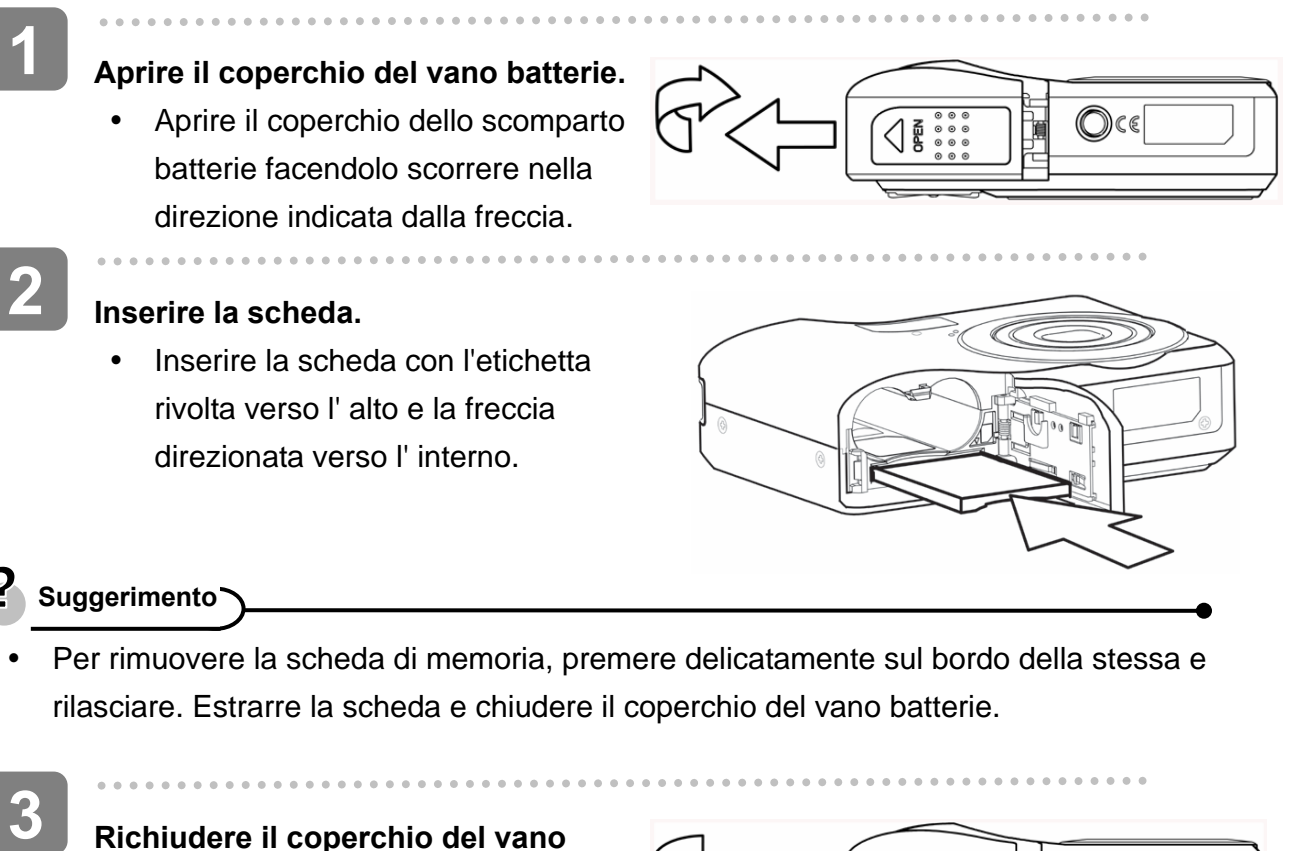

**Richiudere il coperchio del vano batterie.** 

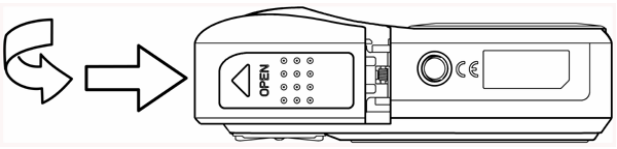

### **ATTENZIONE**

- Se la scheda è inserita o rimossa mentre la fotocamera è accesa, si rischi di corrompere i dati o la scheda.
- Non toccare i terminali di collegamento sul retro della scheda.

#### **Informazioni sulla memoria della fotocamera**

La fotocamera digitale e dotata di una memoria interna. Se nella fotocamera non e stata installata la scheda di memoria, tutte l'immagini e i filmati registrati sono archiviati nella memoria interna. Se la scheda di memoria e inserita, l'immagini e i filmati sono archiviati sulla scheda medesima.

#### **Protocollo DCF**

Il protocollo DCF definisce il formato dati del file immagine e la struttura della directory della scheda di memoria. L'immagini acquisite con una fotocamera DCF possono essere visualizzate su fotocamere compatibili DC F di altre marche.

### **Impostazione della lingua / di Data e Ora**

Quando si utilizza la fotocamera per la prima volta, assicurarsi di scegliere la lingua e di impostare data e ora prima dell'uso.

#### **Impostazione della lingua**

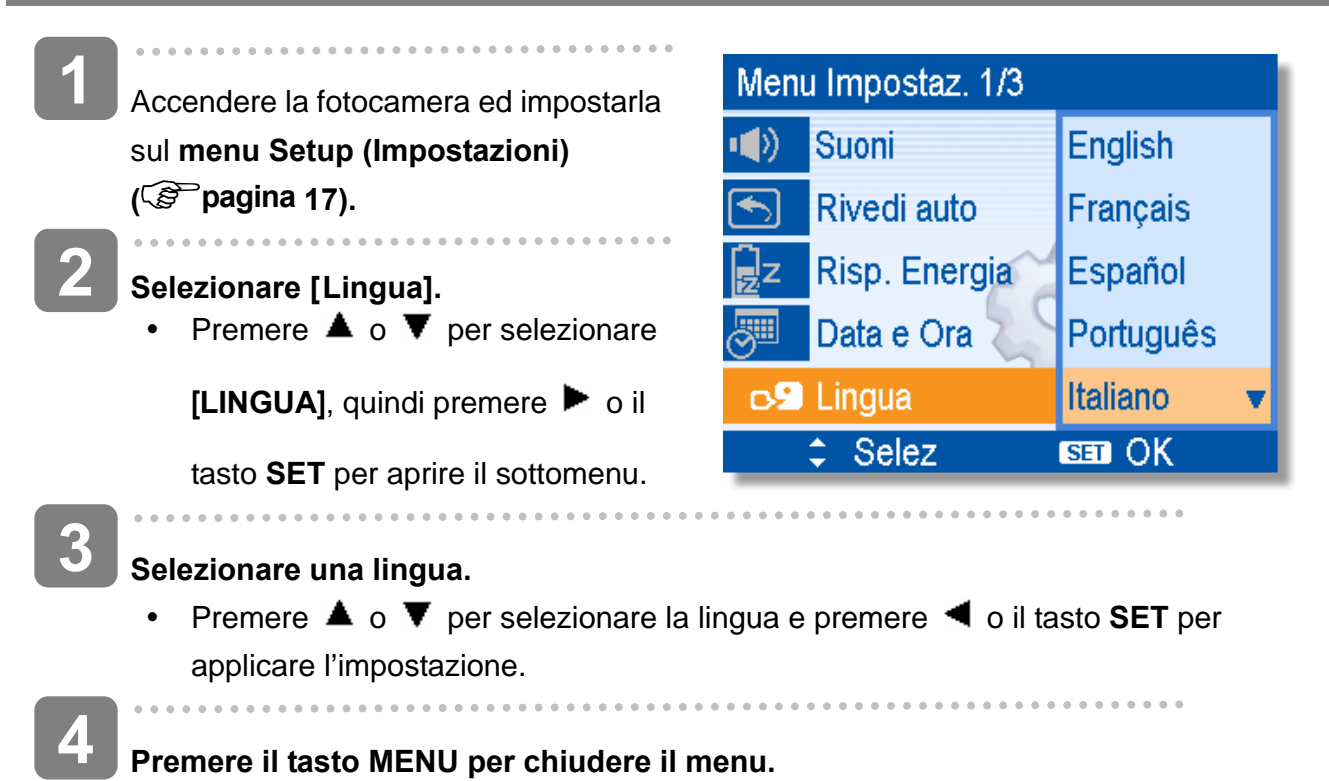

*7*

#### **Impostazione di data e ora**

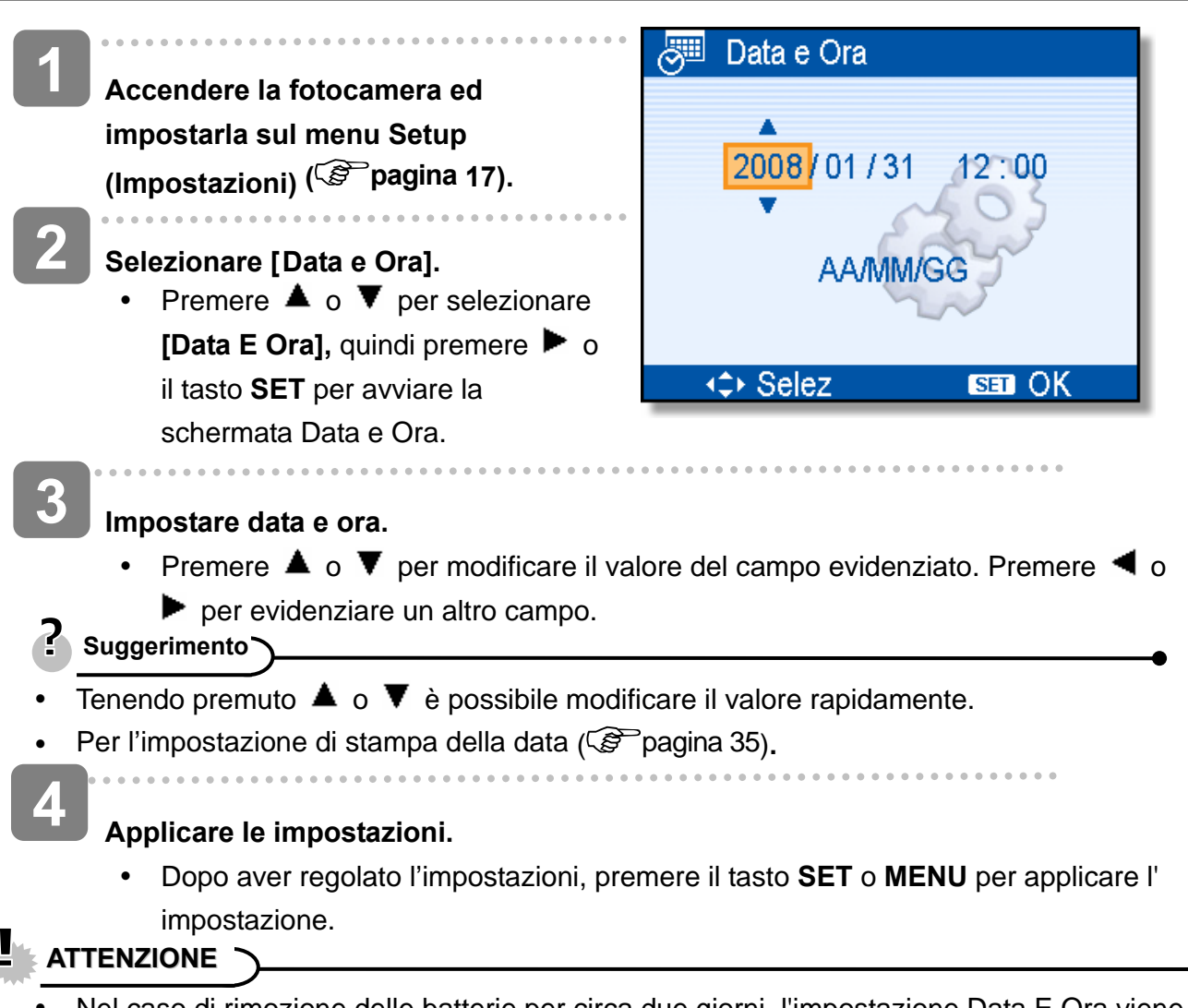

Nel caso di rimozione delle batterie per circa due giorni, l'impostazione Data E Ora viene persa.

### **Uso del monitor LCD**

Il monitor LCD è utilizzato per comporre immagini durante la registrazione, regolare le impostazioni e riprodurre le immagini. Gli indicatori che seguono possono apparire sul display LCD durante la registrazione o la riproduzione delle immagini.

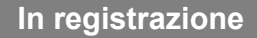

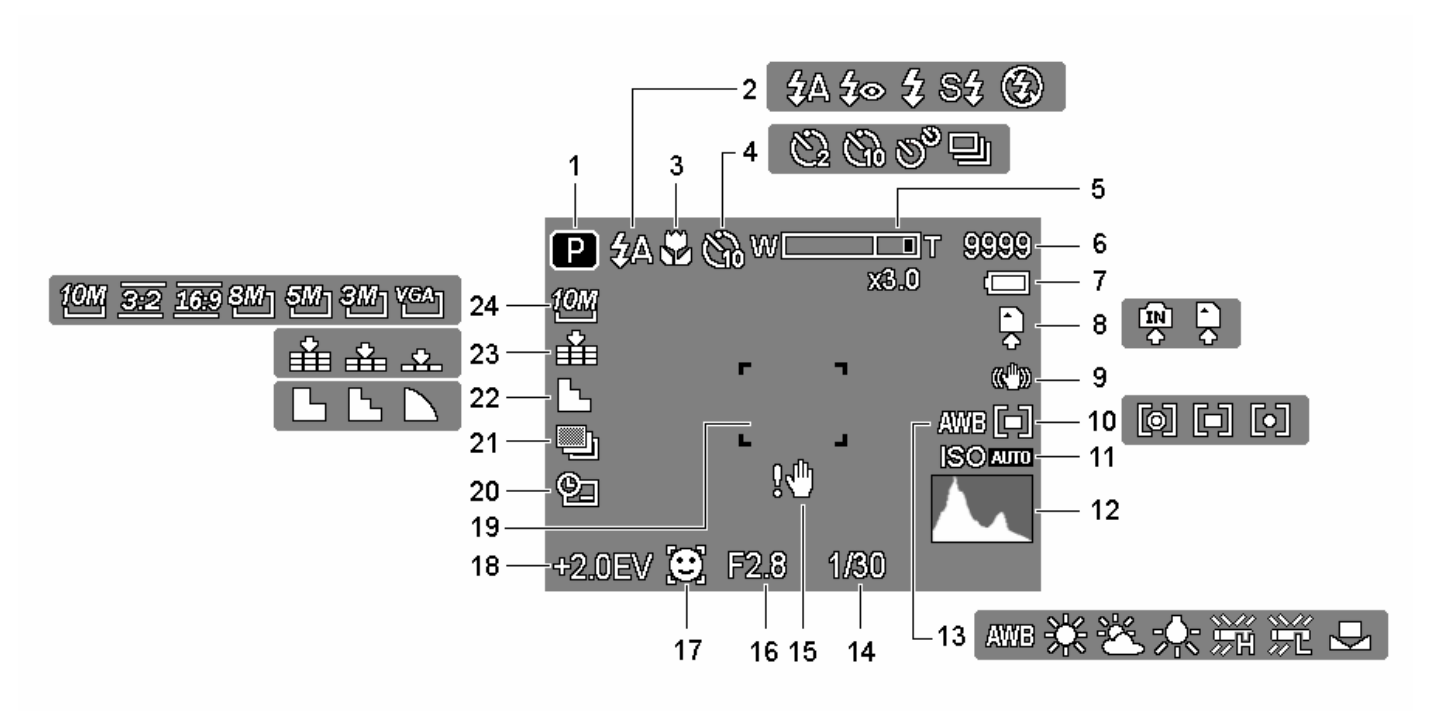

- **1** Icona modalità  $(S^2)$  pagina 13)
- 
- 
- **4** Autoscatto / scatto continuo  $(\mathbb{G}^{\mathbb{P}})$ pagina 26)
- **5** Indicatore zoom (  $\circled{F}$  pagina 23) **17** Focal. Viso ( $\circled{F}$  pagina 35)
- 
- 
- 
- 
- 
- 
- 
- **13** Bilanciamento del bianco  $(S^2)$  pagina 32)
- **2 Flash (**  $\circled{F}$  **pagina 24) 14** Attenzione tremolio (  $\circled{F}$  pagina 20)
- **3** Macro ( $\circled{F}$  pagina 25) **15** Velocità otturatore (pagina 20)
	- **16** Valore aperture  $(S^2)$  pagina 20)
	-
- **6** Scatti rimanenti **18** Esposizione ( $\mathscr{F}$  pagina 33)
- **7** Batteria ( $\circled{F}$  pagina 5) **19** Area di messa a fuoco (pagina 20)
- **8** Supporti di archiviazione **20** Stampa data ( $\circled{F}$  pagina 35)
- **9** Stabilizz. **21** AEB ( $\circled{F}$  pagina 33)
- **10** Misuraz (  $\mathcal{F}$  pagina 32) **22** Nitidezza (  $\mathcal{F}$  pagina 34)
- **11 ISO** ( $\circled{S}$  pagina 33) **23 Qualità** ( $\circled{S}$  pagina 22)
- **12 Istogramma 24**  Risoluzione ( $\mathscr{F}$  pagina 22)

#### **In riproduzione**

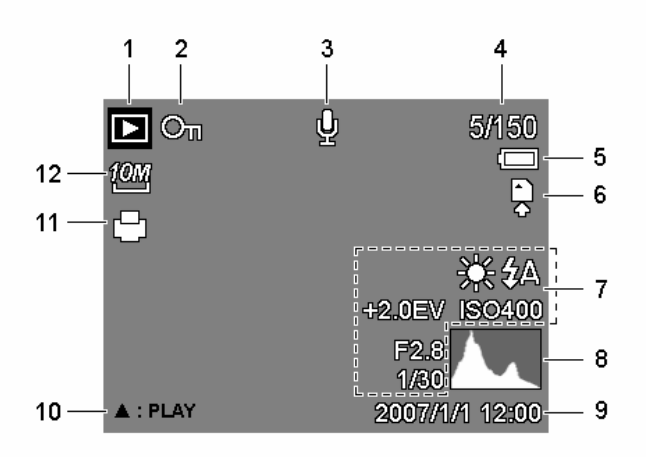

- 
- **2** Proteggere ( $\circled{F}$  pagina 43) **8** Istogramma
- **3** Memo vocale ( $\circled{F}$  pagina 31) **9** Cattura data e ora
- 
- 
- 
- **1 Icona modalità** ( $\circled{F}$  pagina 13) **7** Informazioni registrazione (pagina 11)
	-
	-
- **4** Numero file / Totale **10 10 Memo vocale (** $\mathcal{F}$  **pagina 31)**
- **5** Batteria (  $\circled{F}$  pagina 5) **11** DPOF (  $\circled{F}$  pagina 49)
- **6** Supporti di archiviazione **12** Risoluzione ( $\mathbb{F}$  pagina 22)

## **ATTENZIONE**

<sup>•</sup> Alcune informazioni possono non essere visualizzate correttamente se si riproducono immagini acquisite da altri modelli di fotocamera.

#### **Commutazione del display**

Premendo il tasto **SET/DISP** si modifica la modalità di visualizzazione successiva del monitor LCD come mostrato di seguito:

**In modalità Registrazione** 

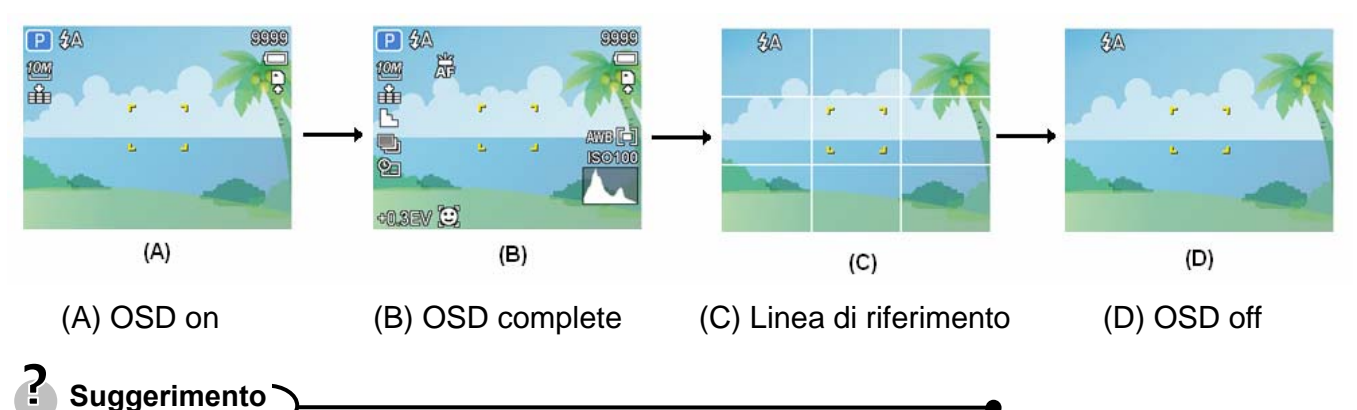

• Usare la modalità "Linea guida" per comporre facilmente immagini prima di acquisirle.

#### **In modalità Riproduzione**

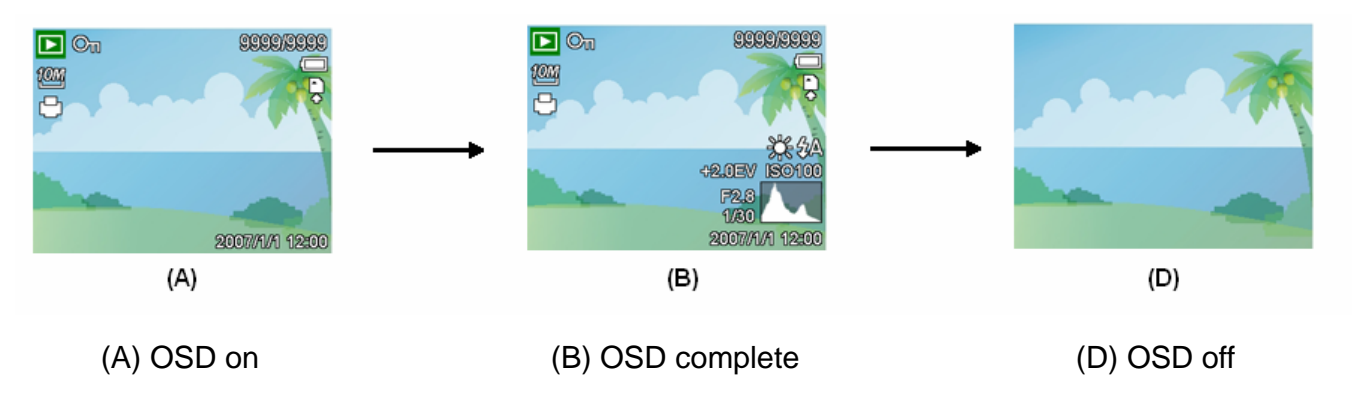

### **ATTENZIONE**

- Lo stato del display LCD non può essere modificato nelle seguenti situazioni:
	- 。 Esposizione manuale
	- 。 Registrazione di sequenze video o di file audio
	- 。 Esecuzione di sequenze video o di file audio
	- 。 Esecuzione di una presentazione
	- 。 Visualizzazione di miniature
	- 。 Ritaglio di una fotografia

## **Operazioni di base**

### **Accensione/Spegnimento**

- **Premere il tasto Alimentazione (0) per accendere la fotocamera in modalita Registrazione.** 
	- La fotocamera si accende, l'obiettivo si estende ed il LED si illumina di colore verde.

In alternativa, premere il tasto  $\boxed{\blacktriangleright}$  (**e**) per **accendere la fotocamera in modalità Riproduzione.** 

• La fotocamera si accende e sul display LCD è visualizzata un'immagine  $(③)$ .

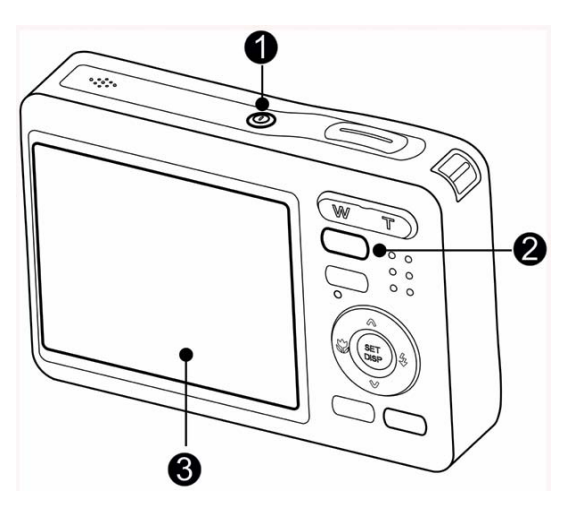

- Premere di nuovo il tasto Alimentazione (<sup>o</sup>) per spegnere la fotocamera.
	- La fotocamera si spegne, l'obiettivo si ritrae ed il LED si spegne.

### **Suggerimento**

 $\overline{a}$ 

**2** 

**1** 

- È possibile accendere la fotocamera senza il suono di avvio e funzionamento premendo e tenendo premuto il tasto **Alimentazione (●)** o il tasto  $\boxed{\blacktriangleright}$  (●) per più di 1.5 secondi.
- Commutazione tra registrazione e riproduzione ( $\circled{F}$  pagina 13).

**Funzione di risparmio energetico** 

Per conservare la carica della batteria, il display LCD si spegne automaticamente dopo 1 minuto d'inattività (impostazione predefinita). Premere qualsiasi tasto, tranne il tasto d'alimentazione, per riattivare il display LCD. L'impostazione di risparmio energetico può essere modificata nel menu Setup (Impostazioni) ( $\mathscr{F}$  pagina 18).

Dopo che funzione di risparmio energetico è rimasta attiva per 1 minuto, la fotocamera si spegnerà automaticamente. Premere il tasto d'alimentazione  $\left( \bullet \right)$  tasto d'esecuzione  $\left( \bullet \right)$  per riaccendere la fotocamera.

La funzione Risparmio energetico non e disponibile in caso di:

- Registrazione video o audio
- Riproduzione di un file video o audio
- Durante una presentazione
- Uso del connettore USB

### **Cambiare la modalità**

In modalità REC (Registrazione) si possono registrare immagini ed audio. Con la modalità PLAY (Esecuzione) si possono riprodurre, eliminare o modificare le immagini sul display LCD.

#### **Commutazione tra registrazione e riproduzione**

In modalita Registrazione: Premere il tasto (<sup>O</sup>) per passare alla modalità Riproduzione.

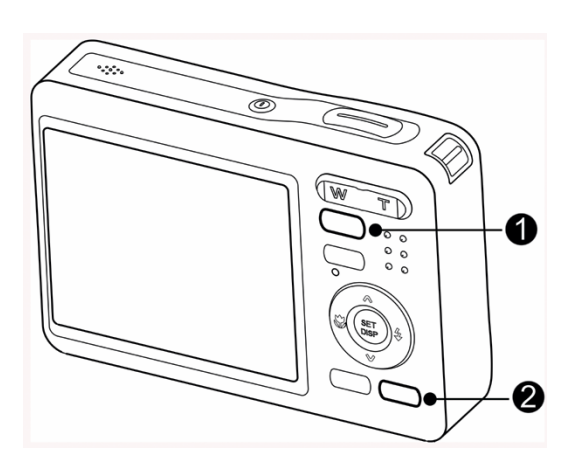

Registrazione usata precedentemente.

In modalita Riproduzione: Premere il tasto (**0**) o **MODALITÀ** (**0**) per passare alla modalità

**Selezionare la modalità REC (Registrazione)** 

**Impostare la fotocamera sulla modalità**  Registrazione (<sup> $\circled{e}$  pagina 13).</sup> **1** 

**Avviare il menu della modalità. 2** 

> • Premere il tasto **MODALITÀ** (<sup>2</sup>) per mostrare la schermata della modalità Scene.

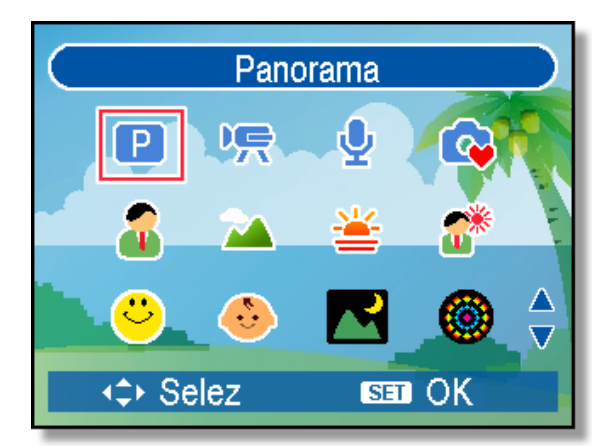

#### **Selezionare la modalità. 3**

 $\overline{a}$ 

y Usare il tasto freccia per selezionare la modalità Scene desiderata e premere il tasto **SET** per confermare l'impostazione.

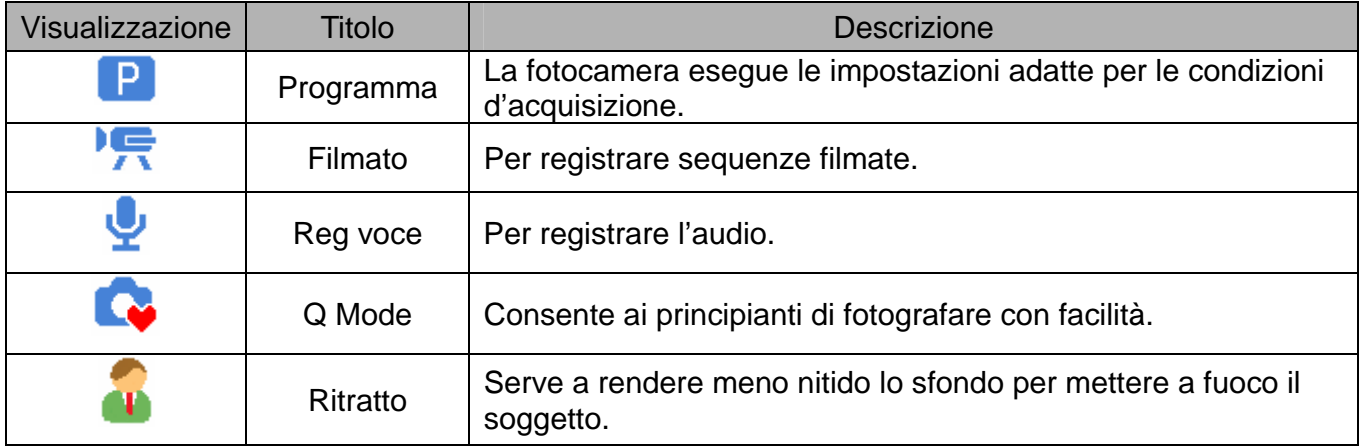

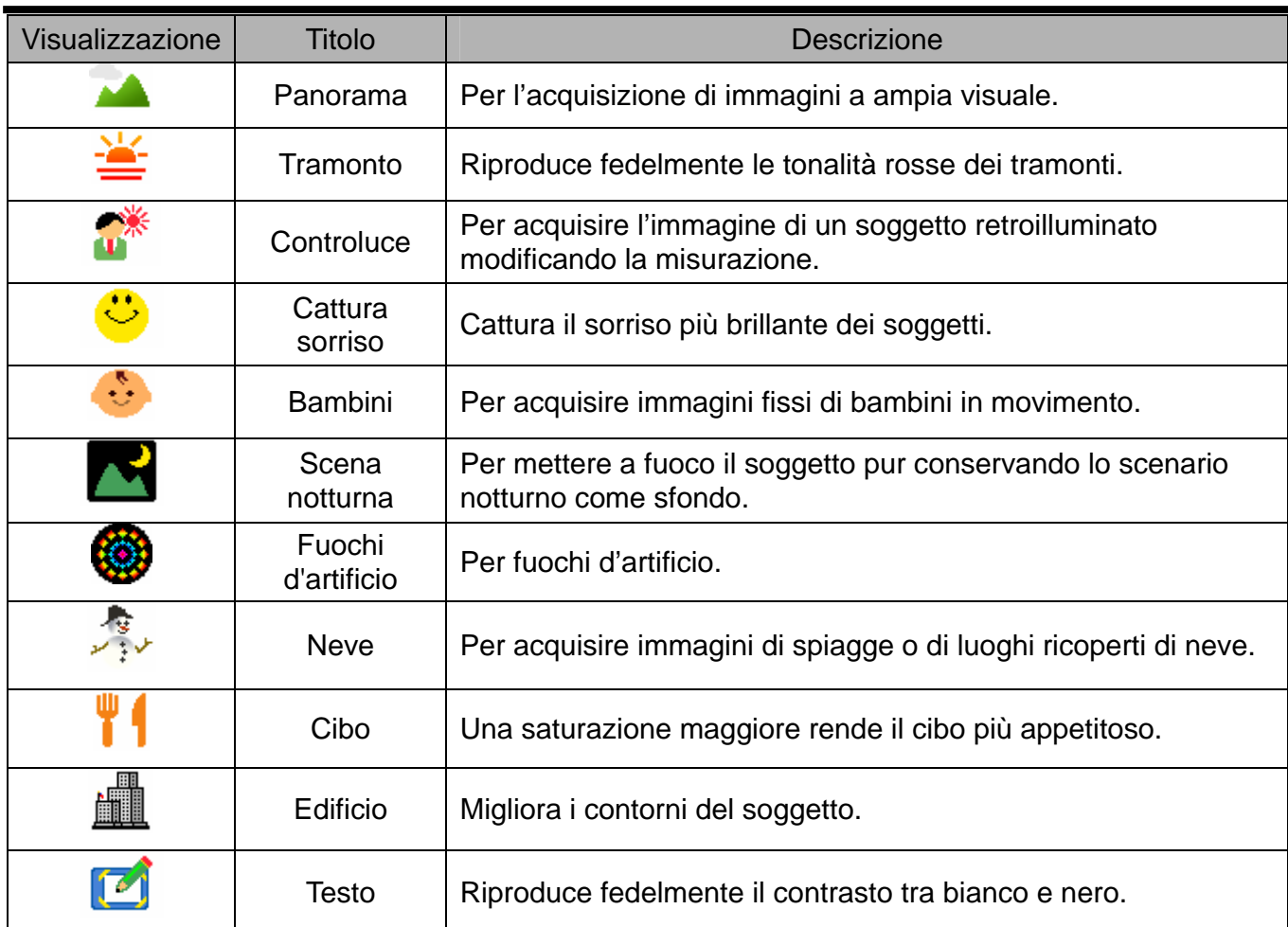

#### **Selezionare la modalità ASM**

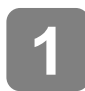

### **Impostare la fotocamera sulla modalità**  Registrazione (<sup> $\circled{r}$ </sup> pagina 13).

• Non si può passare alla modalità ASM dalla modalità di registrazione filmati o audio.

**2** 

Avvia la modalità ASM.

- Premere il tasto ASM  $(①)$  per passare tra Aperture Priority (Priorità apertura), Shutter Priority (Priorità otturatore) e Manual Exposure (Esposizione Manuale).
- Fare riferimento a pagina 100 per i dettagli sulle operazioni. (Copagina 27)

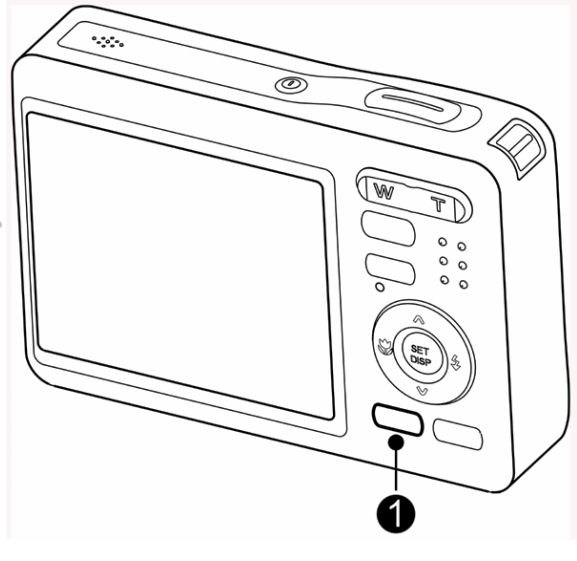

### **Uso dei menu**

Quando e visualizzata la schermata di un menu, il tasto freccia e il tasto SET possono essere utilizzati per effettuare le impostazioni desidera te.

#### **Menu Registra**

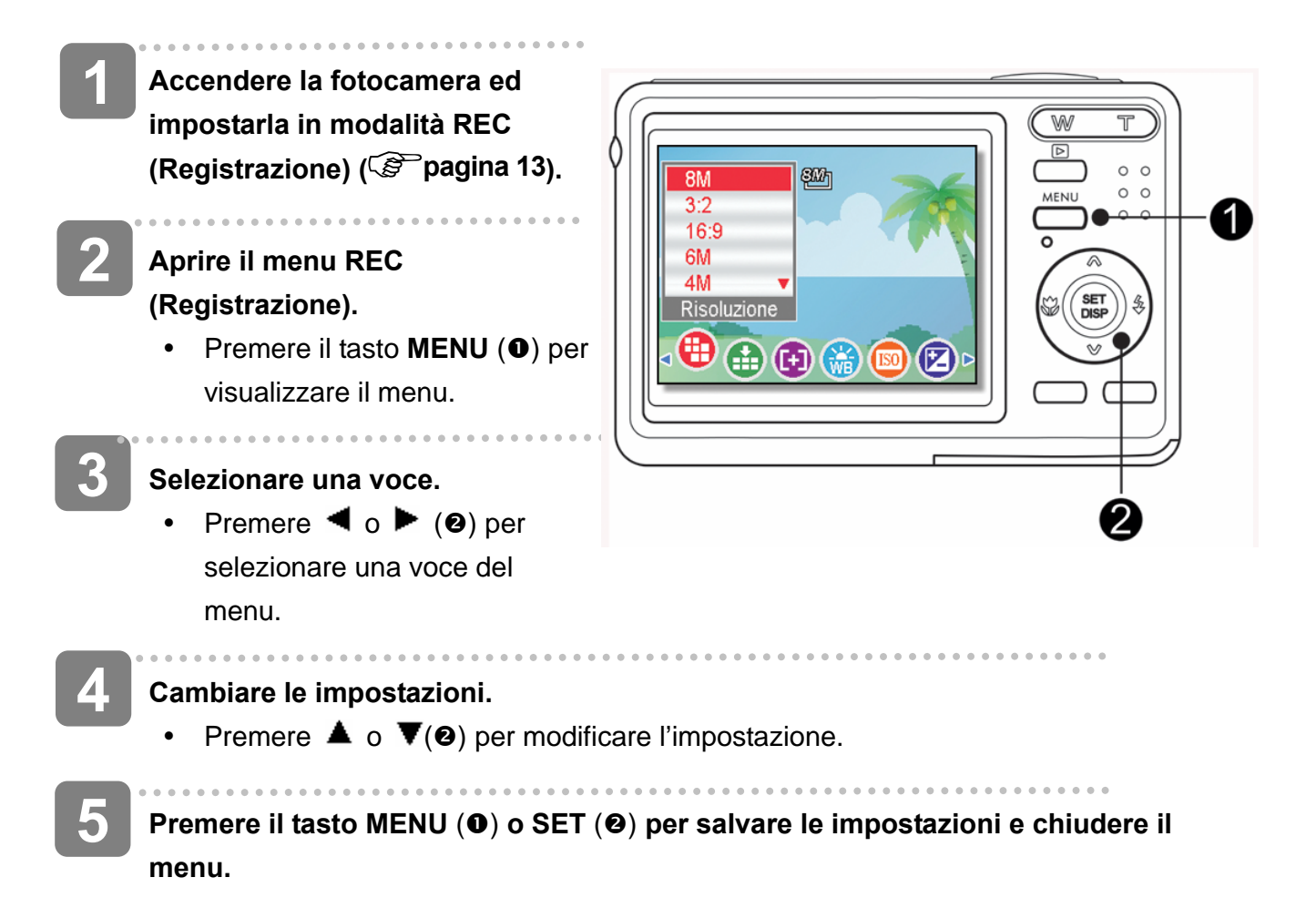

#### **Menu Registra (immagine fissa)**

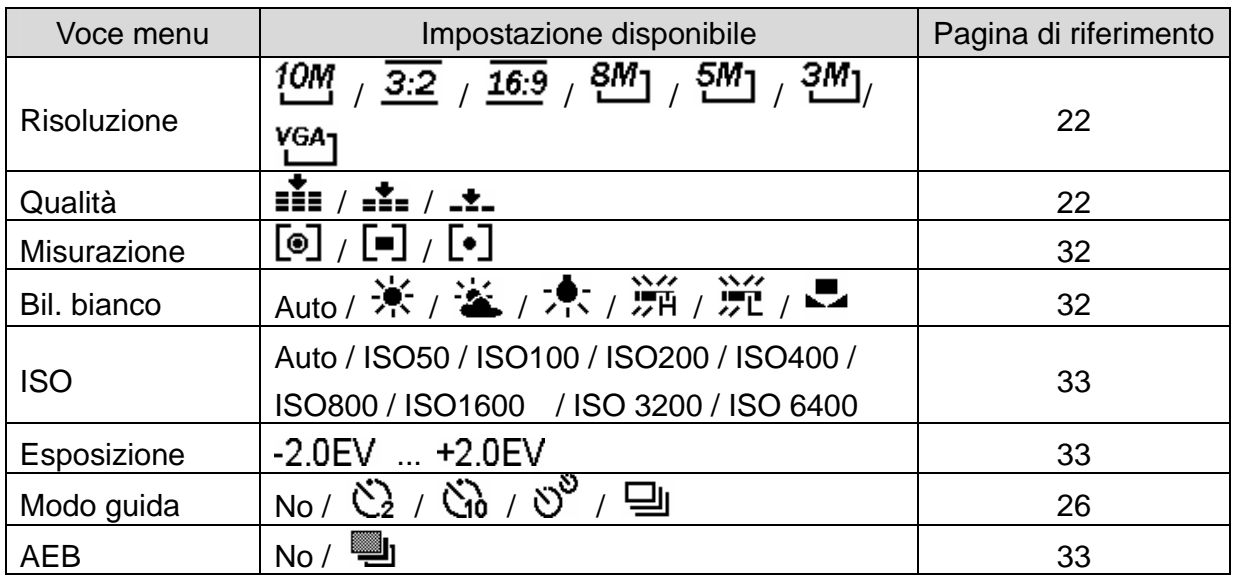

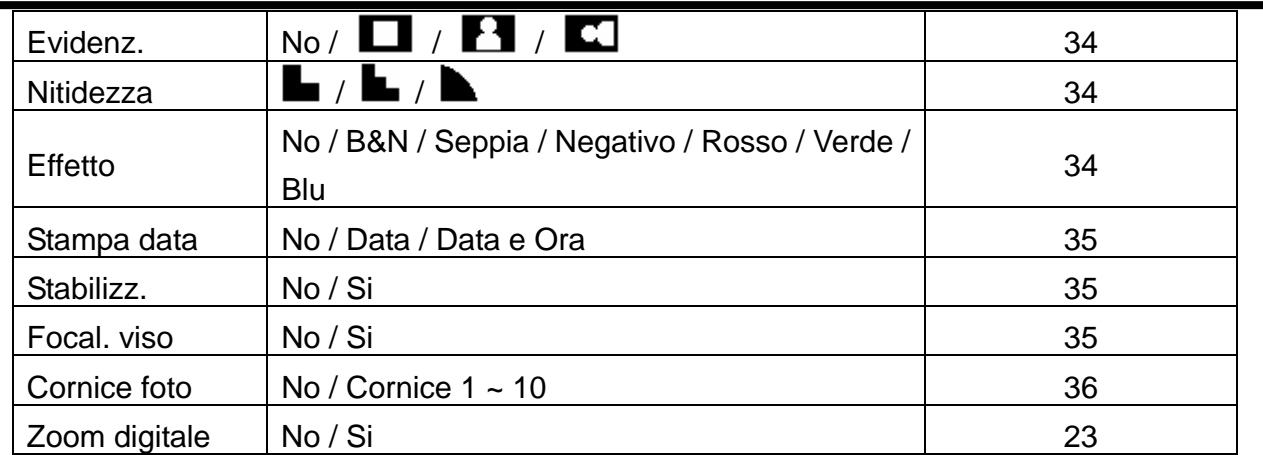

### **Menu Registra (filmato)**

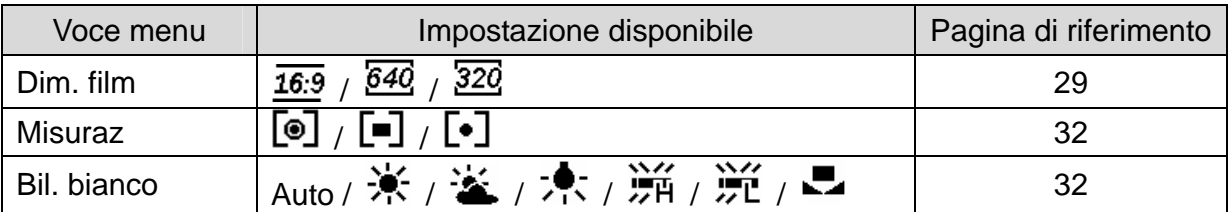

### **Menu Impostazione**

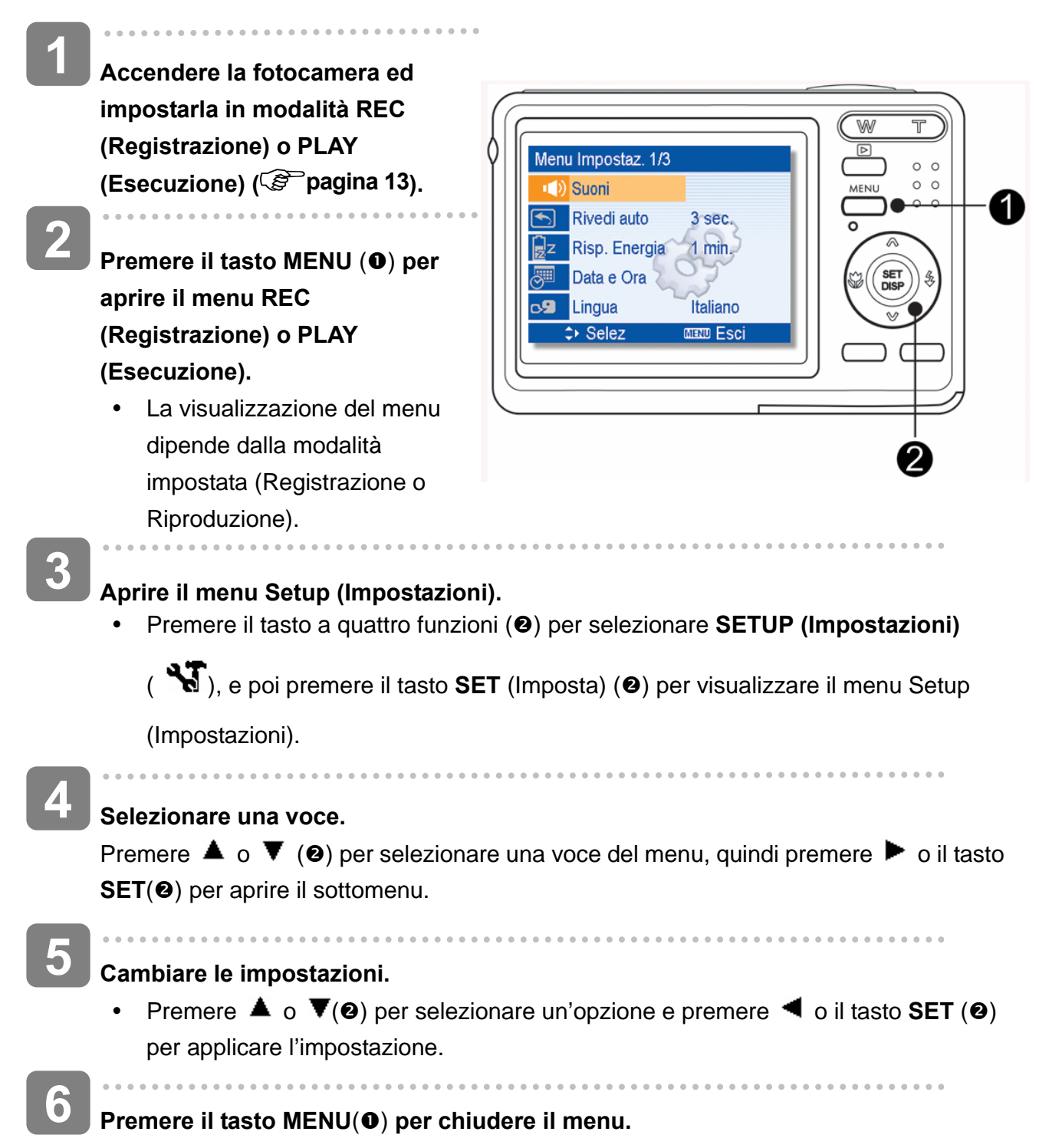

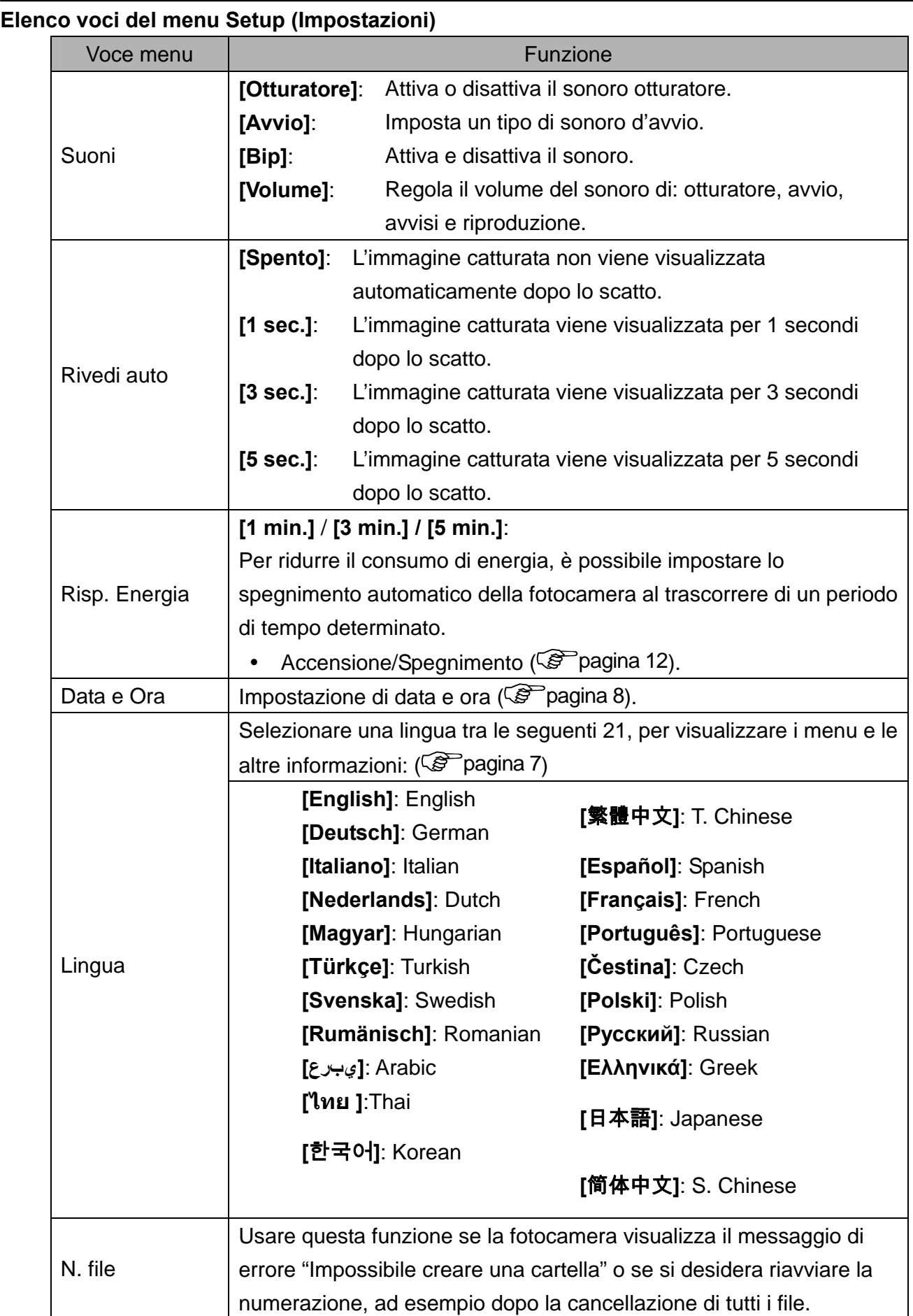

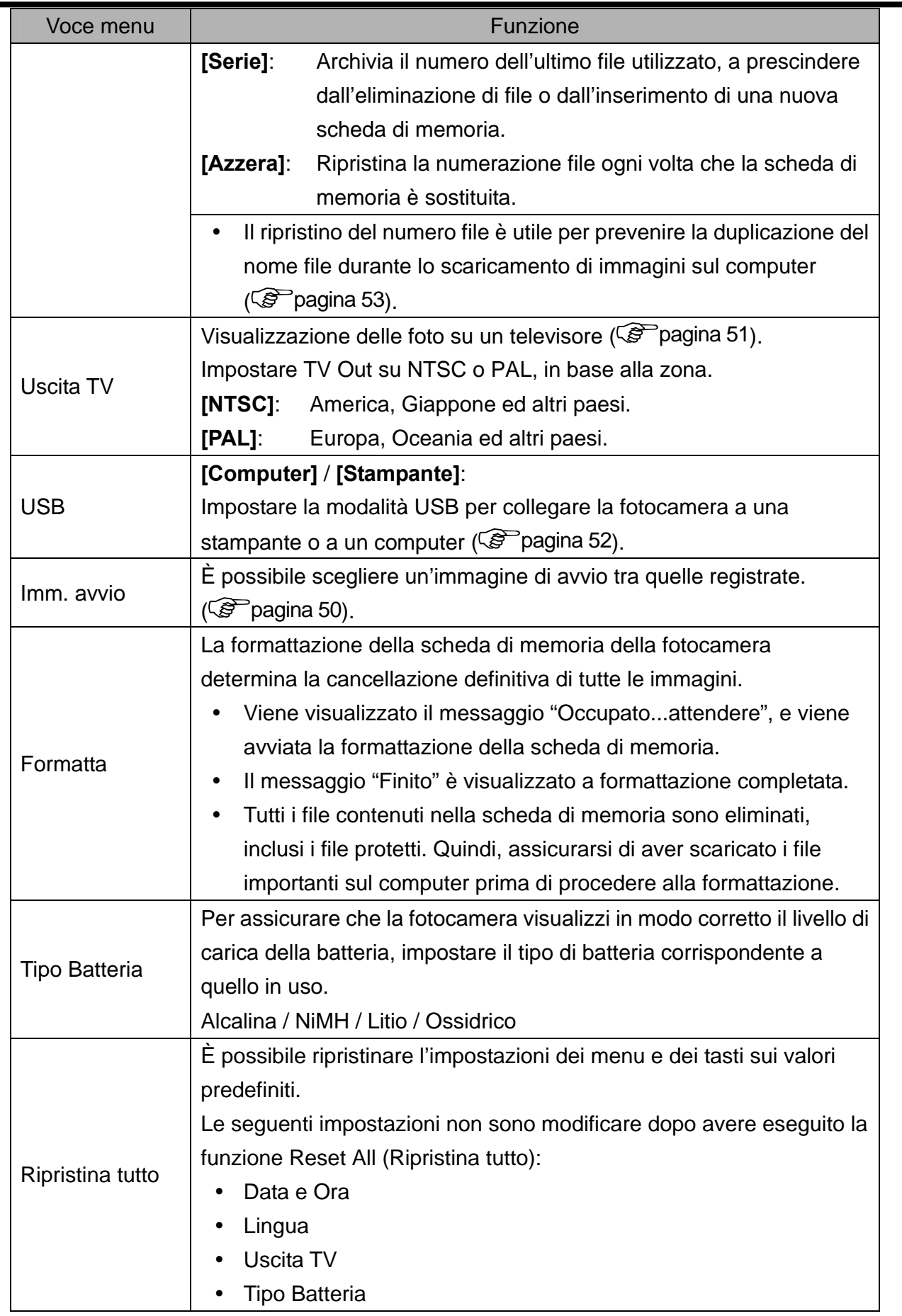

## **Registrazione**

### **Registrazione di immagini fisse**

l'obiettivo.

**1**  级 gggg  $\overline{\mathsf{P}}$ **Accendere la fotocamera ed impostarla**  KOM **in modalità REC (Registrazione)**  串 **( pagina 13). 2 ISO100 Comporre l'inquadratura sul display LCD.**   $F2.8$ **1/30** • Rivolgere l'area della messa a fuoco  $(①)$  sul soggetto che si desidera acquisire.  $\overline{a}$ **3 Eseguire una mezza pressione del tasto otturatore per mettere a fuoco l'immagine.**   $\cdot$  L'area di fuoco ( $\bullet$ ) diventa di colore verde quando il soggetto è a fuoco; in seguito sul display sono visualizzate le icone di: velocità otturatore (<sup>2</sup>), valore d'apertura  $\left( \mathbf{\Theta} \right)$  e valore ISO  $\left( \mathbf{\Theta} \right)$ • Se la velocità dell'otturatore è bassa o c'è la possibilità che l'immagine sia poco nitida, l'icona dell'avviso di tremolii  $\overline{\mathbf{w}}$  potrebbe apparire sul monitor LCD. Per evitare questo, usare un treppiede per stabilizzare la fotocamera durante la registrazione di immagini.  $\overline{a}$ **4 Acquisire l'immagine.**  Premere completamente il tasto di rilascio dell'otturatore per acquisire l'immagine. **ATTENZIONE** $\circ$   $\circ$ y Assicurarsi che né le dità né la  $\circ$  $\circ$  $\circ$ cinghietta da polso ostruiscano

#### **Uso della modalità Q**

La modalità Q mette a disposizione una semplice interfaccia. Icone più grandi e meno controlli rendono più semplice l'acquisizione di immagini in qualsiasi momento, in modo particolare per i principianti e per gli utenti più anziani.

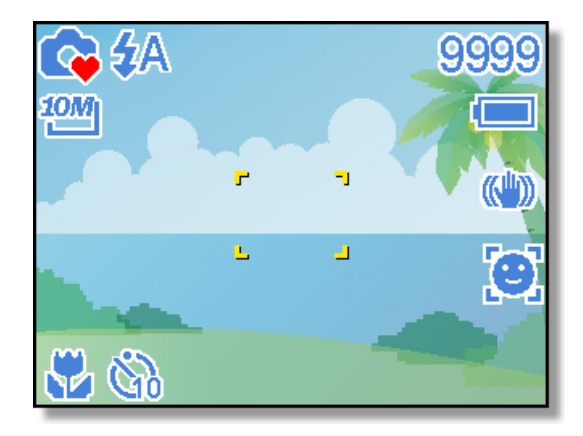

In modalità Q si possono usare solamente le impostazioni di base:

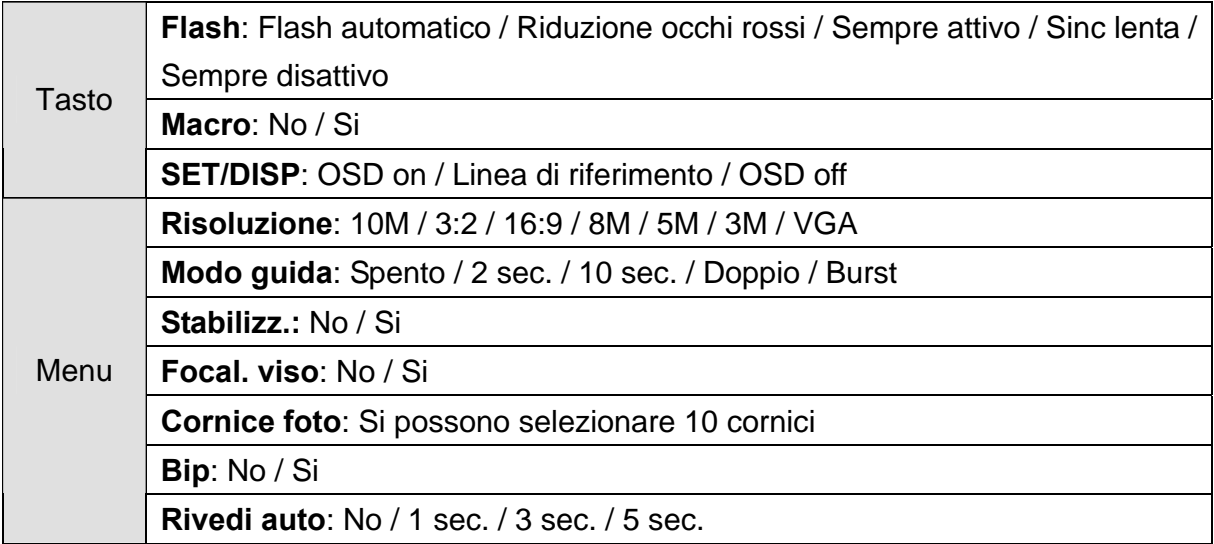

Le altre impostazioni, elencate di seguito, non saranno controllate dall'utente:

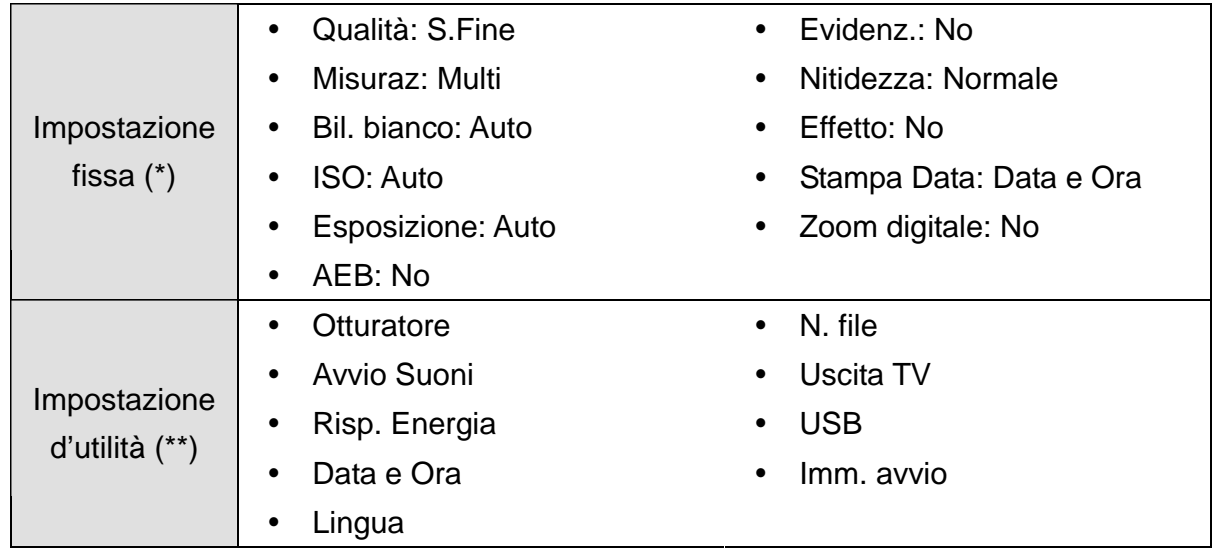

(\*) Impostazione fissa: l'impostazioni sono fissi in modalità Q.

(\*\*) Impostazione d'utilità: è usata la stessa impostazione dell'ultima modalità utilizzata.

#### **Impostazione di Risoluzione e Qualità**

È possibile selezionare un valore inferiore per la risoluzione e la qualità per ridurre le dimensioni dell'immagine e catturarne un numero superiore. Scegliere l'impostazione più adatta considerati la qualità immagine desiderata e l'utilizzo previsto. per i dettagli sulle operazioni, pagina 15.

#### **Risoluzione**

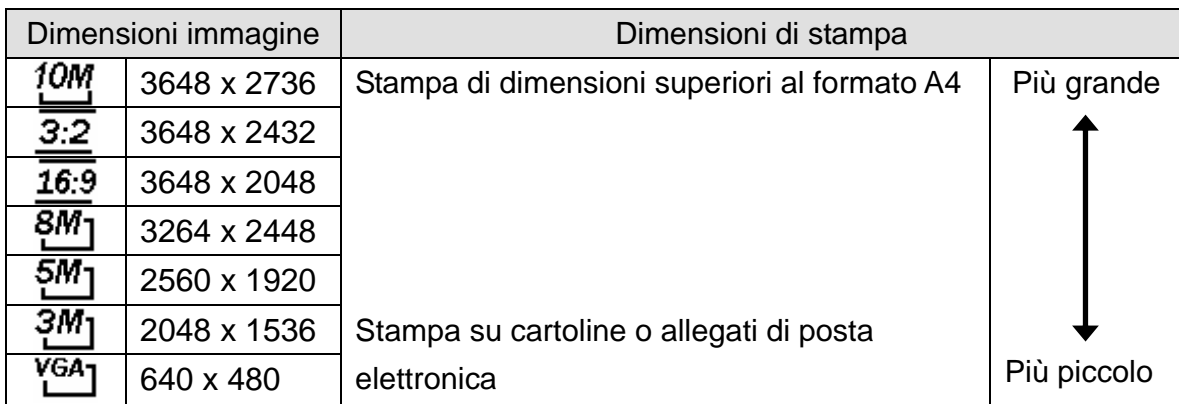

#### **Qualità**

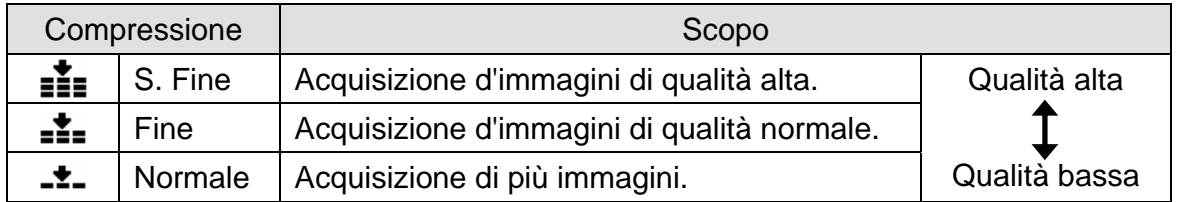

#### **Utilizzo dello Zoom**

La fotocamera è dotata di zoom ottico e digitale per eseguire lo zoom avanti per soggetti distanti o lo zoom indietro per uno scatto con grandangolo.

Lo zoom ottico è attivato regolando meccanicamente l'obiettivo della fotocamera. Lo zoom digitale ingrandisce o riduce l'immagine utilizzando un software.

#### **1 Eseguire l'impostazione zoom e poi puntare la fotocamera sul soggetto. 2 Premere il tasto zoom (0) per comporre l'inquadratura.**  1 **[W]:** Per eseguire uno zoom indietro per  $\circ$   $\circ$  $^{\circ}$ scatti con grandangolo.  $0<sub>0</sub>$ **[T]:** Per eseguire lo zoom indietro e ingrandire il soggetto come con le riprese con teleobiettivo. • Quando si preme la levetta dello zoom, la barra dello zoom viene visualizzata sul monitor LCD. • Quando il fattore dello zoom ottico è impostato sul valore massimo, l'effettuazione dello zoom si W interrompe temporaneamente. Premendo di nuovo [T], la fotocamera passa automaticamente allo zoom digitale e si può W l riprendere l'operazione. • Lo zoom digitale non è disponibile durante la registrazione di filmati. **3**

**Premere il tasto otturatore per acquisire la foto.** 

#### **Suggerimento**

- Lo zoom digitale agisce ingrandendo la zona centrale di un'immagine utilizzando interpolazioni software.
- Lo zoom digitale viene utilizzato per ingrandire fino a 4X.

#### **Uso del flash**

Il flash non serve solo ad acquisire immagini quando le condizioni di luce sono insufficienti, ma anche quando il soggetto è in ombra o in controluce. Premendo il tasto del flash è possibile scorrere tra le varie modalità flash disponibili sulla fotocamera. Il flash non funzionerà in modalità di sequenza scatti o di registrazione filmati.

**Accendere la fotocamera ed impostarla in modalità REC (Registrazione) ( pagina 13). 1** 

**2** 

### **Premere il tasto**  $\bar{\mathbf{\mathcal{F}}}$  **(0) per modificare la modalità flash button.**

- Ogni volta che è premuto il tasto otturatore, l'icona del flash  $\Theta$ ) cambia.
- 4∆ **Flash automatico**:

Il flash si attiva automaticamente quando si richiede un'illuminazione extra per procedere allo scatto.

#### ≵⊗ **Riduzione occhi rossi**:

Il flash lampeggia per consentire agli occhi del soggetto di adeguarsi alla

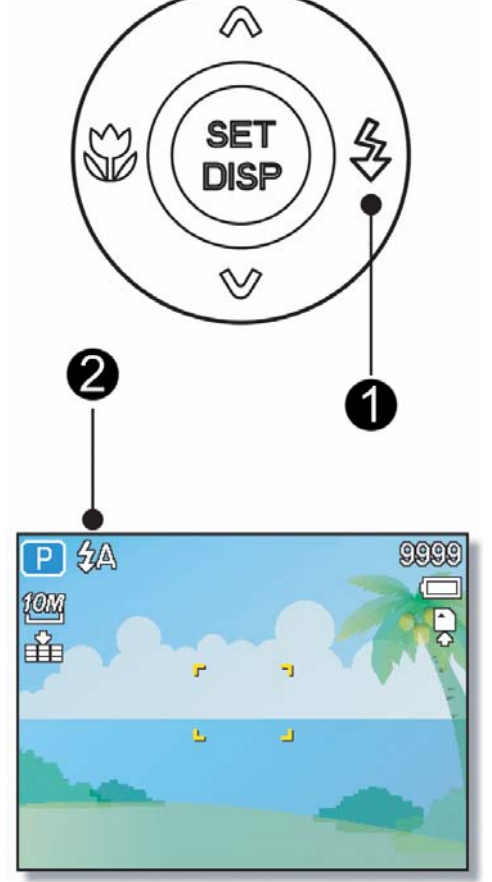

Luce del flash, quindi si attiva di nuovo per acquisire l'immagine. La fotocamera digitale rileva la luminosità del soggetto e utilizza il flash solo se necessario.

#### £ **Sempre attivo**:

Il flash si attiva ogni volta che si scatta una foto, a prescindere dalle condizioni di illuminazione.

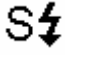

### **Sinc lenta**:

Il flash si attiva con una velocità dell'otturatore bassa.

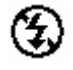

### **Sempre disattivo**:

Il flash non si attiva, anche in condizioni di scarsa illuminazione.

**Premere il tasto otturatore per acquisire la foto.** 

### **ATTENZIONE**

**3** 

- Il tempo di ricarica del flash potrebbe aumentare in caso di batteria quasi scarica.
- Le impostazioni disponibili del flash sono limitate in base al tipo di modalità REC (Registrazione) selezionata ( $\circled{F}$ pagina 57).

#### **Uso della modalità Macro**

La fotocamera è dotata di una funzione macro che consente la messa a fuoco di soggetti molto vicini. In modalità Macro è possibile eseguire la messa a fuoco di soggetti collocati a 15 cm di distanza dall'obiettivo con la massima apertura del grandangolo (zoom avanti) e a 40 cm con il teleobiettivo (zoom indietro).

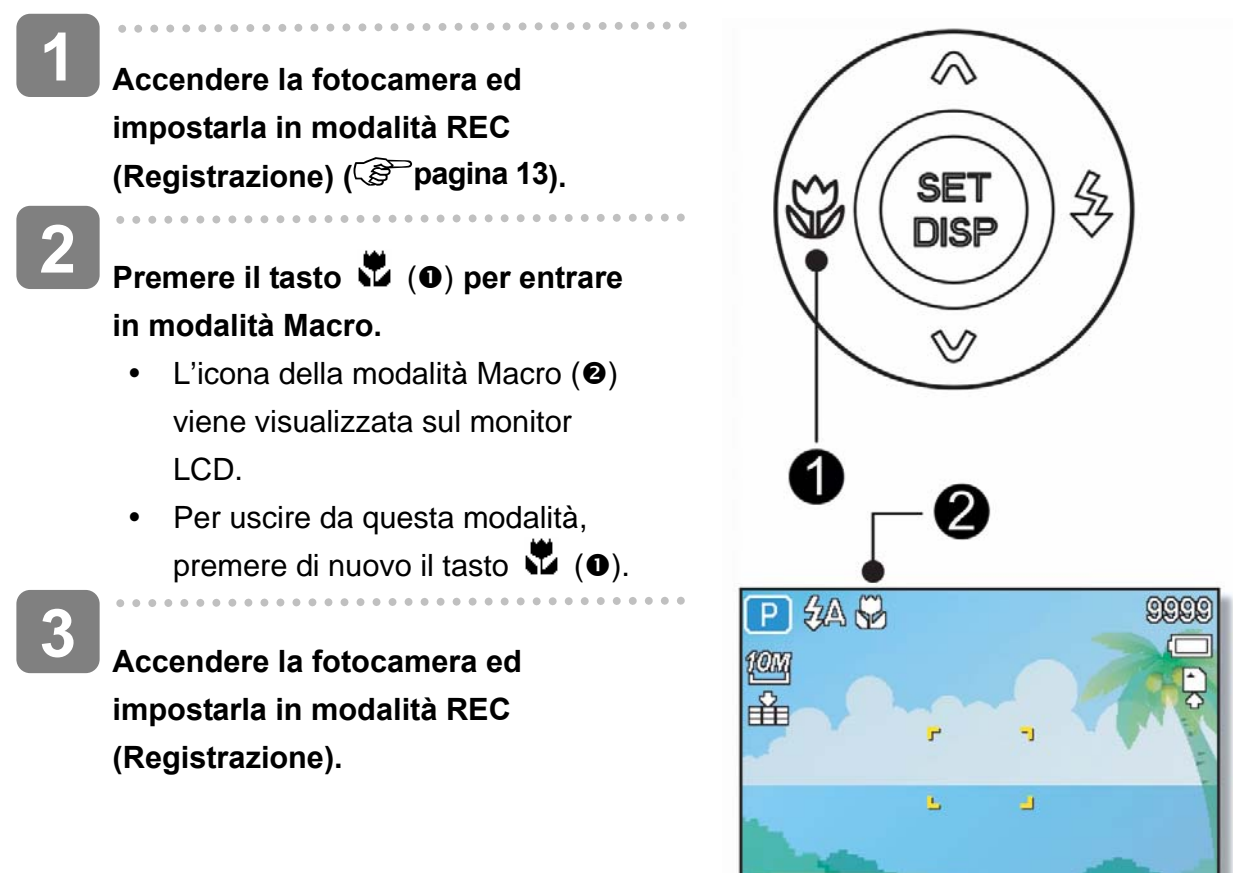

**Suggerimento**

Le distanze si riferiscono alla distanza tra la superficie dell'obiettivo della fotocamera e il soggetto.

#### **Uso dell'autoscatto e dello scatto continuo**

Utilizzare l'autoscatto per impostare il ritardo tra il momento in cui si preme il tasto dell'otturatore e la cattura dell'immagine. Usare lo scatto continuo per registrare lo scatto di quattro immagini fisse continue.

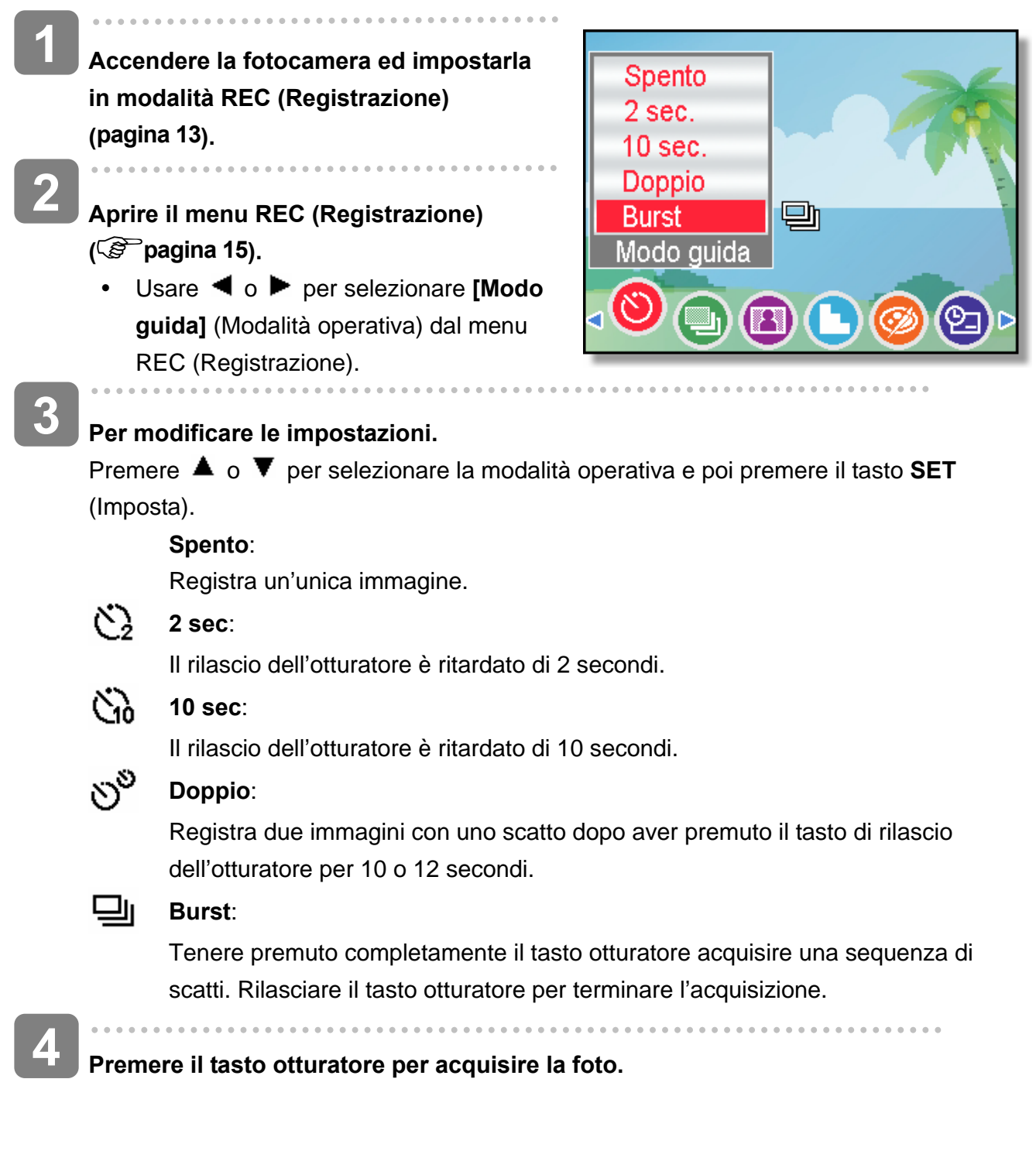

#### **Suggerimento**

Durante l'uso della funzione autoscatto, utilizzare un treppiede o collocare la fotocamera digitale su una superfice piana e stabile.

#### **Uso della Priorit apertura**

Con questa modalità si può impostare un valore dell'apertura per adattarsi alla luminosità. Un valore d'apertura maggiore fa sfuocare lo sfondo. Selezionando un valore d'apertura basso si può alleggerire lo sfondo.

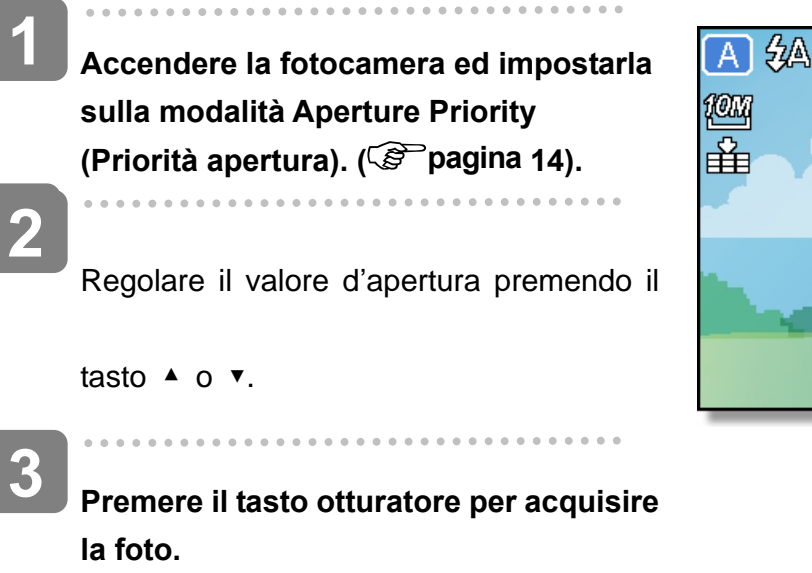

**Suggerimento**

• Suggerimenti Maggiore è il valore d'apertura, minore è l'apertura dell'obiettivo, consentendo a meno luce di entrare nella macchina.

#### **Uso della Priorità otturatore**

**la foto.** 

Con questa modalità si può impostare un valore dell'otturatore per adattarsi alla luminosità. Una maggiore velocità dell'otturatore consente di acquisire immagini nitide di soggetti in movimento, mentre una velocità minore crea un effetto traccia e consente di acquisire immagini senza usare il flash in ambienti bui.

**Accendere la fotocamera ed impostarla sulla modalità Aperture Shutter (Priorità otturatore) ( pagina 14). Regolare la velocit**à **dell**'**otturatore premendo il tasto** ▲ **o** ▼**. Premere il tasto otturatore per acquisire 1 2 3** 

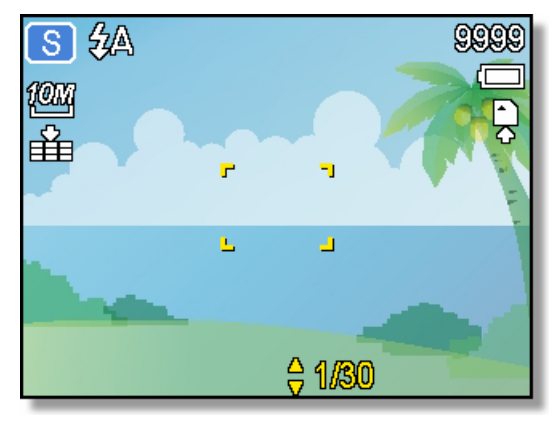

r.

 $F2.8$ 

ä

9999

#### **Uso dell'Esposizione manuale**

Per ottenere effetti particolari si può impostare manualmente sia la velocità dell'otturatore sia il valore dell'apertura.

- **Accendere la fotocamera ed impostarla sulla modalità Manual Exposure (Esposizione manuale). ( pagina 14). 1**
- **Usare il tasto SET (Imposta) per passare tra il controllo del valore d'apertura e della velocità dell'otturatore. Premere ▲ o ▼ per regolare l'impostazione. 2** 
	- **Premere il tasto otturatore per acquisire la foto. 3** 
		- Eseguire una mezza pressione del tasto otturatore, la differenza tra l'esposizione standard e quella selezionata appare in rosso.

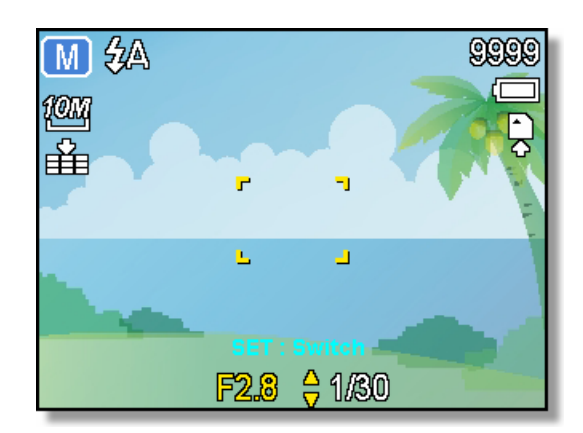

## **Registrazione di filmat**

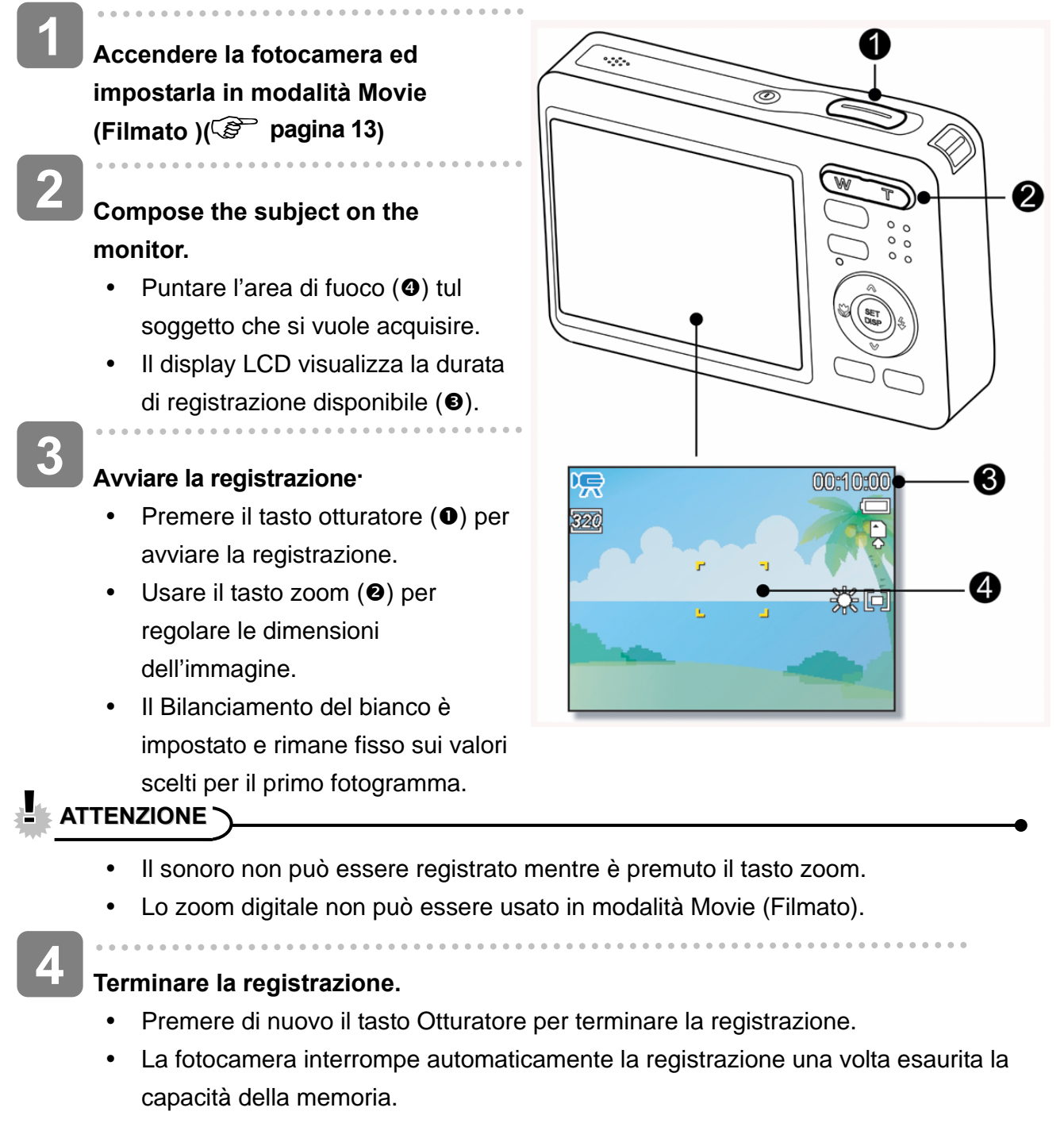

### **Impostazione delle dimensioni del filmato**

### **Dim. film / Velocità fotogrammi**

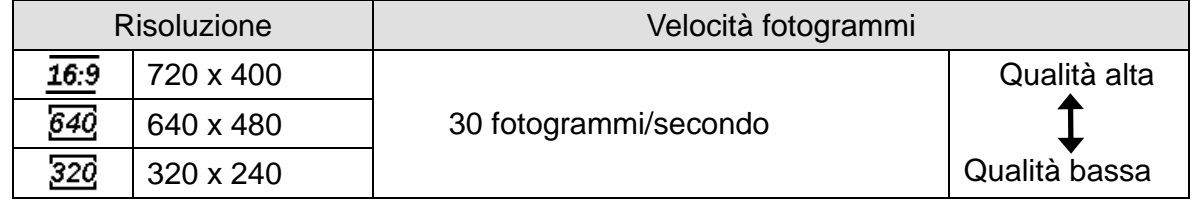

### **Registrazione di un memo vocale**

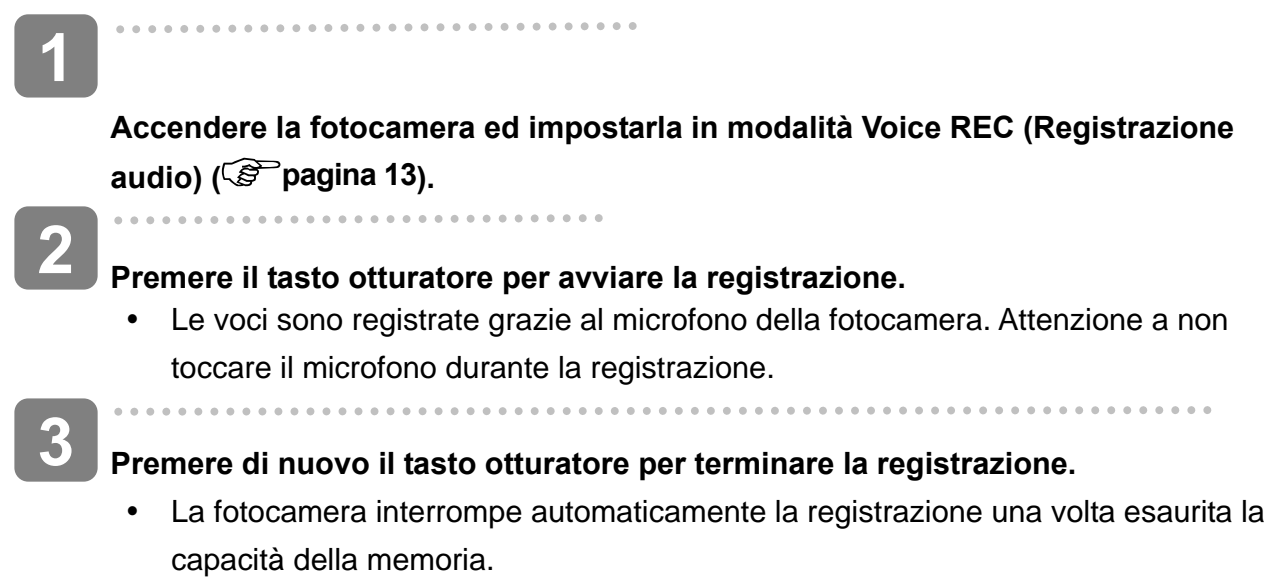

### **Riproduzione di sequenze audio**

00:01:30 **1**  PLAY **Accendere la fotocamera ed impostarla in modalità PLAY (Esecuzione) ( pagina 13). 2 Premere**  $\triangleleft$  **o**  $\triangleright$  **per selezionare la sequenza audio che si desidera riprodurre.**   $\nabla$  $\overline{W}$  ()  $\blacksquare$ **3 Avviare la riproduzione.**  Premere il tasto  $\triangle$  per avviare la riproduzione della sequenza audio.

Premere il tasto  $\blacktriangledown$  per interrompere la sequenza audio, oppure premere il tasto per sospenderla. Se la riproduzione della sequenza audio è stata sospesa, premere di nuovo il tasto  $\triangle$  per ripristinarla.

### **Registrazione di un promemoria vocale**

Aggiungere un memo vocale alle immagini fisse dopo averlo registrato.

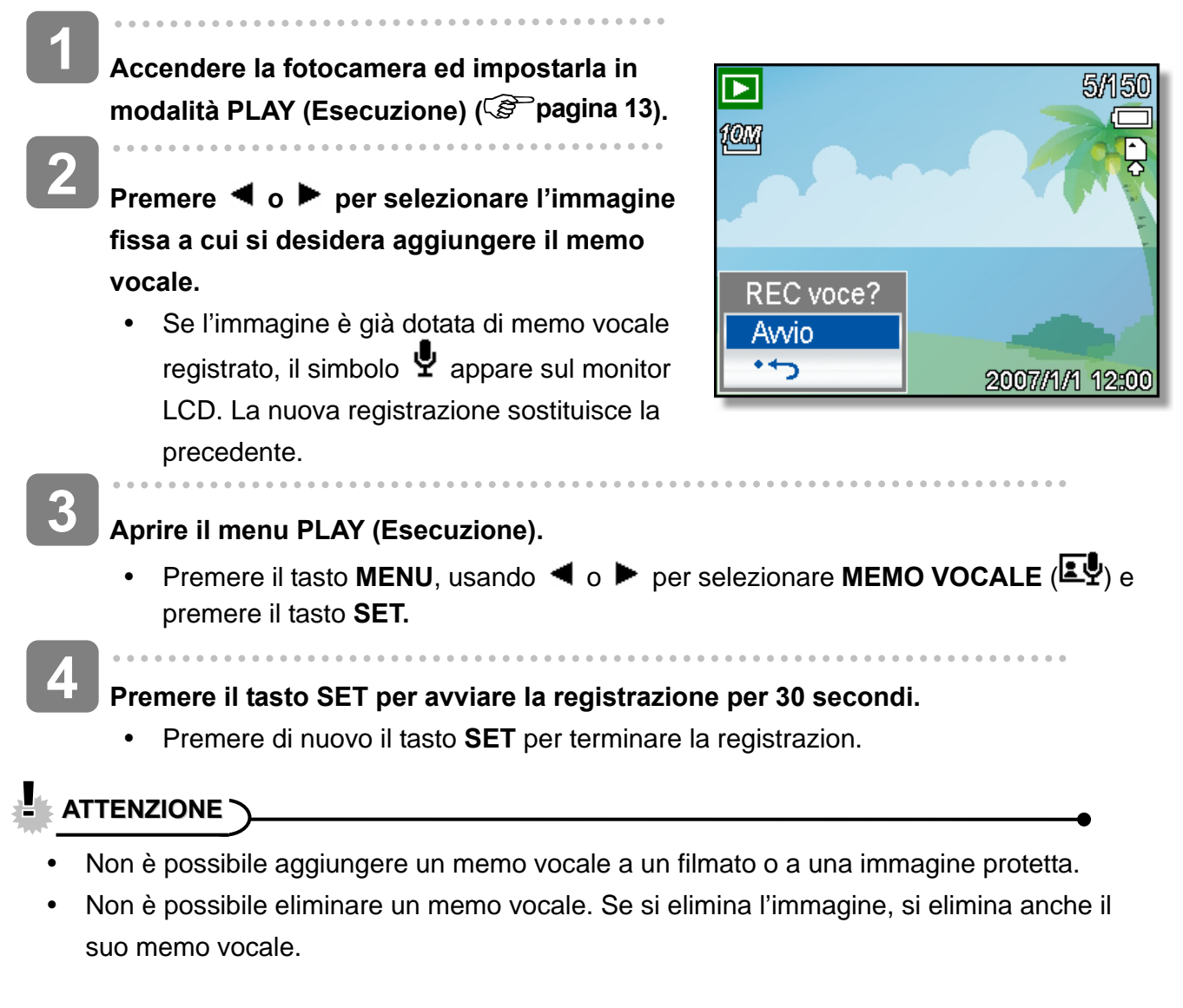

#### **Riproduzione di un memo vocale**

**Accendere la fotocamera ed impostarla in modalità PLAY (Esecuzione) ( pagina 13).**   $\overline{a}$ **Premere ◀ o ▶ per selezionare l'immagine dotata di memo vocale. Avviare la riproduzione.**  Premere il tasto  $\triangle$  per riprodurre il memo vocale. • Premere il tasto  $\blacktriangledown$  per interrompere il memo vocale, oppure premere il tasto  $\blacktriangle$ per sospenderlo. Se la riproduzione del memo vocale è stata sospesa, premere di nuovo il tasto  $\triangle$  per ripristinarla. **3 2 1** 

## **Impostazione delle funzioni di registrazione**

### **Impostazione della misurazione**

Sono disponibili tre diverse opzioni di misurazione della luce.

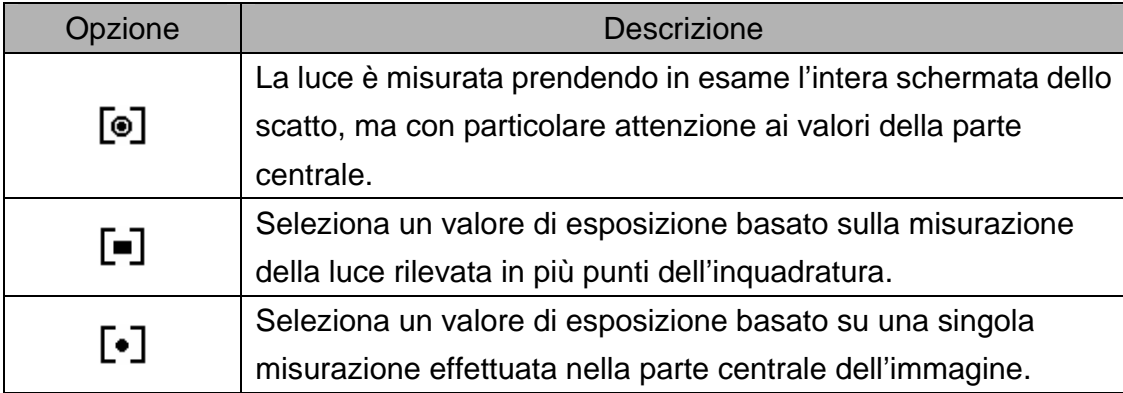

### **Impostazione del bilanciamento del bianco**

Regolare il bilanciamento del bianco per adattarlo alle diverse sorgenti luminose, quali luce solare, luce artificiale al tungsteno (incandescente) e luci fluorescenti.

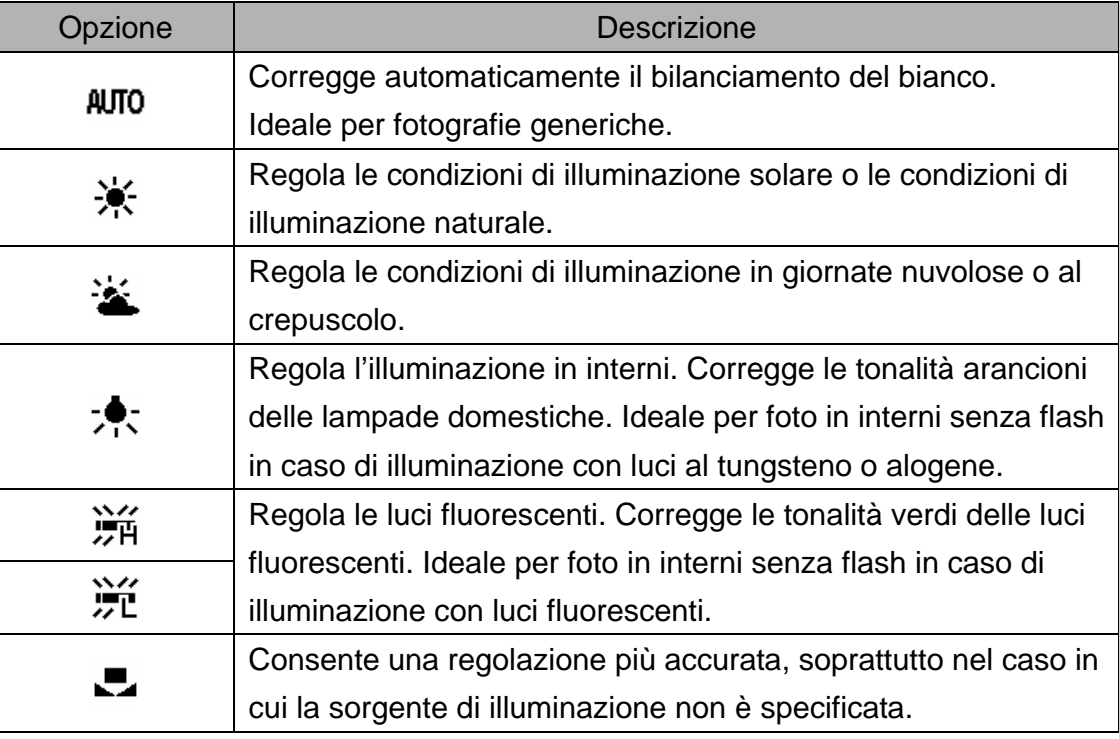

#### **Suggerimento**

Puntare la fotocamera verso un pezzo di carta o un oggetto simili nelle condizioni di illuminazione per le quail si desidera impostare il bilanciamento del bianco, Premere il tasto **otturatore**.

### **Impostazione dell'ISO**

Nelle impostazioni iniziali, la sensibilità ISO è regolata automaticamente in base alla luminosità del soggetto.

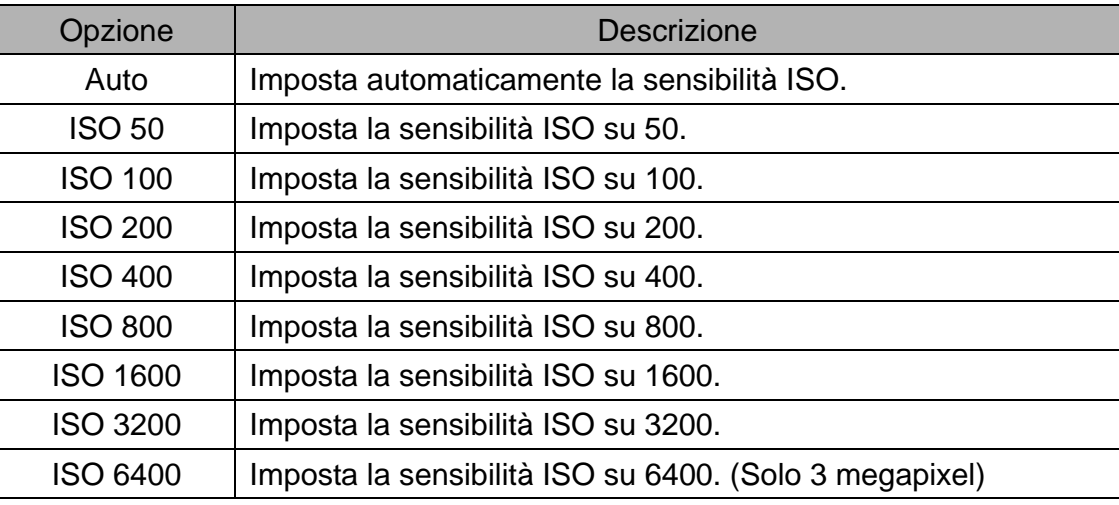

### **Suggerimento**

Utilizzando valori maggiori ISO si hanno immagini con maggiori disturbi Per poter scattare immagini nitide usare valori ISO bassi.

### **Impostazione dell'esposizione**

Impostare manualmente il valore dell'esposizione per compensare condizioni di illuminazione insolite, quale illuminazione indiretta di interni, sfondo poco luminoso, e forte retroilluminazione.

### **Impostazione AEB**

La funzione AEB (Auto Exposure Bracketing) acquisisce 3 immagini in sequenza, ciascuna delle quali con un'impostazione diversa dell'esposizione: esposizione corretta, sottoesposta e sovraposta.

### **Impostazione della funzione Highlight (Risalto)**

Fa risaltare il soggetto rispetto ciò che lo circonda. Il soggetto sarà messo a fuoco in tre modi diversi:  $\Box$  /  $\Box$  /  $\Box$ 

<u>P</u> **Tips**

La funzione di evidenziazione e la tracciatura dei volti non possono essere usati se la cornice per foto è attiva.

### **Impostazione della nitidezza**

Usare questa funzione per selezionare un livello maggiore o minore di nitidezza dell'immagine.

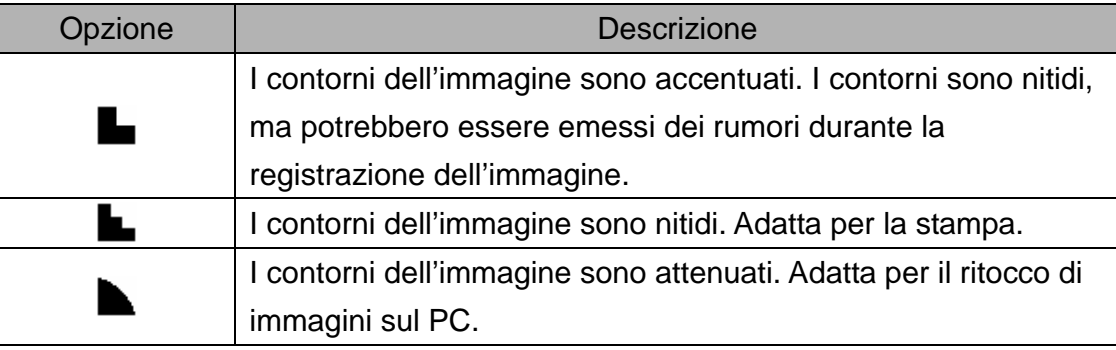

### **Impostazione dell'effetto foto**

È possibile aggiungere effetti speciali alle immagini in modalità Registrazione o Riproduzione.

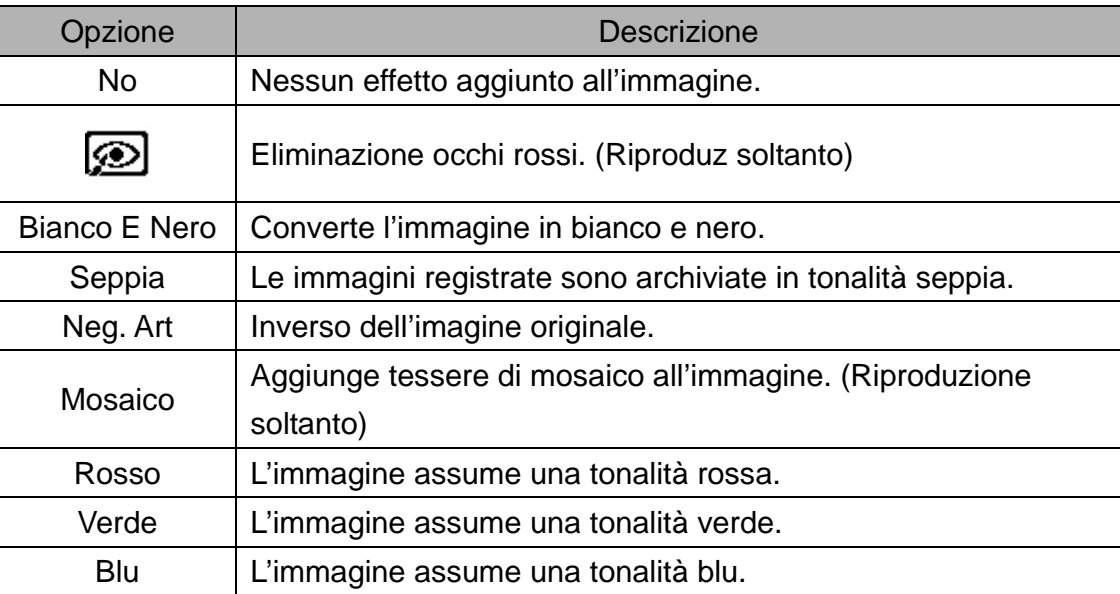

### **Impostazione della stampa data**

La funzione Stampa data può essere utilizzata per aggiungere la data di acquisizione sulle immagini.

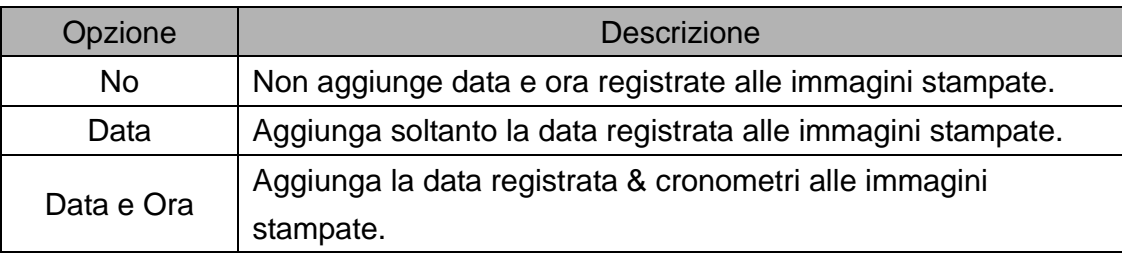

### **Impostazione dello stabilizzatore**

Grazie ad una maggiore sensibilità e velocità otturatore per ravvivare le immagini, un'effettiva prevenzione delle sfuocature provocate dal movimento delle mani o dallo spostamento del soggetto, si possono scattare buone foto senza difficoltà.

### **Impostazione della funzione d'inseguimento del soggetto**

Dopo avere inizializzato la funzione d'inseguimento del soggetto, l'obiettivo bloccherà il soggetto principale dell'immagine e ne seguirà i movimenti. Usare anche la tecnologia dello zoom digitale per ritrarre o estendere l'obiettivo ed eseguire la messa a fuoco.

2 **Tips**

- Eseguire una mezza pressione del tasto otturatore: se è visualizzata una cornice di fuoco automatico di colore verde, significa che la messa a fuoco è completata.
- La funzione d'inseguimento del soggetto è alimentata da Arcsoft.
- La funzione d'inseguimento del soggetto può essere limitata in certe condizioni ambientali.
- y La cornice per foto e l'evidenziazione non possono essere usati se la tracciatura volti è attiva.

## **Impostazione della cornice**

Si possono aggiungere 10 tipi di cornice alle fotografie, rendendole più interessanti.

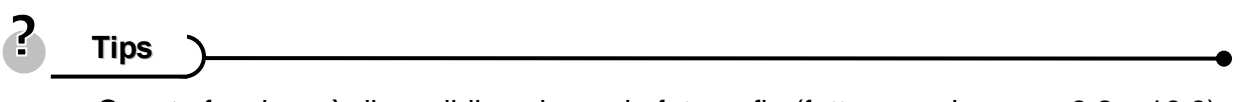

- y Questa funzione è disponibile solo per le fotografie (fatta eccezione per 3:2 e 16:9).
- y La cornice per foto e la tracciatura dei volti non possono essere usati se la funzione di evidenziazione è attiva.

## **Riproduzione**

### **Riproduzione di immagini**

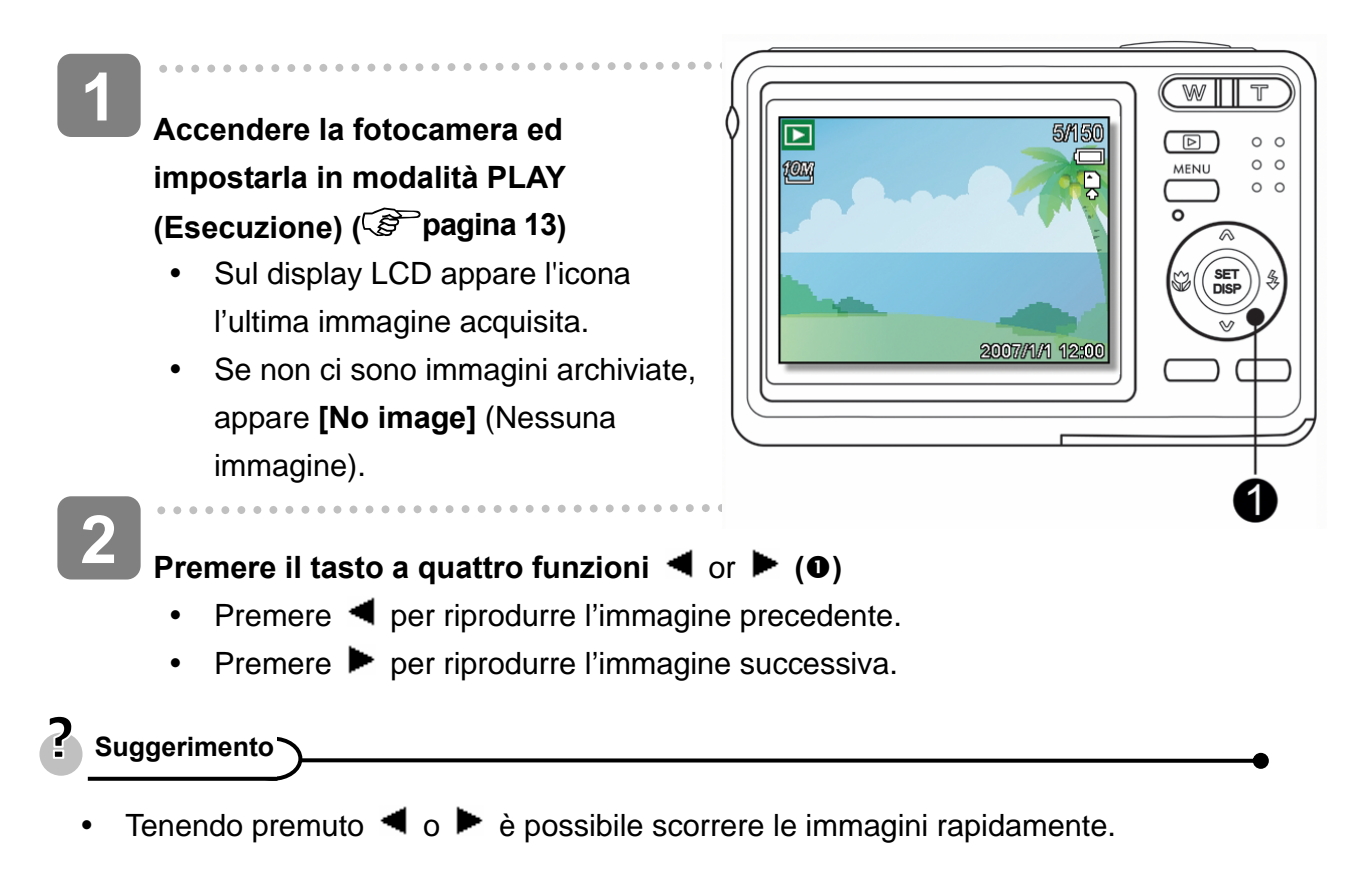

#### **Riproduzione di filmati**

**1** 

**3** 

**2** 

 $\overline{a}$ 

**Accendere la fotocamera ed impostarla in modalità PLAY (Esecuzione) ( pagina 13).**

Premere **◀ o ▶** per selezionare la sequenza video che si vuole riprodurre.

#### **Avviare la riproduzione.**

- $\cdot$  Premere  $\triangle$  per avviare l'esecuzione della sequenza filmata.
- Premere  $\blacktriangledown$  per terminare l'esecuzione della sequenza filmata, oppure premere per metterla in pausa. Quando la sequenza filmata è messa in pausa, premere di nuovo  $\triangle$  per riavviarla.

**Suggerimento**

- Durante la riproduzione, premere  $\blacktriangleright$  per avanzare oppure premere  $\blacktriangleleft$  per riavvolgere.
- Premere l'otturatore per catturare un'immagine dal filmato dopo averlo messo in pausa.

### **Ingrandimento di immagini fisse**

come nuova.

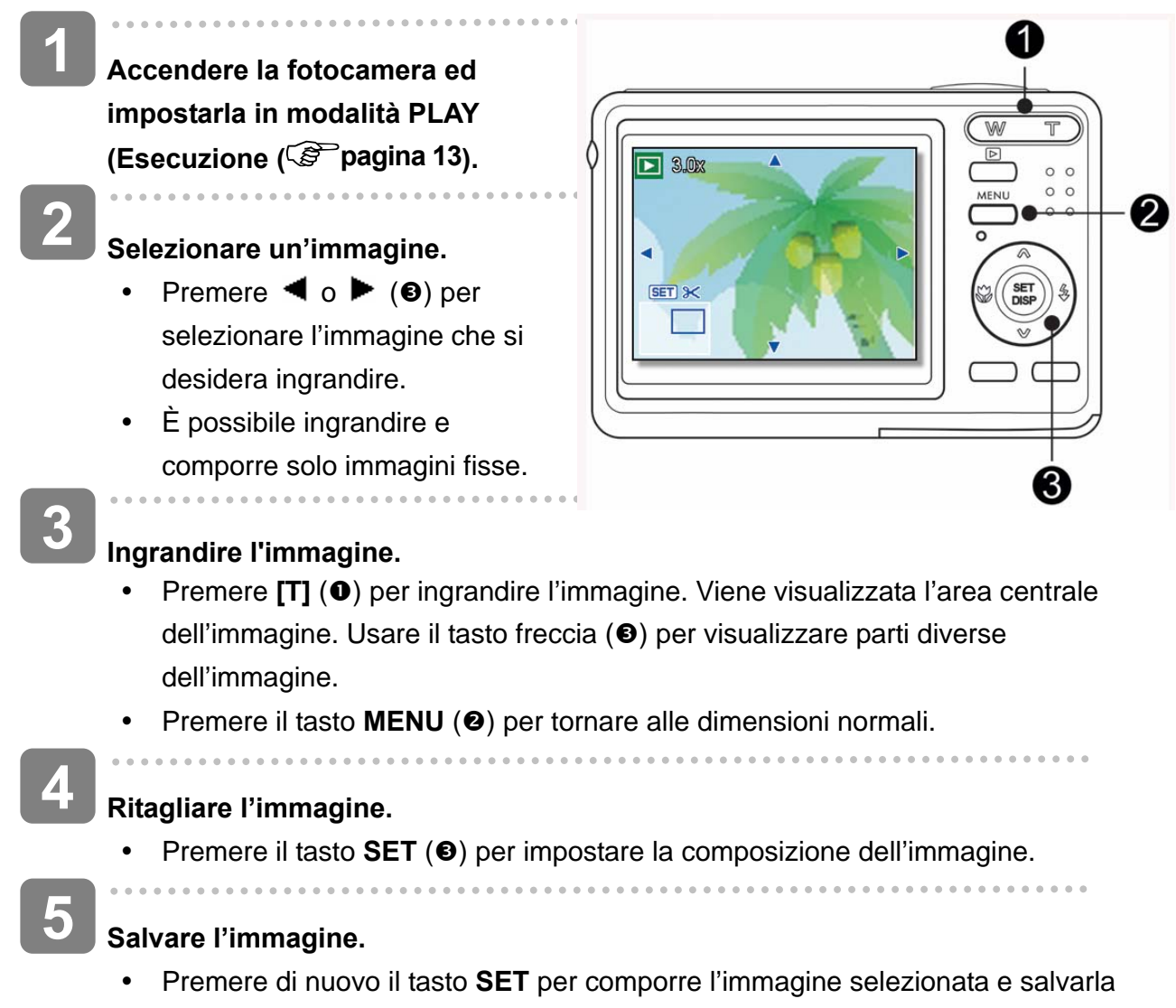

#### **Uso delle miniature**

**1 Accendere la fotocamera ed impostarla in modalità PLAY (Esecuzione) ( pagina 13).**  ---------**2 Premere la levetta della zoom [W]. Si apre la schermata delle miniature. 3 Usare il tasto a quattro funzioni per selezionare l'immagine desiderata e poi premere [T] o il tasto SET (Imposta) per visualizzare a schermo intero l'immagine selezionata.** 

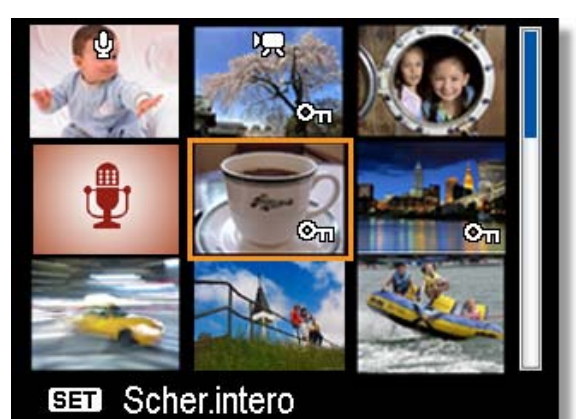

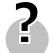

**Suggerimento**

Più immagini in miniatura possono essere protetti o eliminati; fare riferimento a pagina, 42, 45

#### **Riproduzione di una presentazione**

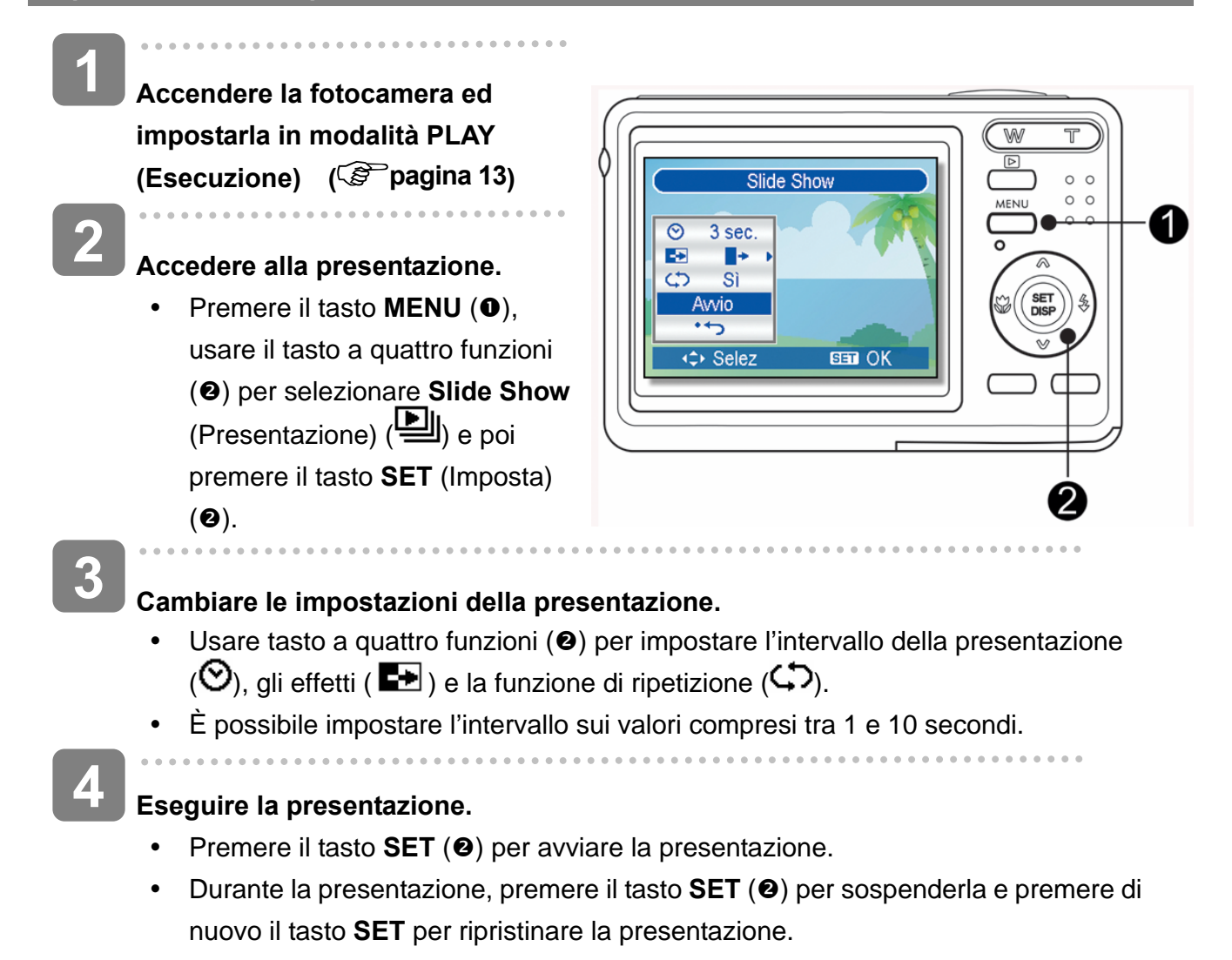

### **Eliminazione di file**

#### **Eliminazione di un singolo file**

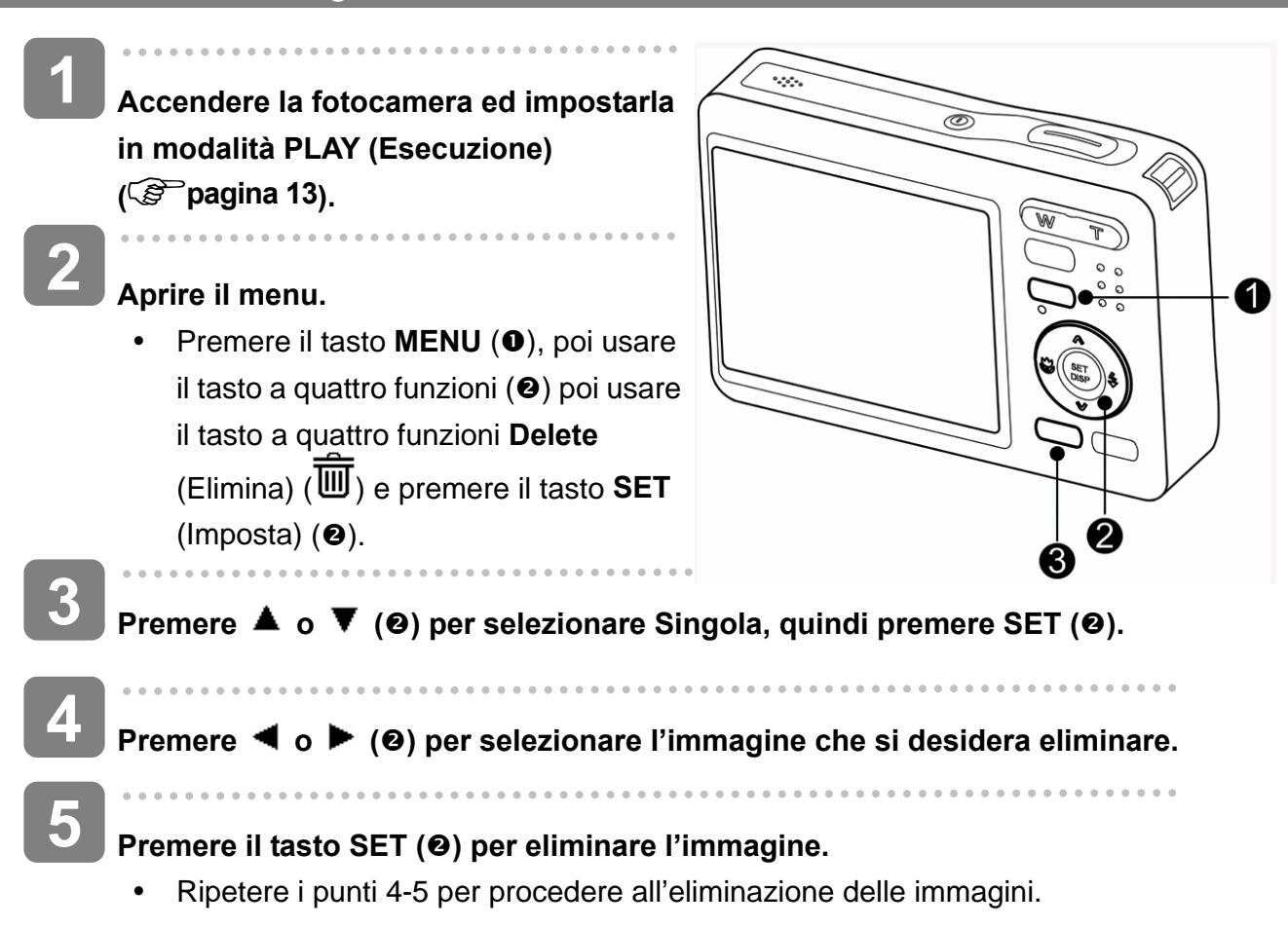

### **Suggerimento**

- Per eliminare rapidamente l'immagine visualizzata correntemente
	- 1. Selezionare l'immagine che si desidera eliminare.
	- 2. Premere il tasto  $\overline{w}$  ( $\bullet$ ) per mostrare la barra di conferma.
	- 3. Premere il tasto **IMPOSTA (<sup>2</sup>)** per eliminare l'immagine visualizzata correntemente.
- Le immagini protette non possono essere eliminate con la funzione elimina.

#### **Eliminare più file**

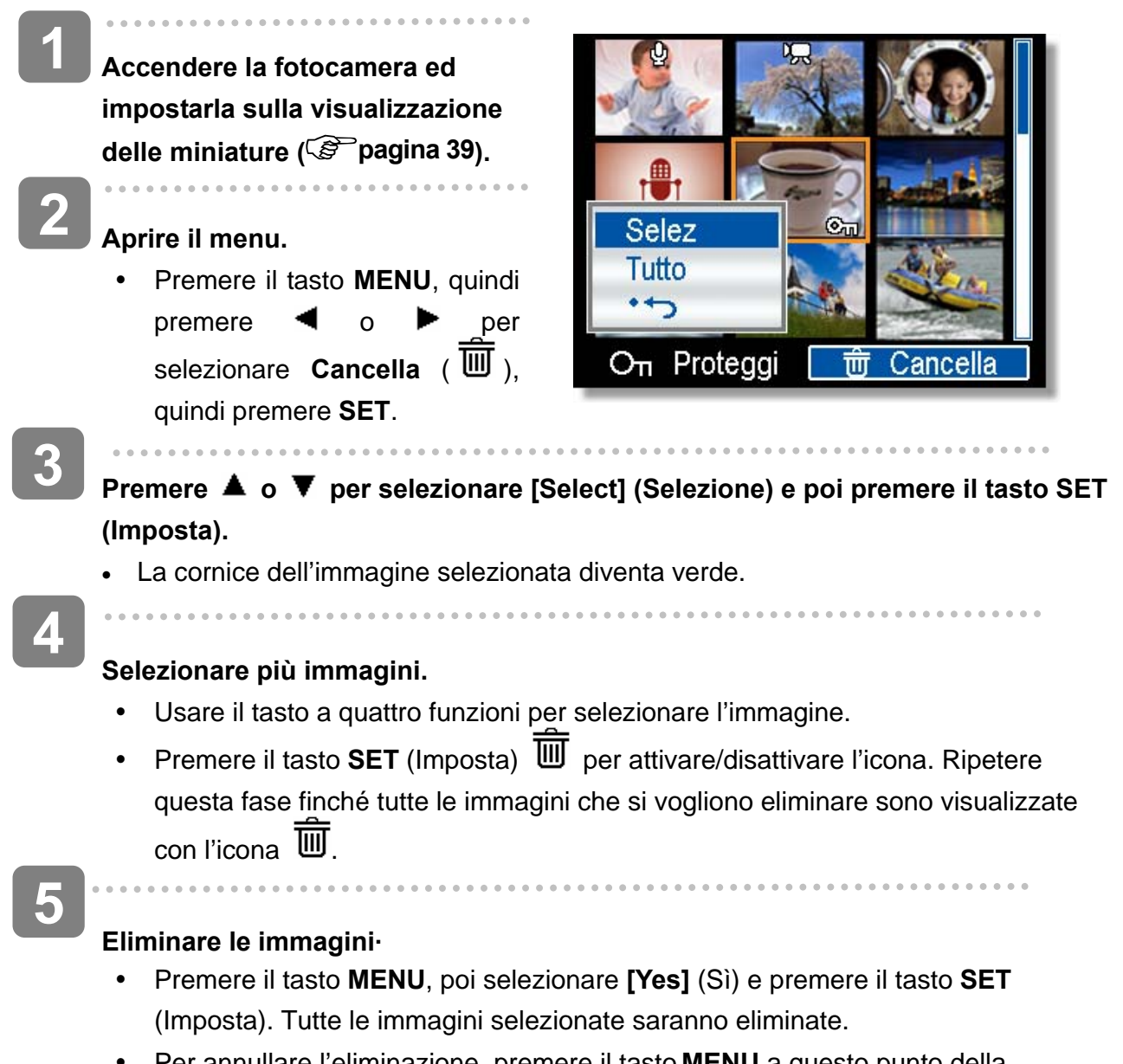

y Per annullare l'eliminazione, premere il tasto **MENU** a questo punto della procedura.

#### **Eliminazione di tutti i file**

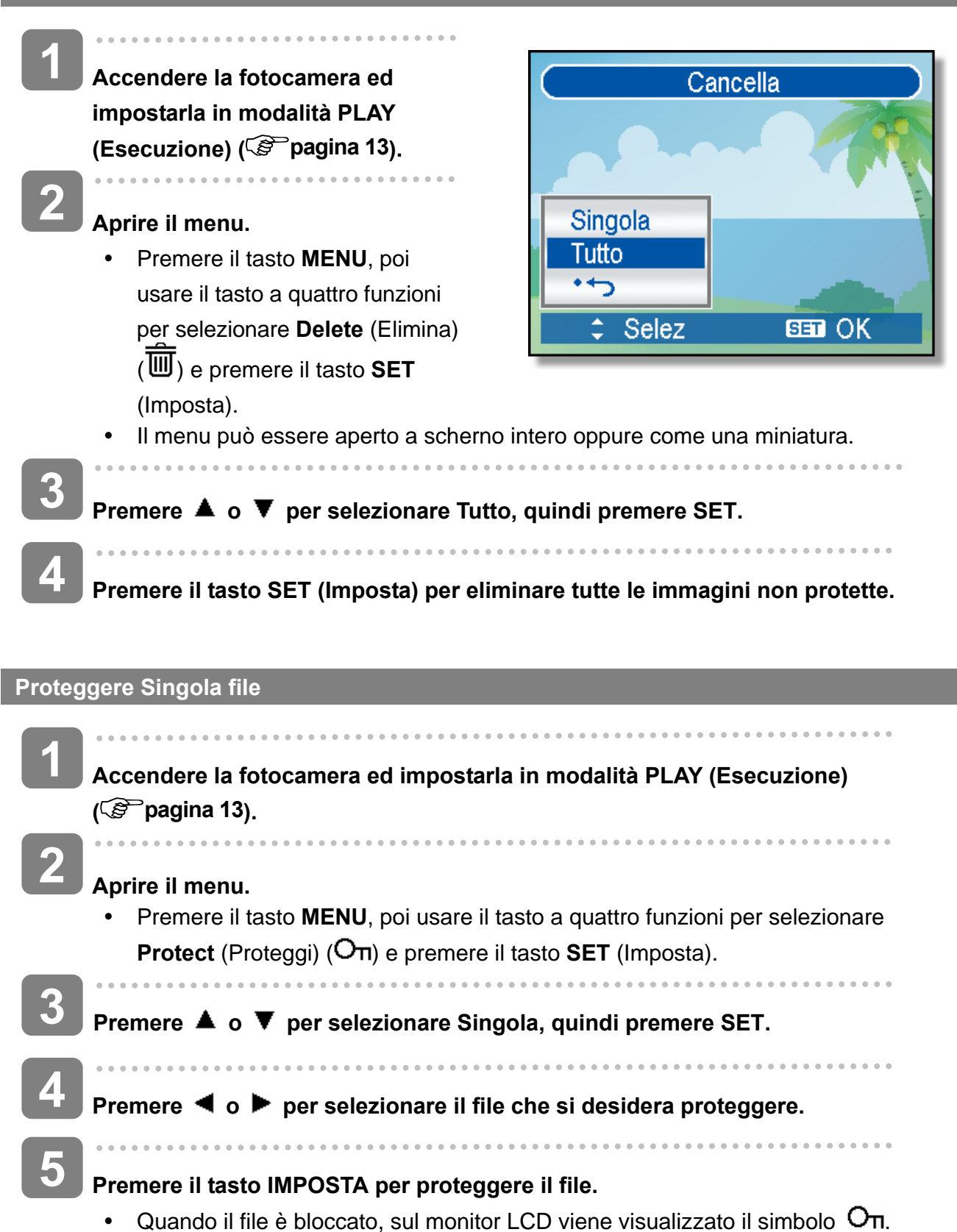

- Ripetere i punti 4-5 per proteggere le immagini.
- Per sbloccare il file, premere di nuovo il tasto **IMPOSTA** al punto 5. Il simbolo  $O_{\Pi}$ scompare e il file è sbloccato.

#### **Proteggere Tutto file**

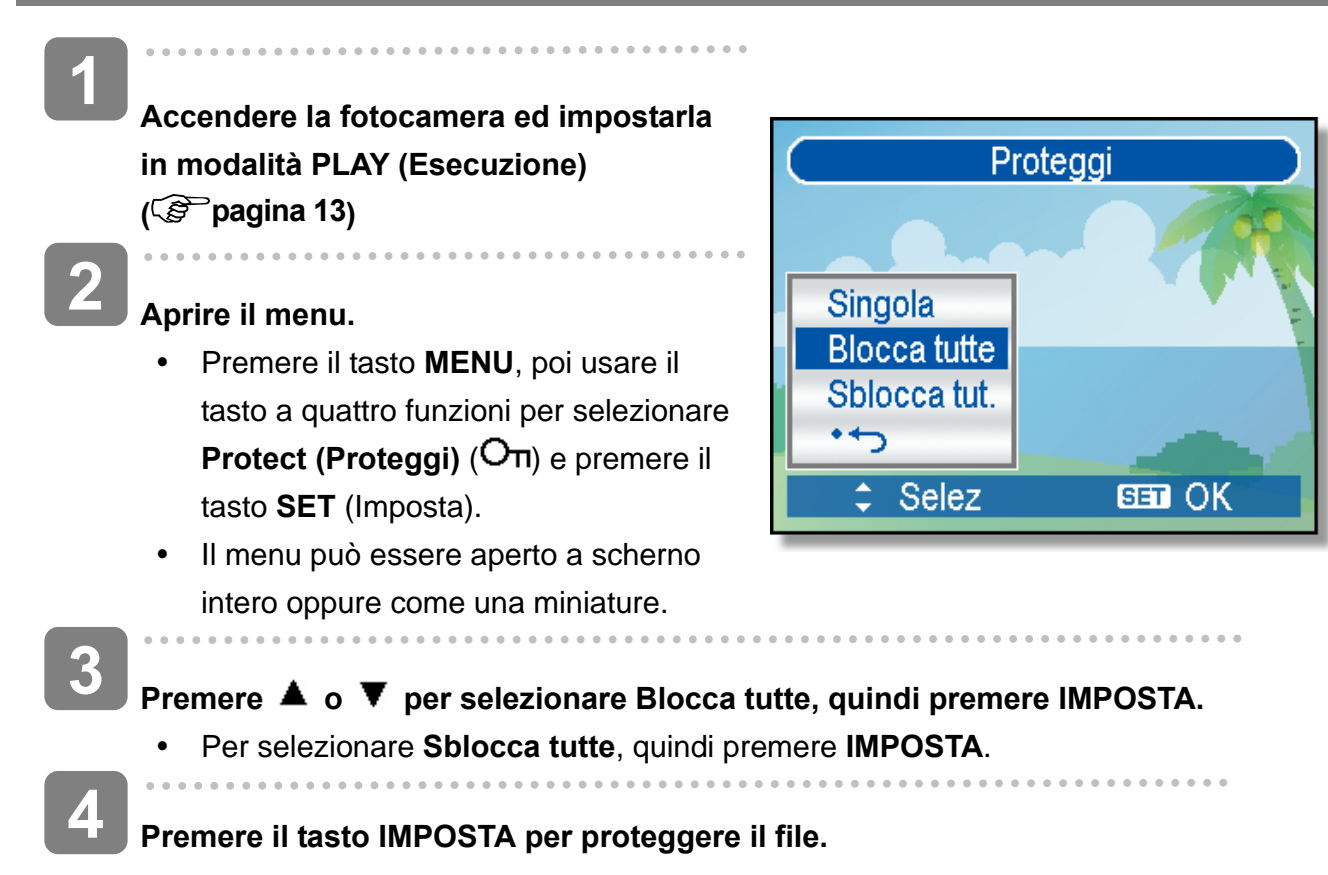

#### **Proteggere più file**

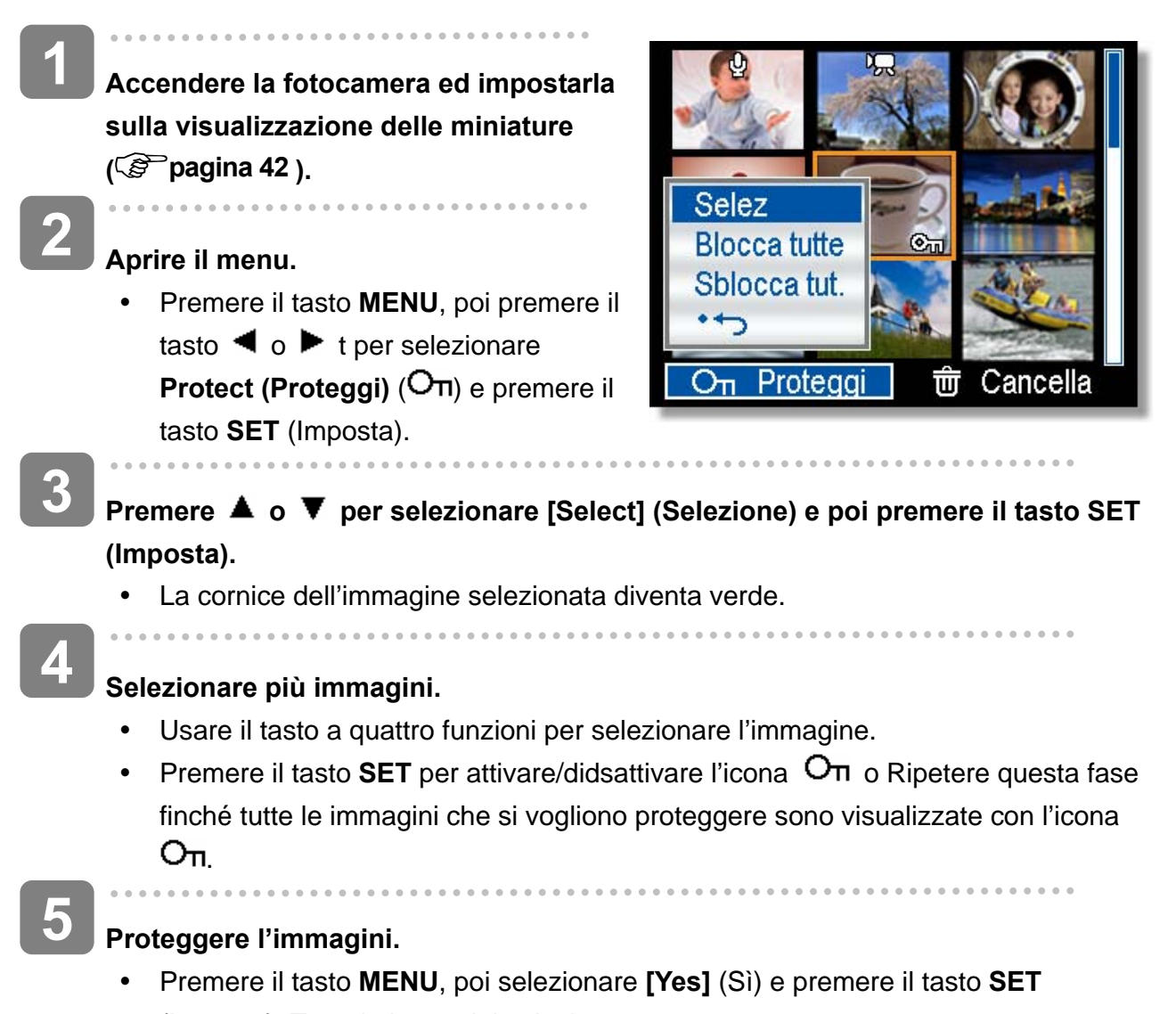

- (Imposta). Tutte le immagini selezionate saranno protette.
- y Per annullare la protezione, premere il tasto **MENU** a questo punto della procedura.

### **Ritocco delle immagini**

#### **Rotazione delle immagini fisse**

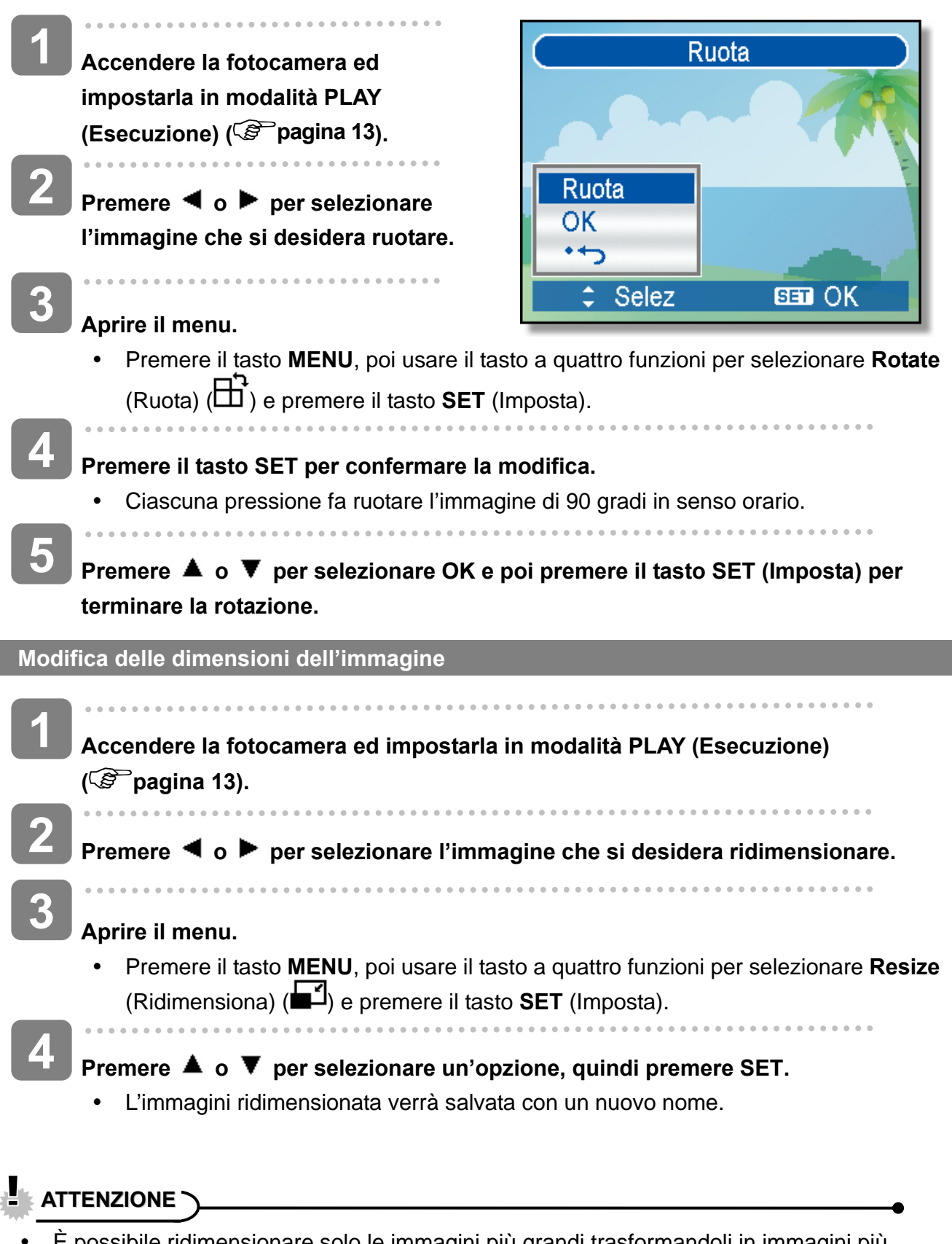

È possibile ridimensionare solo le immagini più grandi trasformandoli in immagini più piccoli.

#### **Modifica delle Effect dell'immagine**

Si può usare Eliminazione occhi rossi per eliminare l'effetto occhi rossi causato dal flash nella foto originale. Oppure usare filtri colore per salvare come immagine nuova.

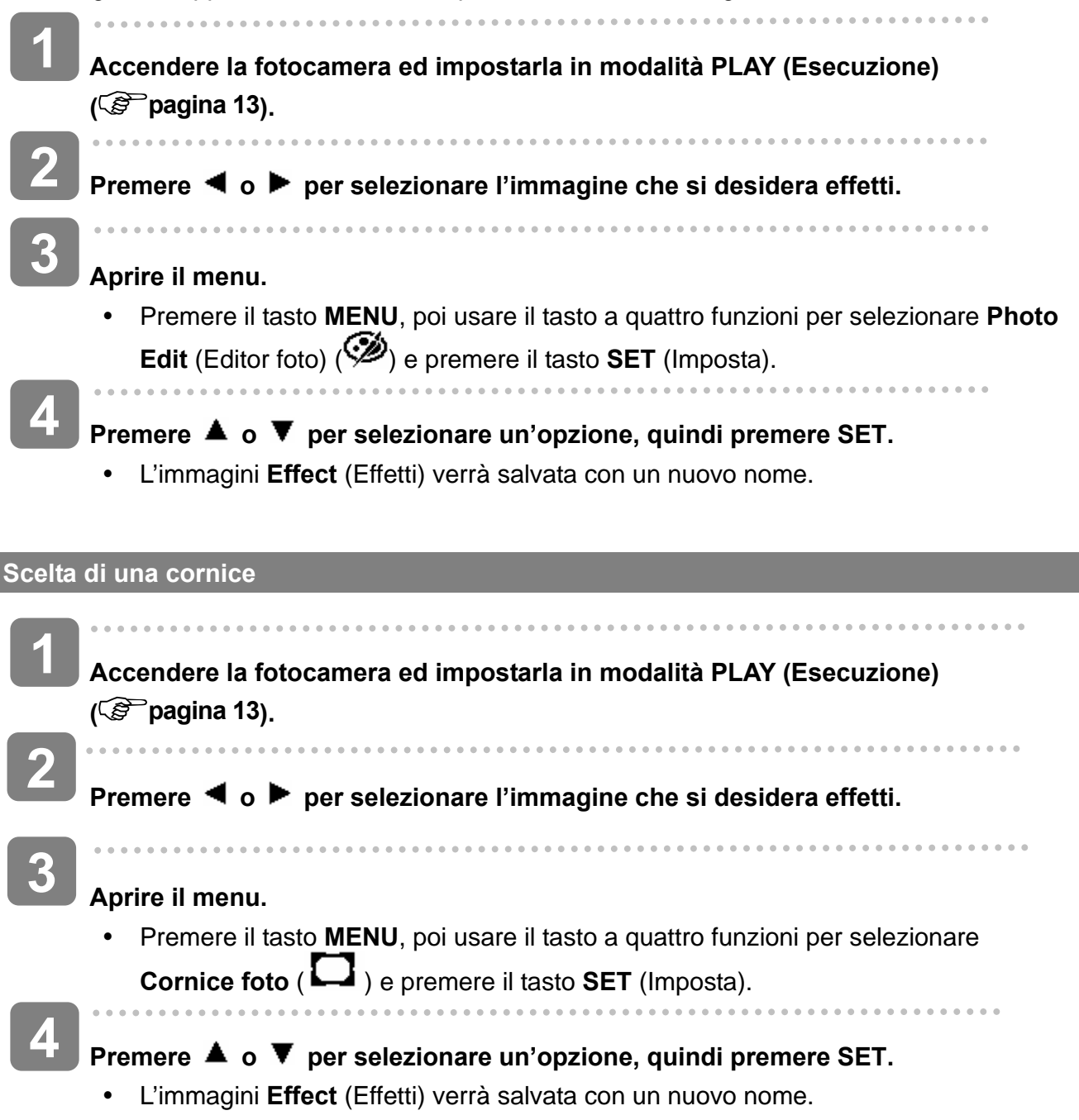

## **Copia di file**

Potrebbe essere utile copiare i dati dalla memoria interna della fotocamera sulla scheda di memoria.

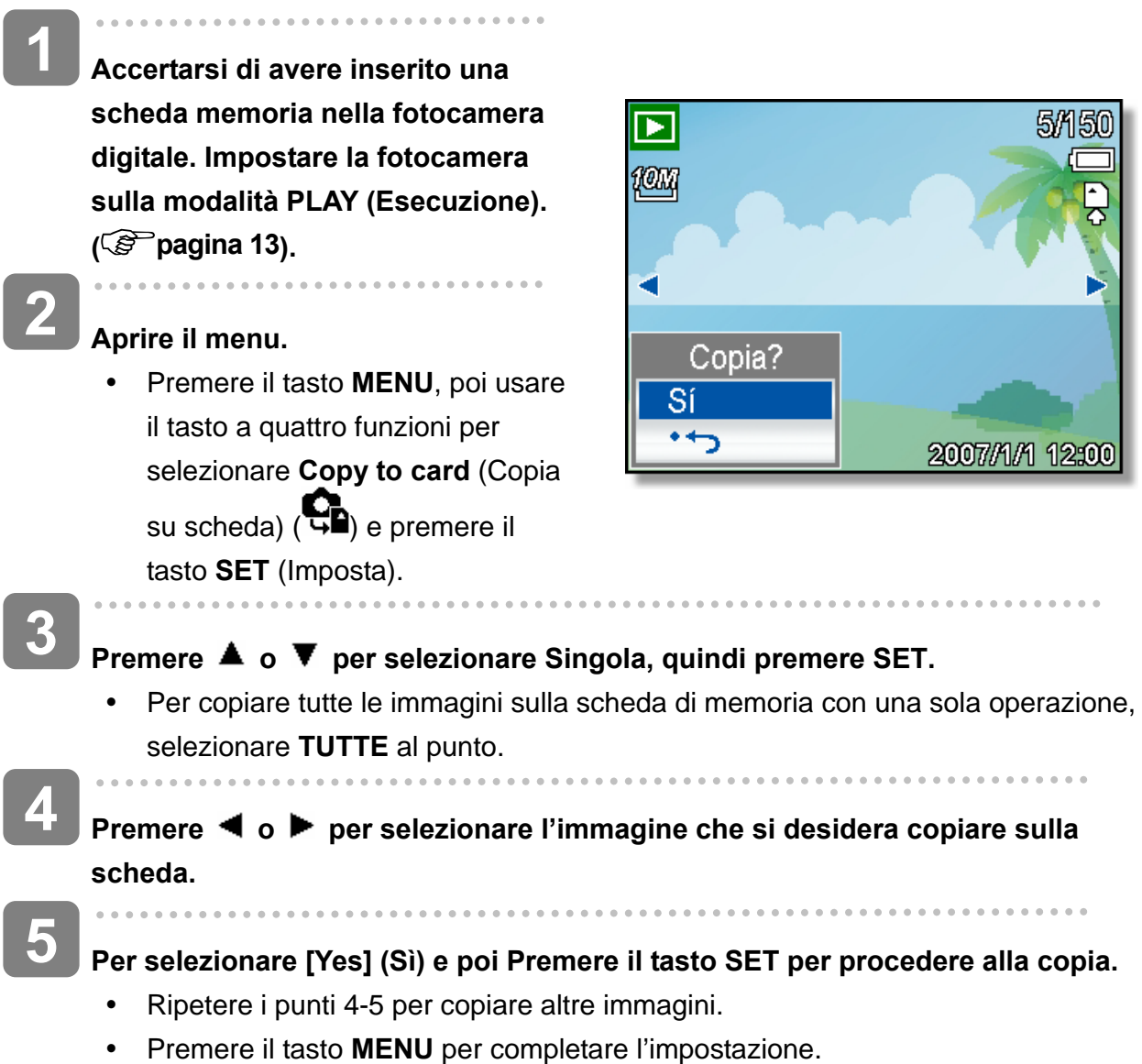

### **Impostazione DPOF**

L'impostazione Digital Print Order Format (DPOF) consente di selezionare immagini della scheda di memoria per la stampa e specificare in anticipo il numero di copie usando la fotocamera. È una funzione estremamente conveniente per l'invio di immagini a un servizio di sviluppo foto o per stampare le immagini su una stampante diretta compatibile.

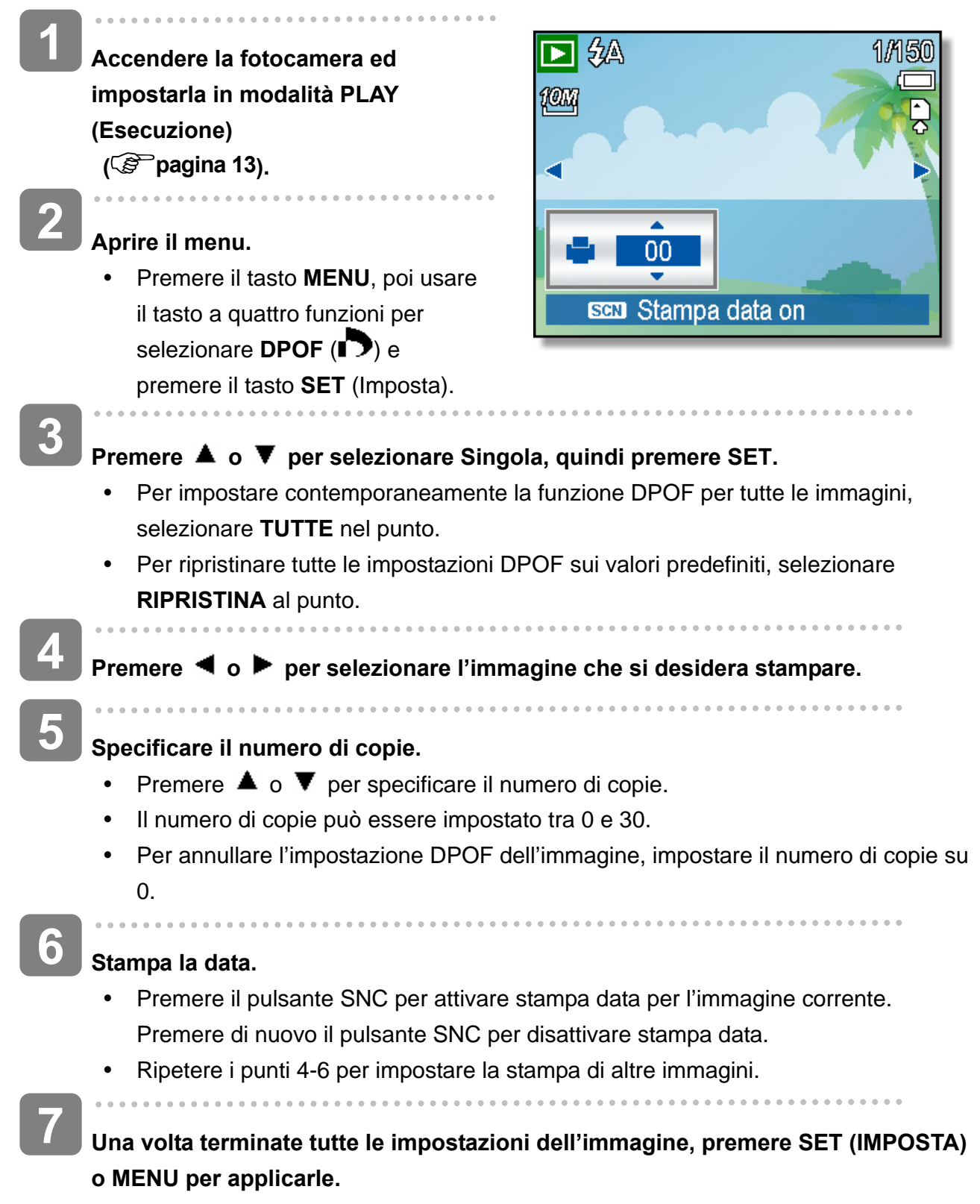

### **Selezione dell'immagine di avvio**

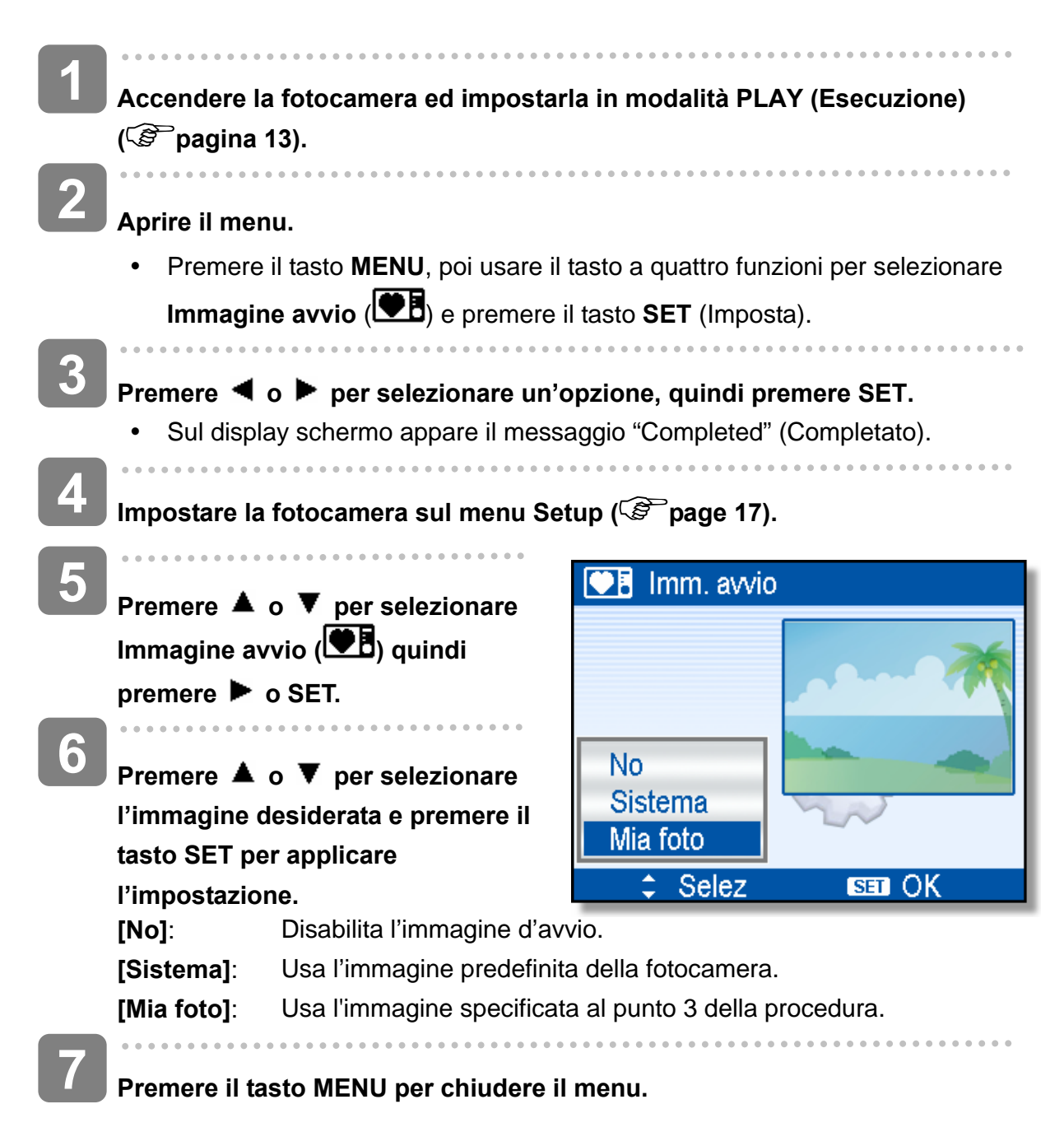

### **ATTENZIONE**

L'immagine di avvio non viene eliminata anche se è eliminata l'immagine originale o è formattata la memoria.

## **Collegamenti**

### **Visualizzazione delle foto su un televisore**

Le immagini visualizzate nel monitor della fotocamera possono essere visualizzate anche su uno schermo televisivo.

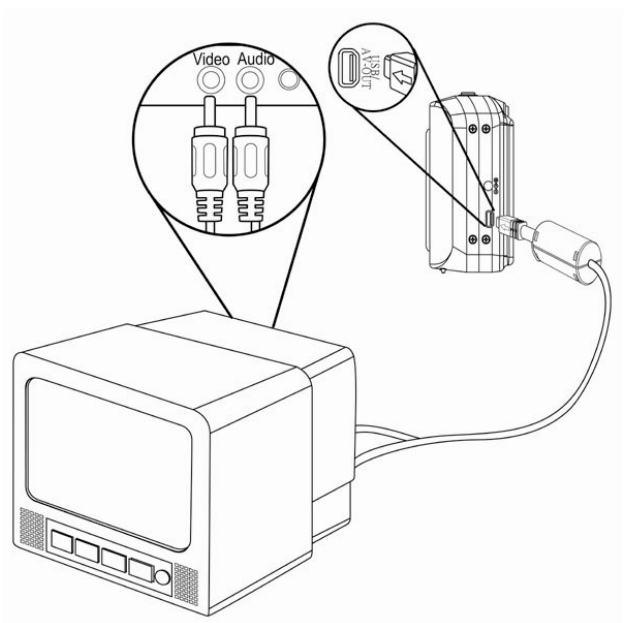

- Í **Utilizzare il cavo audio/video incluso per collegare la fotocamera la**  televisore, come mostrato di seguito (<sup> $\circ$ </sup> pagina 19). **1**
- $\overline{a}$ **Impostare il televisore per ricevere il segnale in ingresso Video in. Consultare la docmentazione del televisore per avere maggiori informazioni. 2**
- **Nel televisore verranno visualizati tutti gli elementi normalmente visualizzati nello schermo LCD; foto, filmati, presentazioni di diapositvi e immagini e la cattura di filmati. 3**

### **Scaricare le immagini su un computer**

Ci sono due modi per poter scaricare file dalla memoria interna della fotocamera o dalla scheda SD al computer:

- inserendo la scheda SD nel lettore di schede di memoria flash
- collegando la fotocamera al computer utilizzando i cavo USB in dotazione.

**Utilizzo di un lettore di schede di memoria flash** 

- **Estrarre la scheda SD dalla fotocamera e inserirla in un lettore di schede SD collegato al computer. 1**
- **Aprire Risorse del computer o Esplora risorse e fare doppio clic sull'icona del drive rimovibile che rappresenta la scheda SD. 2**

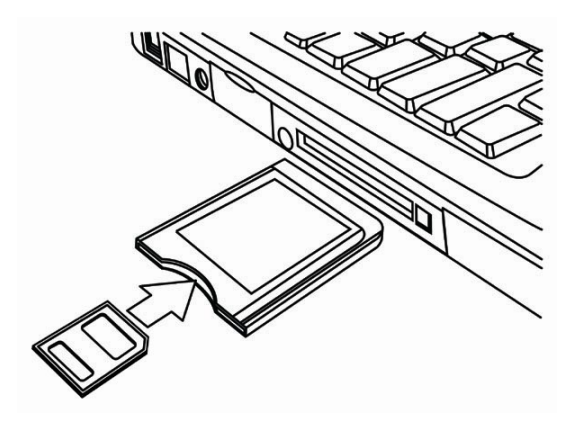

**3** 

**Copiare le immagini dalla scheda in una directory di vostra scelta sull'hard disk del computer.**

#### **Collegare la fotocamera a un computer utilizzando un cavo USB**

- **Installare il driver USB compreso nel CD-ROM in bundle. 1**
- **Collegare il cavo USB incluso alla porta USB Turn on the camera. 2** 
	- Una volta completato il collegamento al computer, lo schermo LCD si spegne.

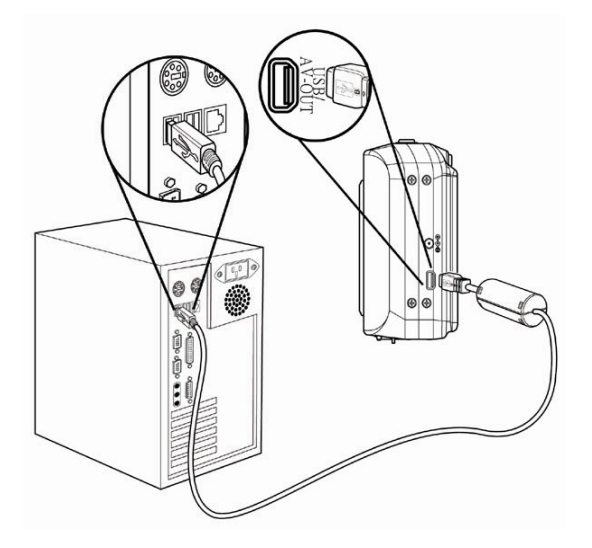

**3** 

**4** 

**Aprire Risorse del computer o Esplora risorse. Tra i dirve disponibili, viene visulizzato un "Disco rimovibile".**

**Fare doppio clic sull'icona "Disco rimovibile" per visualizzarne il contenuto.** 

y I file salvati nella fotocamera si trovano nella cartella "DCIM".

## **Appendice**

### **Informazioni su Nome cartella e file**

Usare questa funzione se la fotocamera visualizza il messaggio di errore "Impossibile creare una cartella" o se si desidera riavviare la numerazione, ad esempio dopo la cancellazione di tutti i file.

#### **Struttura cartelle**

La fotocamera digitale crea automaticamente una directory di cartelle nella memoria interna o nella scheda di memoria che viene impiegata per ordinare immagini fissi, filmati e altre informazioni.

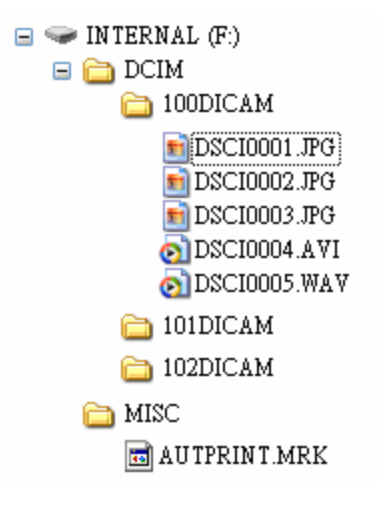

#### **Denominazioni file**

I nomi file iniziano con "DSCI" e sono seguiti da un numero crescente a quattro cife. La numerazione dei file inizia da 0001 quando viene creata una nuova cartella.

Se il numero più elevato delle cartelle è 999 e il numero più elevato di file supera 9999, la fotocamera visualizza il messaggio di avviso "Impossibile creare la cartella". Se compare questo messaggio:

- Ripristinare il numero file e inserire una nuova scheda di memoria.
- y Il numero di cartella e il numero di file vengono inizializzati e rinumerati rispettivamente da 100 e da 0001.

## **ATTENZIONE**

y Non modificare i nomi della cartella e del file della scheda di memoria usando il computer. Potrebbe essere impossibile riprodurre i dati con la fotocamera digitale.

# **Risoluzione dei problemi**

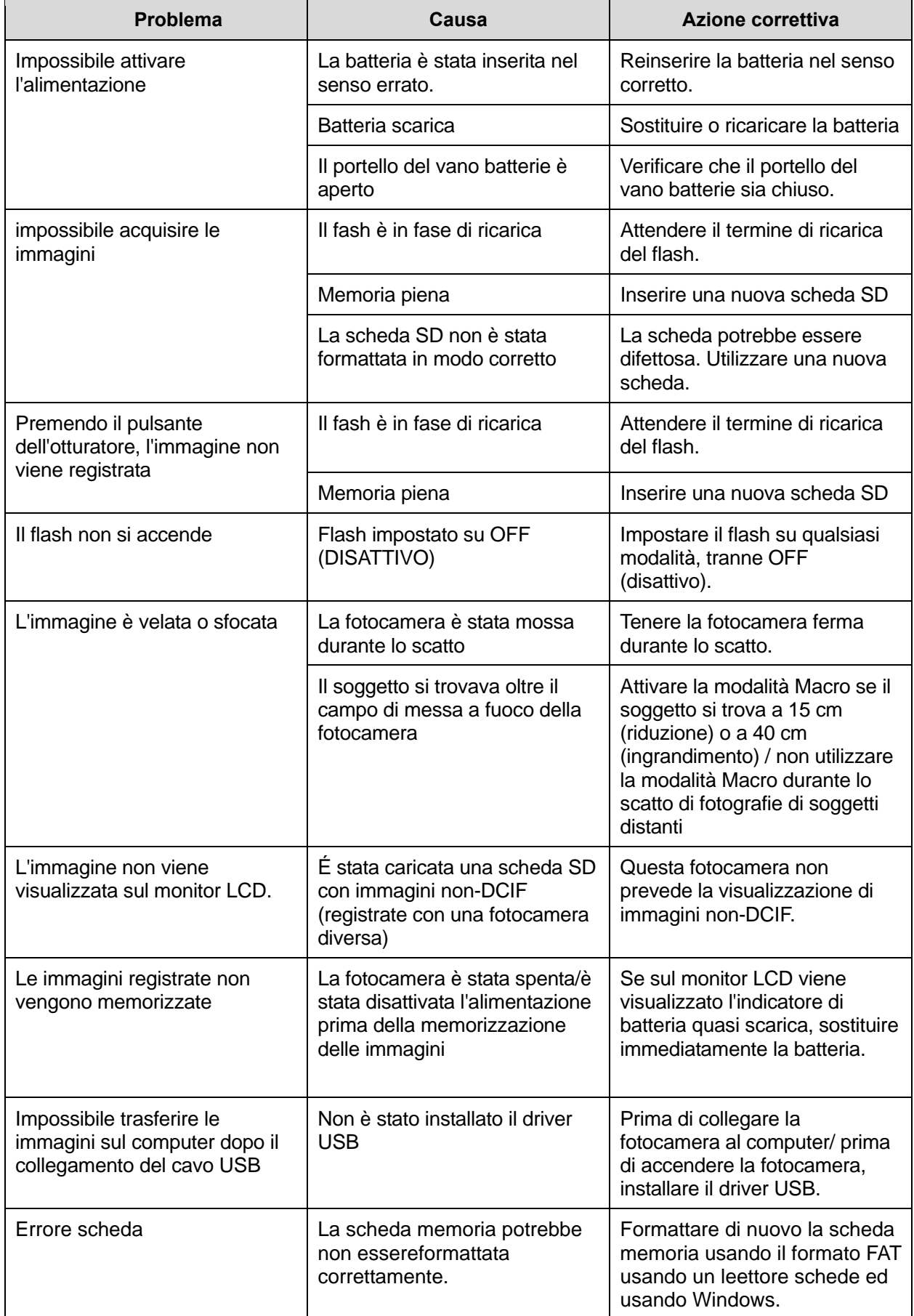

## **Specifications**

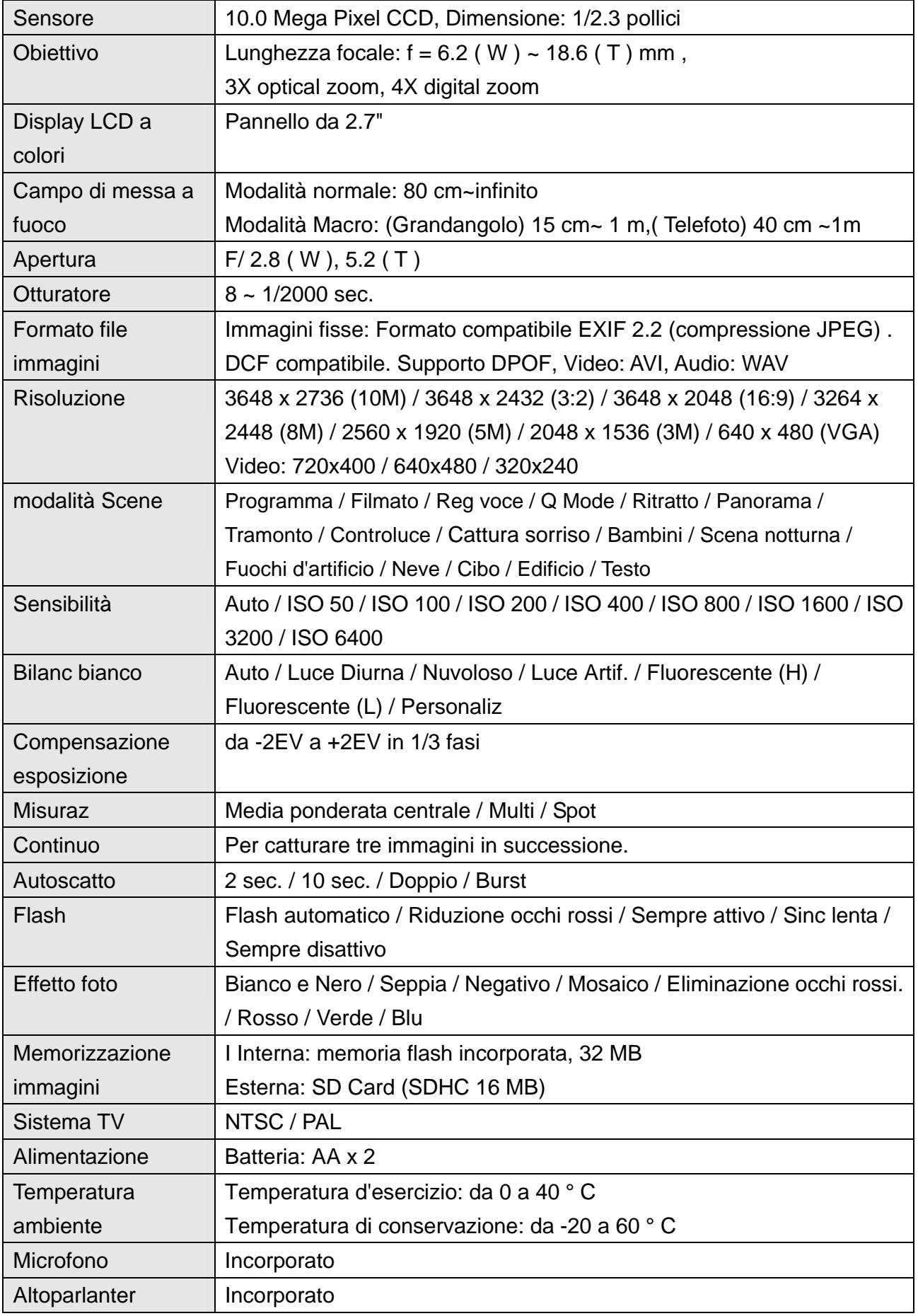

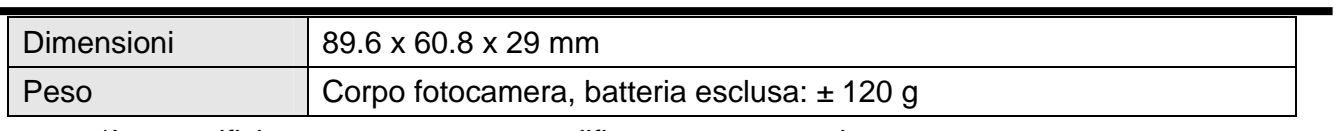

\*Le specifiche sono soggette a modifica, senza preavviso.

r ٠

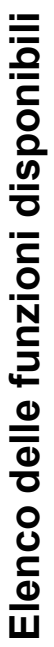

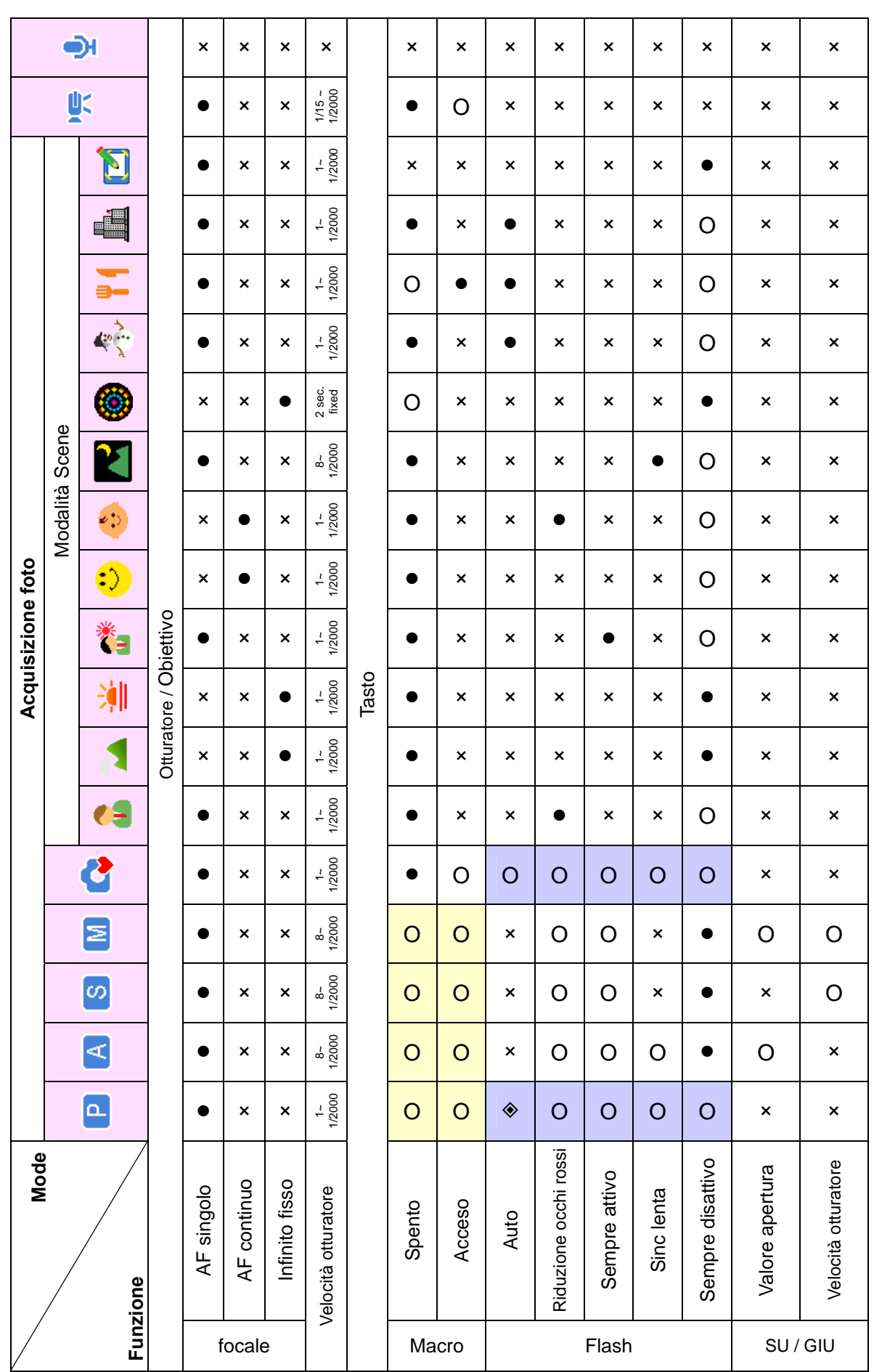

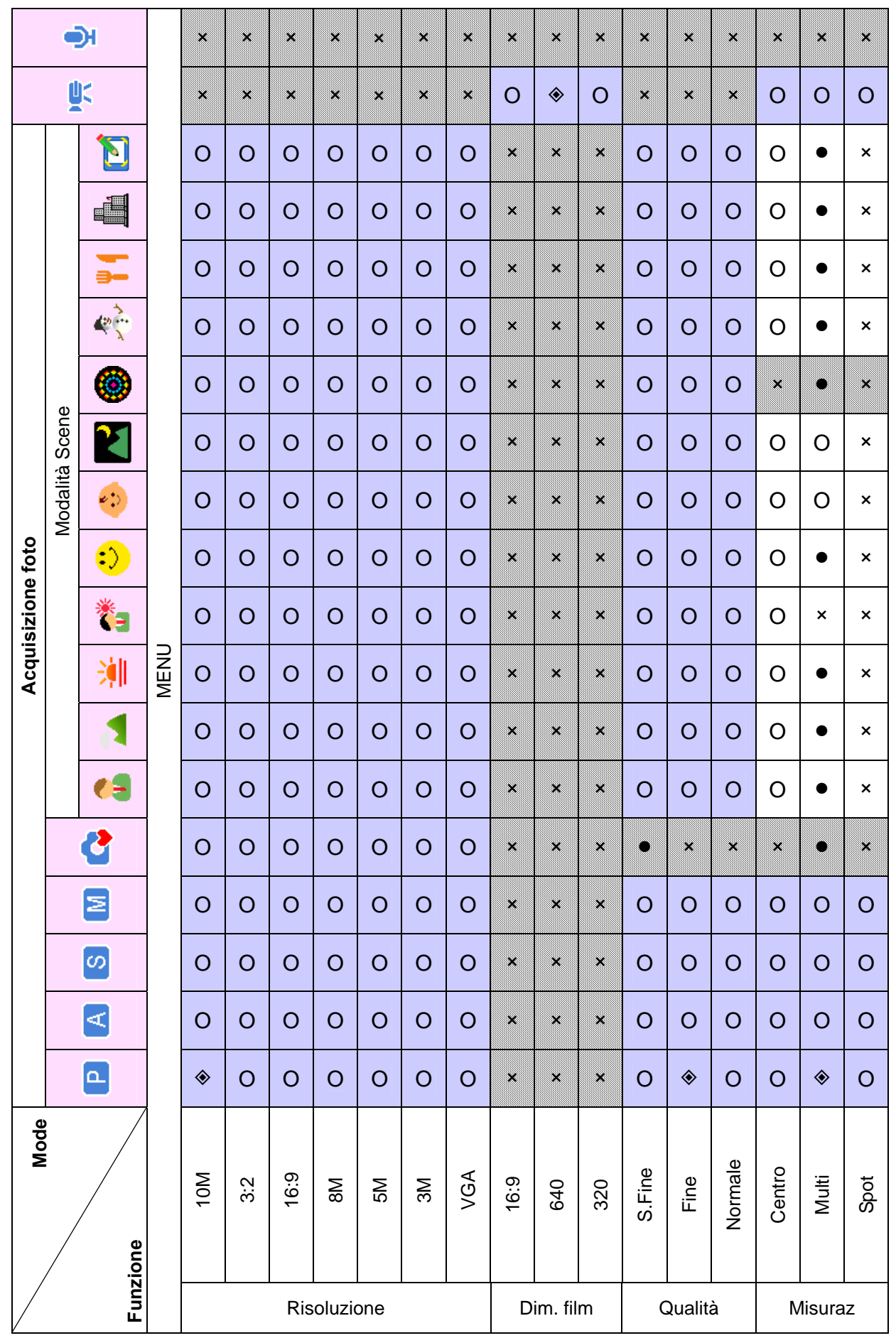

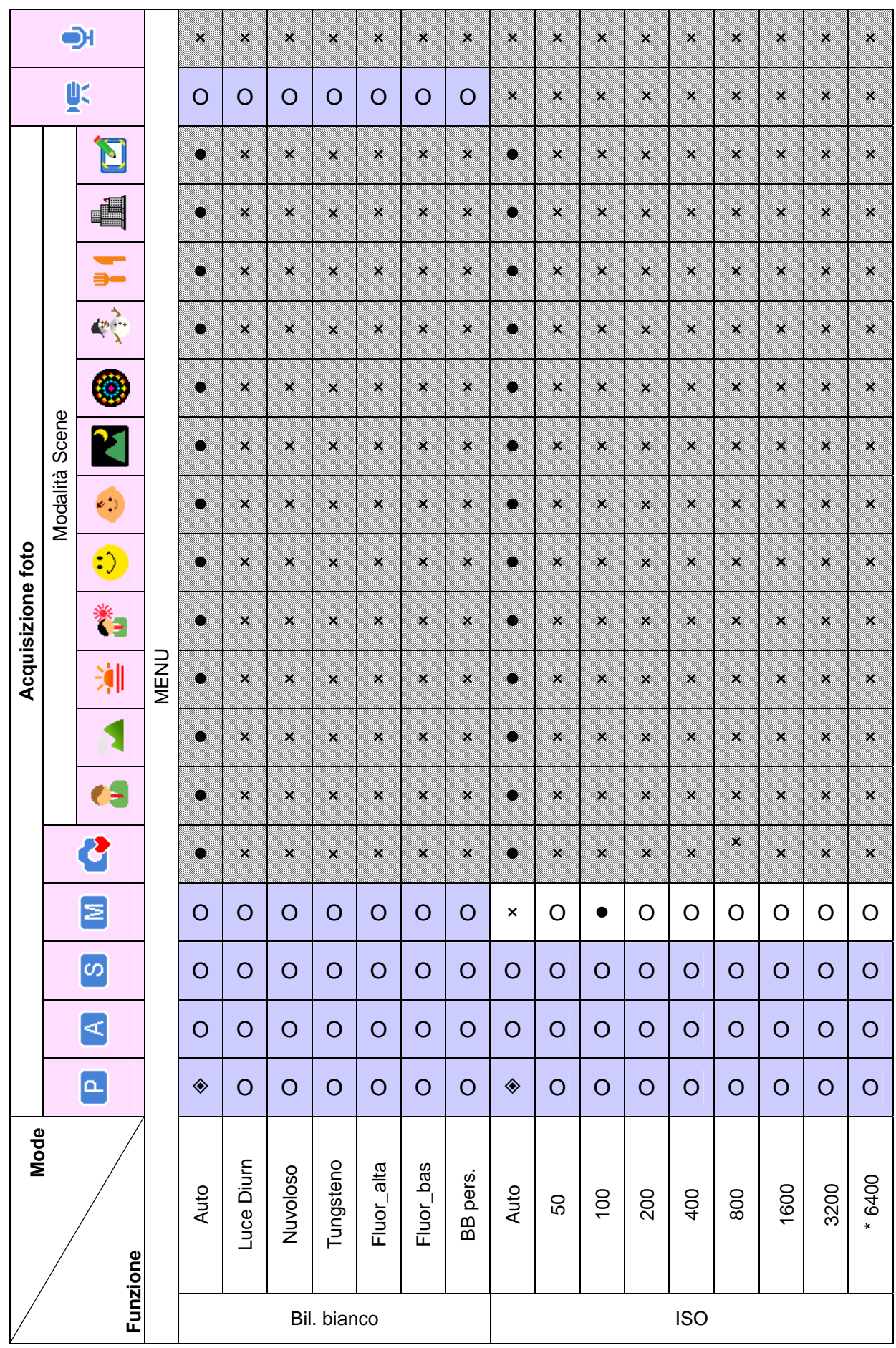

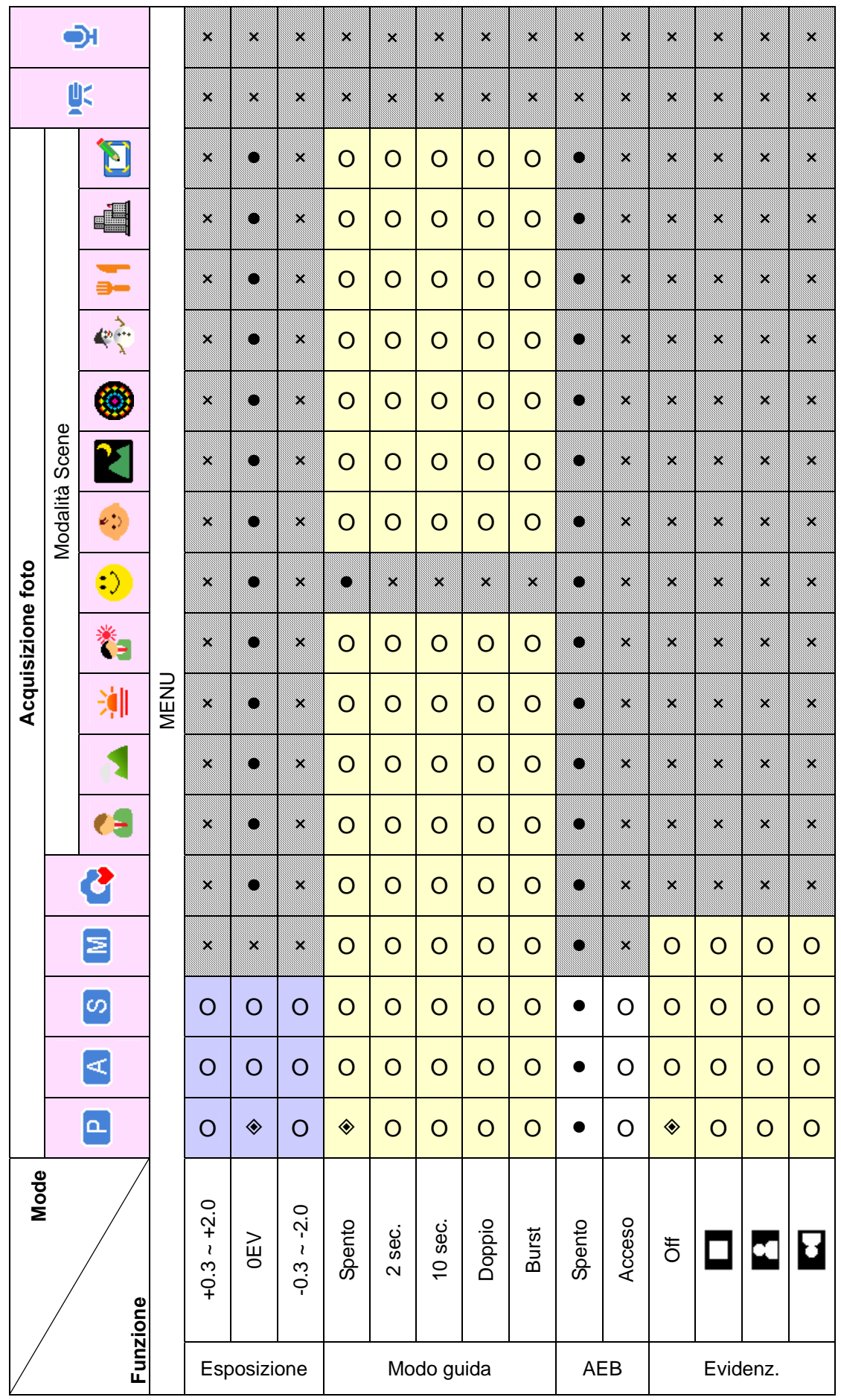

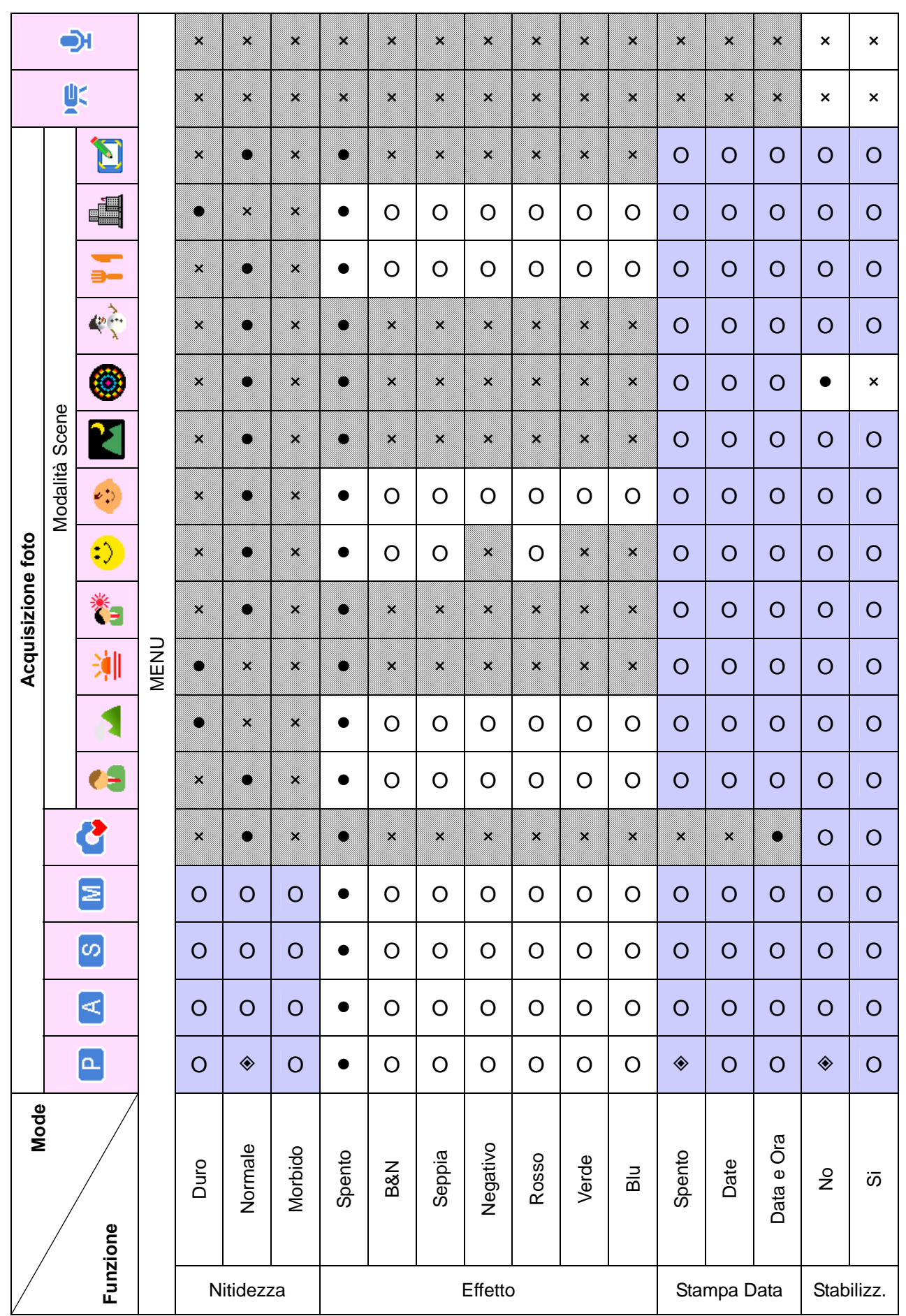

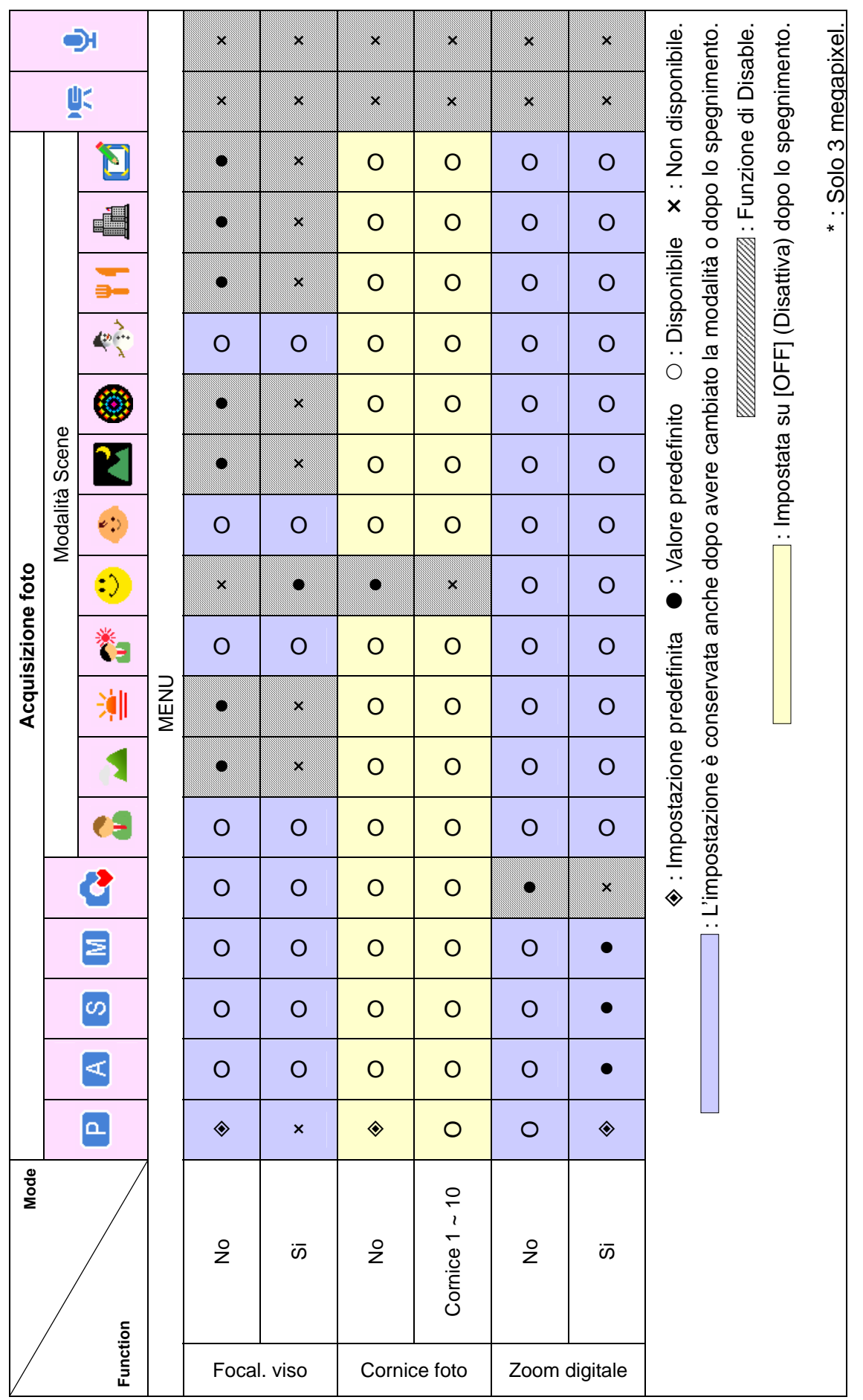

## *62*

### **Assistenza clienti**

Tutte le informazioni per i prodotti AgfaPhoto: www.plawa.com e www.plawausa.com:

**Hotline assistenza e riparazioni (EU):**  00800 75 292 100 (Dalla rete fissa)

**Hotline supporto tecnico e assistenza (Germania):**  0900 1000 042 (1.49 Euro/ Min. dalla rete fissa tedesca)

**Servicio online / Contatto internazionale:**  support-apdc@plawa.com (Inglese / Tedesco)

**Servizio online Stati Uniti/Canada** 

support-apdc@plawausa.com

#### **Servizio online/contatto internazionale (NO Stati Uniti/Canada):**

support-apdc@plawa.com (inglese / tedesco)

Prodotto da plawa-feinwerktechnik GmbH & Co. KG Bleichereistr. 18 73066 Uhingen Germania

AgfaPhoto viene utilizzato dietrolicenza di Agfa-Gevaert NV & Co. KG. Agfa-Gevaert NV & Co. KG non produce questo prodotto e non fornisce alcuna garanzia sul prodotto o di assistenza. Per informazioni sull'assistenza, il supporto e la garanzia, contattare il distributore o il produttore. Tutti gli altri marchi e nomi di prodotti sono marchi registrati dei rispettivi titolari. Le specifiche tecniche ed il design del prodotto sono soggetti a modifica senza preavviso. Contatto: AgfaPhoto Holding GmbH, www.agfaphoto.com

# **Smaltimento di apparecchiature da rottamare da parte di privati nell'Unione Europea**

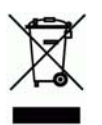

Questo simbolo che appare sul prodotto o sulla confezione indica che il prodotto non deve essere smaltito assieme agli altri rifiuti domestici. Gli utenti devono provvedere allo smaltimento delle apparecchiature da rottamare portandole al luogo di raccolta indicato per il riciclaggio delle apparecchiature elettriche ed elettroniche. La raccolta e il riciclaggio separati delle apparecchiature da rottamare in fase di smaltimento favoriscono la conservazione delle risorse naturali e garantiscono che tali apparecchiature vengano ottamate nel rispetto dell'ambiente e della tutela della salute. Per ulteriori informazioni sui punti di raccolta delle apparecchiature da rottamare, contattare il proprio comune di residenza, il servizio di smaltimento dei rifiuti locale o il negozio presso il quale è stato acquistato il prodotto.

Non gettare pile e batterie insieme ai rifiuti domestici! Pile e batterie esaurite vanno consegnate nei negozi, ai rivenditori o conferite negli appositi contenitori in modo che possano essere raccolte e smaltite nel rispetto dell'ambiente.

### **Norme e conformità FCC**

Il presente apparecchio è conforme alla Sezione 15 delle Normative FCC. L'utilizzo è soggetto alle seguenti due condizioni: 1.) il presente apparecchio non deve essere causa d'interferenze dannose e 2.) l'apparecchio deve accettare qualsiasi interferenza in ingresso, ivi incluse eventuali interferenze che potrebbero implicare un funzionamento non corretto.

Il presente apparecchio è stato testato e riscontrato conforme ai limiti inerenti alle periferiche di classe B, in conformità alla Sezione 15 delle Normative FCC. Tali limiti sono stati pensati per garantire una ragionevole protezione contro eventuali interferenze dannose nell'ambito di edifici residenziali. Il presente apparecchio genera, utilizza e può emettere radio frequenze e, qualora non sia installato o utilizzato in conformità alle presenti istruzioni, può essere causa di interferenze dannose alle comunicazioni radio. Non vi è tuttavia garanzia che tali interferenze non si verifichino nell'ambito di determinati insediamenti. Qualora l'apparecchiatura causi interferenze a livello di ricezione radio o televisiva, verificabile tramite spegnimento e riaccensione dell'apparecchio stesso, si raccomanda all'utente di provare a risolvere il problema, adottando una o più delle seguenti misure correttive.

- Orientare o posizionare in modo diverso l'antenna di ricezione.
- Aumentare la distanza intercorrente tra l'apparecchiatura e il ricevitore.
- Collegare l'apparecchiatura a una presa su un circuito diverso da quello cui è collegato il

### *64*

ricevitore.

• Contattare al riguardo il rivenditore o un tecnico radio/TV qualificato.

Qualsiasi variazione o modifica apportata, non espressamente approvata dalla Parte responsabile della conformità, potrebbe invalidare l'autorità dell'utente ad utilizzare l'apparecchio. Qualora l'apparecchio sia stato fornito dotato di cavi d'interfaccia cablati o qualora, per l'installazione dell'apparecchio, si adottino componenti o accessori specifici addizionali, di fornitura esterna, se ne raccomanda un utilizzo in conformità alle normative FCC.

### **Dichiarazone die conformità**

Con la presente confermiamo che il seguente prodotto: fotocameradigitale modello AgfaPhoto DC-1033s èstato esaminato ed è risultatoconforme ai requisiti prescritti dalla Direttiva del Consiglio per ilravvic-inamento delle legislazioni degli Stati membri relative alla compatibil-ità elettromagnetica, 2004/108/EC. Per la valutazione del prodotto rel-ativamente allacompatibilità elettromagnetica sono stati applicati iseguenti standard:

EN 55022: 2006, Clase B EN 55024: 1998 + A1: 2001 + A2: 2003 IEC 61000-4-2: 1995+A1: 1998+A2: 2000 IEC 61000-4-3: 2002+A1: 2002 IEC 61000-4-4: 2004 IEC 61000-4-6: 1996+A1:2000 IEC 61000-4-8: 1993+A1: 2000

Il dispositivo è contrassegnato con il marchio CE.